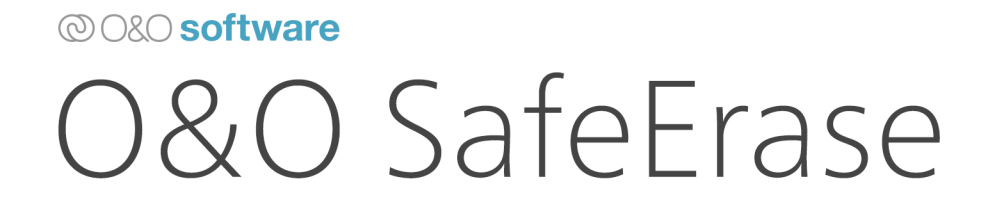

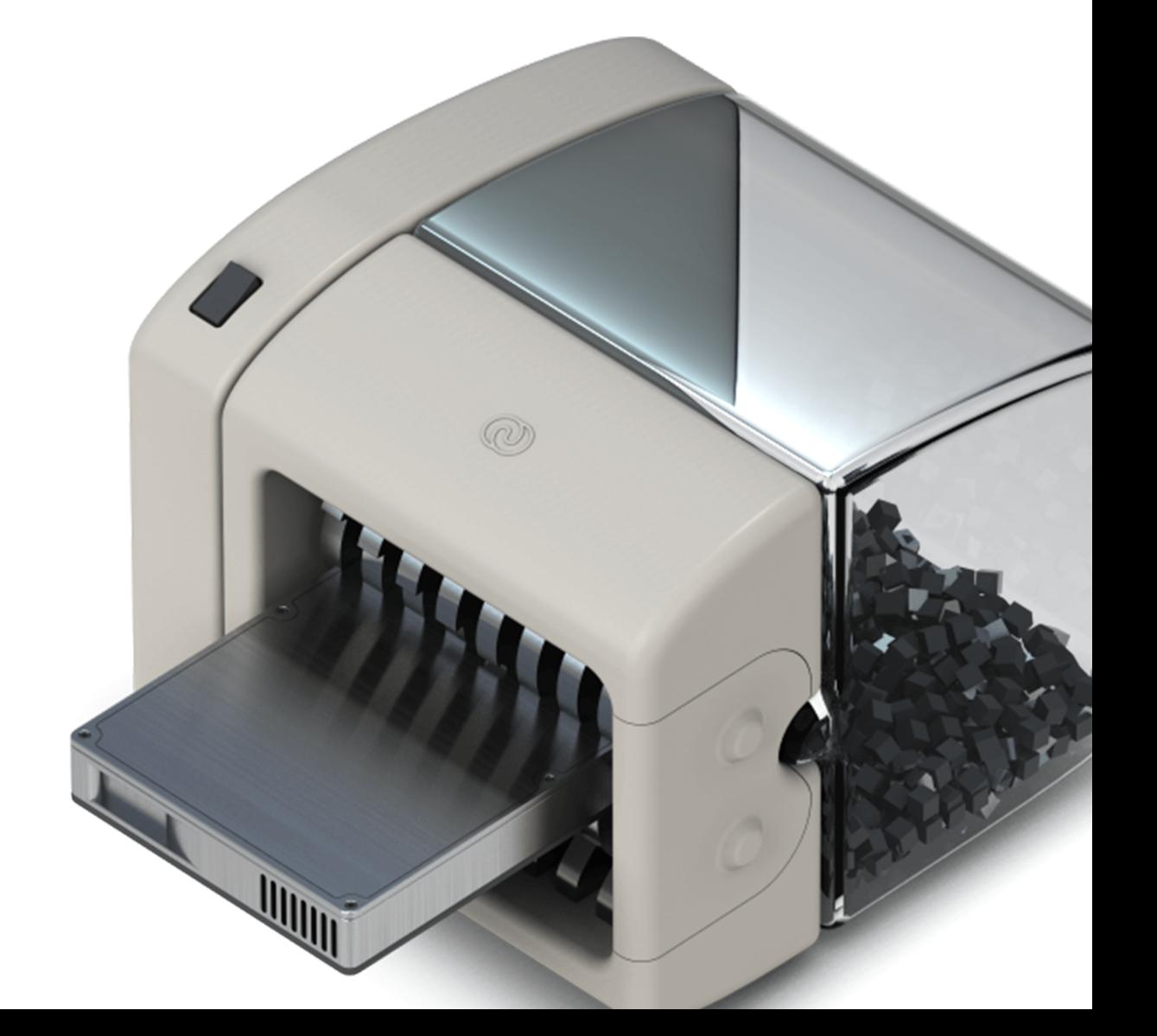

# **Inhaltsverzeichnis**

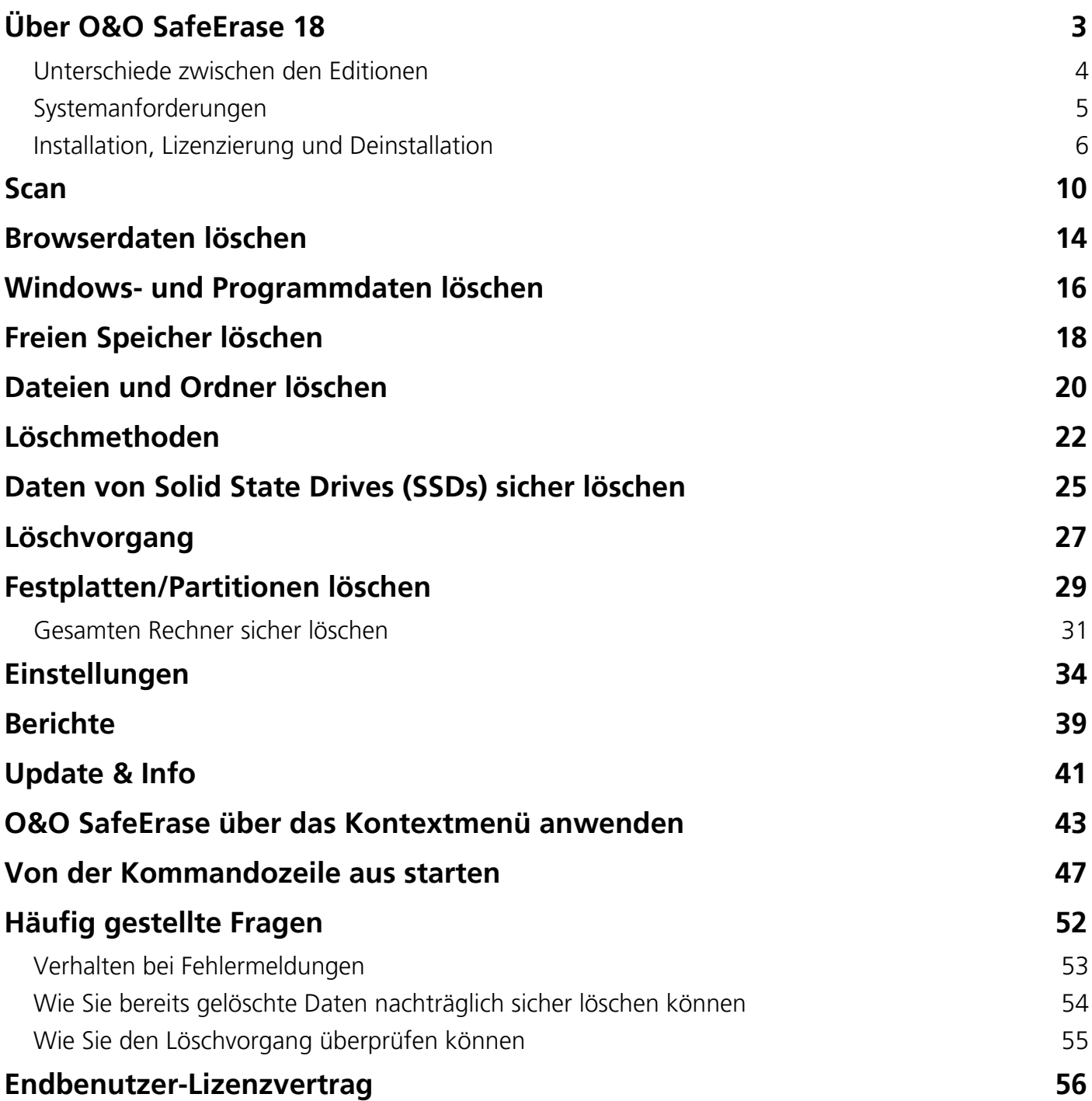

# <span id="page-2-0"></span>Über O&O SafeErase 18

Herzlich willkommen bei O&O Software. Wir freuen uns, dass Sie sich für O&O SafeErase, unserer Lösung zum sicheren Löschen Ihrer sensiblen Daten, entschieden haben.

Die Motive für das sichere Löschen von Daten sind vielfältig. Besonders wichtig ist das restlose Entfernen von Daten beispielsweise dann, wenn Sie Ihren alten Rechner, eine Festplatte oder Speicherkarte weitergeben oder verkaufen möchten. Auch bei der Entsorgung ausgedienter Firmenrechner oder deren Rückgabe an die Leasingfirma ist Vorsicht geboten. Denn allein das Formatieren der Datenträger reicht nicht aus, um Daten vollständig zu löschen. Für Datenspione ist es ein Leichtes, Ihre nicht sicher gelöschten Fotos, E-Mails oder gar Finanzdaten wiederherzustellen.

O&O SafeErase ist die Lösung für das sichere Entfernen sensibler Daten und bietet Ihnen dadurch wertvollen Datenschutz. O&O SafeErase löscht Dateien nicht einfach nur, sondern vernichtet sie mit Hilfe anerkannter und empfohlener Methoden. So können Sie sicher sein, dass Ihre privaten und geschäftlichen Daten nicht in die Hände Unbefugter geraten.

Bei den Löschverfahren von O&O SafeErase können Sie zwischen verschiedenen Algorithmen zum Löschen der Dateien wählen. So wird die vom US-amerikanischen Verteidigungsministerium (Departement of Defense, DoD) empfohlene Methode genauso angeboten, wie die vom deutschen Bundesamt für Sicherheit in der Informationstechnik (BSI) empfohlene Methode, die für ein Maximum an Sicherheit steht.

Bei aktuellen Festplattengrößen reicht in der Regel bereits das einfache Überschreiben des Datenträgers aus, auf älteren Festplatten mit Kapazität

# <span id="page-3-0"></span>Unterschiede zwischen den Editionen

O&O SafeErase ist in vier Editionen erhältlich:

- O&O SafeErase Professional Edition
- O&O SafeErase Server Edition
- O&O SafeErase Admin Edition
- O&O SafeErase Tech Edition

Die **Professional Edition** dient der Anwendung auf einem Desktop-Rechner. Sie kann nicht auf einem Server-Betriebssystem verwendet werden.

Die **Server Edition** ist für Server optimiert und kann sowohl auf einem Server als auch auf einem Desktop-Rechner eingesetzt werden. Eine Besonderheit der Server Edition ist, dass freier Speicherplatz und Partitionen von unterschiedlichen physikalischen Datenträgern parallel gelöscht werden können. Der Löschvorgang geschieht gleichzeitig und nicht, wie mit der Professional Edition, nacheinander. Dadurch können Sie gerade bei großen Datenvolumen viel Zeit sparen.

O&O SafeErase Admin Edition: Diese Lizenz ist an einen Administrator gebunden und kann auf beliebig vielen Rechnern innerhalb eines Unternehmens angewendet werden. Die Admin Edition kann nicht auf Computern installiert werden. Es ist für die Verwendung rein über das Bootmedium gedacht.

O&O SafeErase Tech Edition: Gestattet den Einsatz im Rahmen von externen Dienstleistungen. Sie wird pro Techniker lizenziert, der mit einer Lizenz Daten auf beliebig vielen Rechner löschen kann. Die Tech Edition kann nicht auf Computern installiert werden. Es ist für die Verwendung rein über das Bootmedium gedacht.

# <span id="page-4-0"></span>Systemanforderungen

O&O SafeErase stellt für die bestimmungsgemäße Nutzung der Programmfunktionen keine speziellen Anforderungen.

- Die Mindestanforderungen des jeweiligen Betriebssystems müssen erfüllt sein
- 64 Bit Unterstützung
- .Net Framework 6.0
- Windows® 10 bis Windows® 11 (alle Editionen),
- Windows® Server 2016 bis Windows® Server 2022 (alle Editionen):

## **Unterstützte Betriebssysteme**

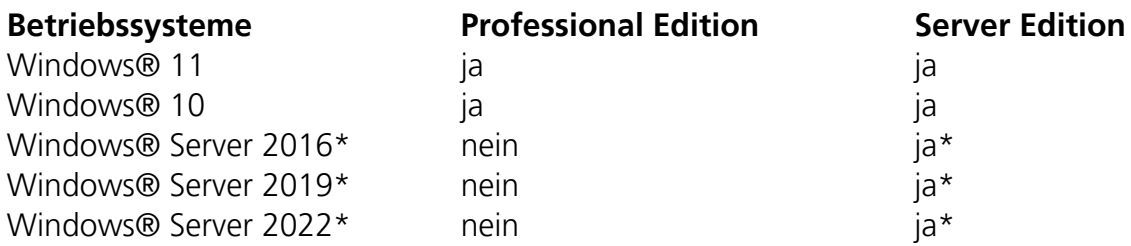

\*Ausgeschlossen sind Core-Installationen

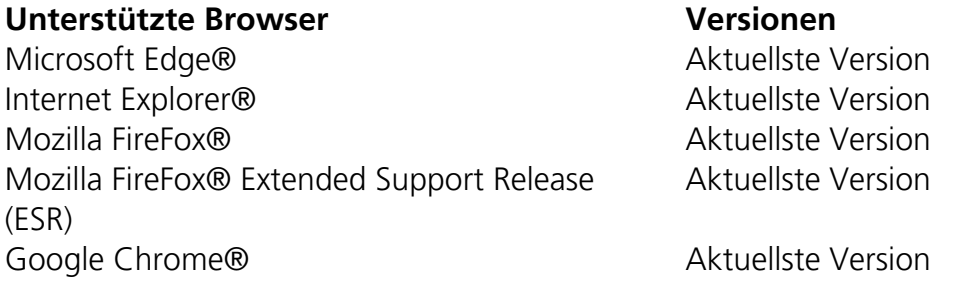

## **Berechtigungen**

Sie müssen ein Mitglied der lokalen Administratorengruppe sein oder über vergleichbare Rechte verfügen, um O&O SafeErase zu installieren und zu registrieren. Sollten Sie Domänenadministrator sein, dann besitzen Sie in der Regel die entsprechenden Berechtigungen.

# <span id="page-5-0"></span>Installation, Lizenzierung und Deinstallation

Die Installation von O&O SafeErase ist sehr einfach. Gehen Sie bitte wie nachfolgend beschrieben vor:

- 1. Starten Sie den Rechner, auf dem Sie O&O SafeErase installieren möchten.
- 2. Melden Sie sich als lokaler Administrator an.
- 3. Starten Sie die Installationsdatei von O&O SafeErase, die Sie entweder von unserem Webserver herunter geladen haben oder auf Ihrem CD-ROM-Datenträger finden.
- 4. Folgen Sie im Anschluss bitte den Hinweisen zur Installation und bestätigen Sie den Endbenutzer-Lizenzvertrag (EULA). Lesen Sie diesen bitte sorgfältig vor der Installation durch, da er verbindlich für die Nutzung der Anwendung ist.
- 5. Um die Installation der Anwendung endgültig abzuschließen, führen Sie bitte einen Neustart Ihres Rechners durch, sofern Sie dazu aufgefordert werden.

# Hinweise zur Lizenzierung

## **Hinweis:**

Um das Produkt nach der Installation oder zu einem späteren Zeitpunkt zur Vollversion freizuschalten, müssen Sie im Besitz eines gültigen Lizenzschlüssels sein. Dieser Lizenzschlüssel wird auch als Registrierungscode, Seriennummer oder Produkt-ID bezeichnet.

O&O SafeErase wird pro Rechner lizenziert, d.h. Sie müssen für jeden Rechner, auf dem Sie O&O SafeErase einsetzen, eine Lizenz erwerben.

Wenn Sie keinen gültigen Lizenzschlüssel eingeben, können Sie O&O SafeErase als Testversion mit eingeschränkter Funktionalität verwenden.

Wenn Sie O&O SafeErase in Ihrem Unternehmen oder als Techniker für Kunden als Dienstleistung einsetzen wollen, dann kontaktieren Sie bitte unbedingt einen unserer Fachhändler oder unseren Vertrieb, der Ihnen spezielle Lizenzen hierfür anbieten kann!

# Lizenz eingeben

Die Abfrage zur Registrierung erscheint immer automatisch beim Start, wenn Sie eine unregistrierte Version nutzen oder den Lizenzschlüssel falsch eingegeben haben.

- 1. Der Registrierungsassistent ermöglicht eine einfache und unkomplizierte Lizenzierung.
- 2. Wenn Sie die Option **Ich möchte meine Lizenz eingeben** wählen, erscheint ein Dialog, in dem Sie die Lizenzinformationen eintragen können, die Sie beim Kauf der Software erhalten haben.

Wenn Sie die Software **elektronisch als Download** erworben haben, geben Sie bitte die Lizenzinformationen (Name, Firma und Lizenzschlüssel) so ein, wie sie in der E-Mail stehen, die Sie als Kaufbestätigung erhalten haben.

Wenn Sie die Software in der **Box-Version** gekauft haben, geben Sie bitte den Lizenzschlüssel so ein, wie er auf der mitgelieferten Lizenzkarte steht. Tragen Sie zusätzlich Ihren Namen und gegebenenfalls Ihre Firma ein.

- 3. Vergewissern Sie sich, dass Sie bei Eingabe des Lizenzschlüssels die Ziffer "1" nicht mit dem Buchstaben "I" verwechseln und keine Leerzeichen zu viel eingegeben haben.
- 4. Klicken Sie **Weiter**, um die Lizenzdaten zu speichern oder auf **Abbrechen**, um den Dialog zu verlassen und die Daten nicht zu speichern.
- 5. Wenn Sie den Lizenzschlüssel korrekt eingegeben haben, wird Ihnen dies im abschließenden Dialog bestätigt.

Sollten Sie bei der Eingabe des Lizenzschlüssels auf Probleme stoßen, setzen Sie sich bitte mit unserem Support in Verbindung: [support@oo-software.com](mailto:support@oo-software.com)

#### **Hinweis:**

Wenn Sie keinen gültigen Lizenzschlüssel eingeben, können Sie O&O SafeErase als Testversion mit eingeschränkter Funktionalität verwenden.

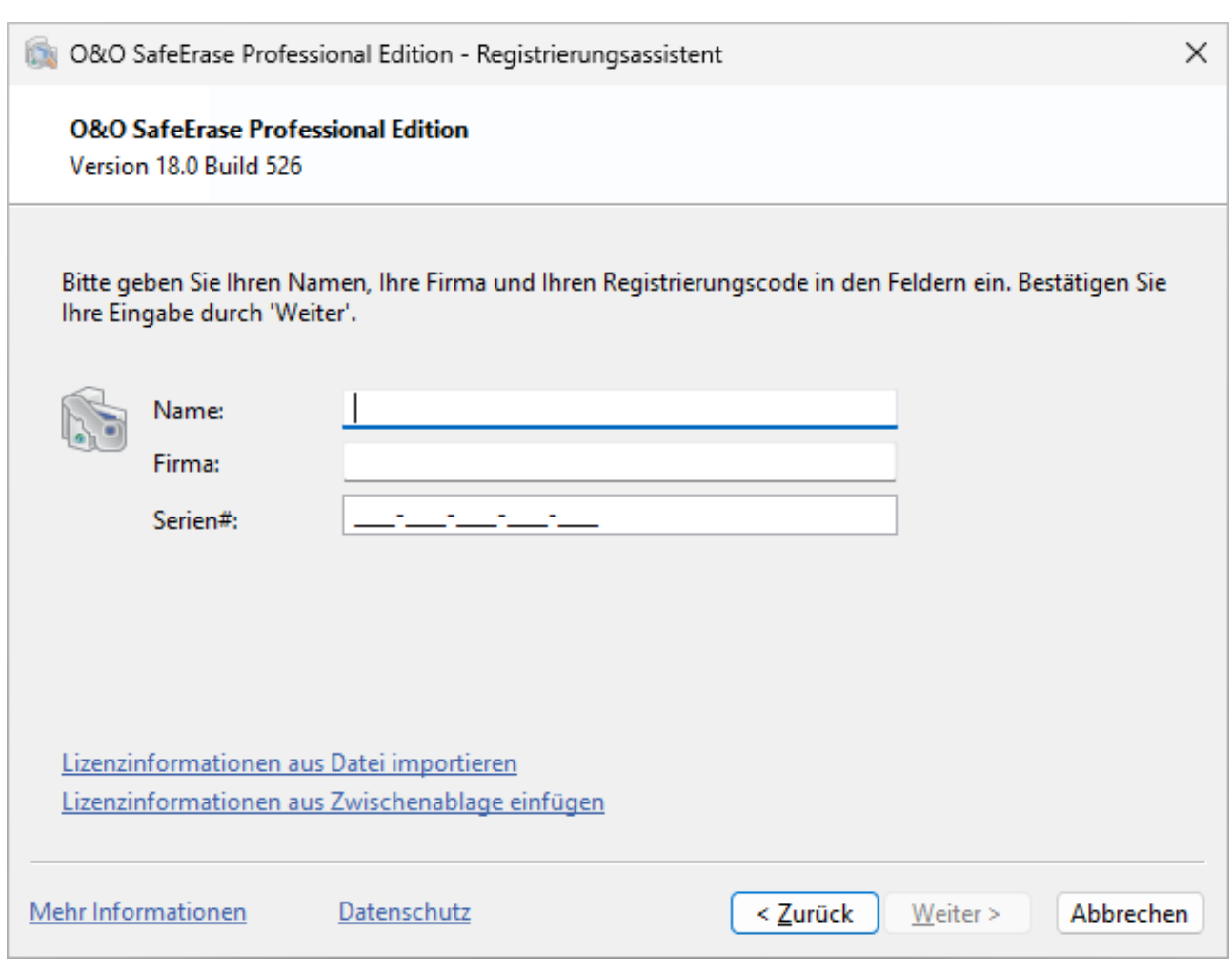

Registrierungsassistent: Lizenz eingeben

# Online-Registrierung

Nachdem Sie das Produkt erfolgreich lizenziert haben erscheint eine Abfrage zur Online-Registrierung, sofern sie sich noch nicht online registriert haben

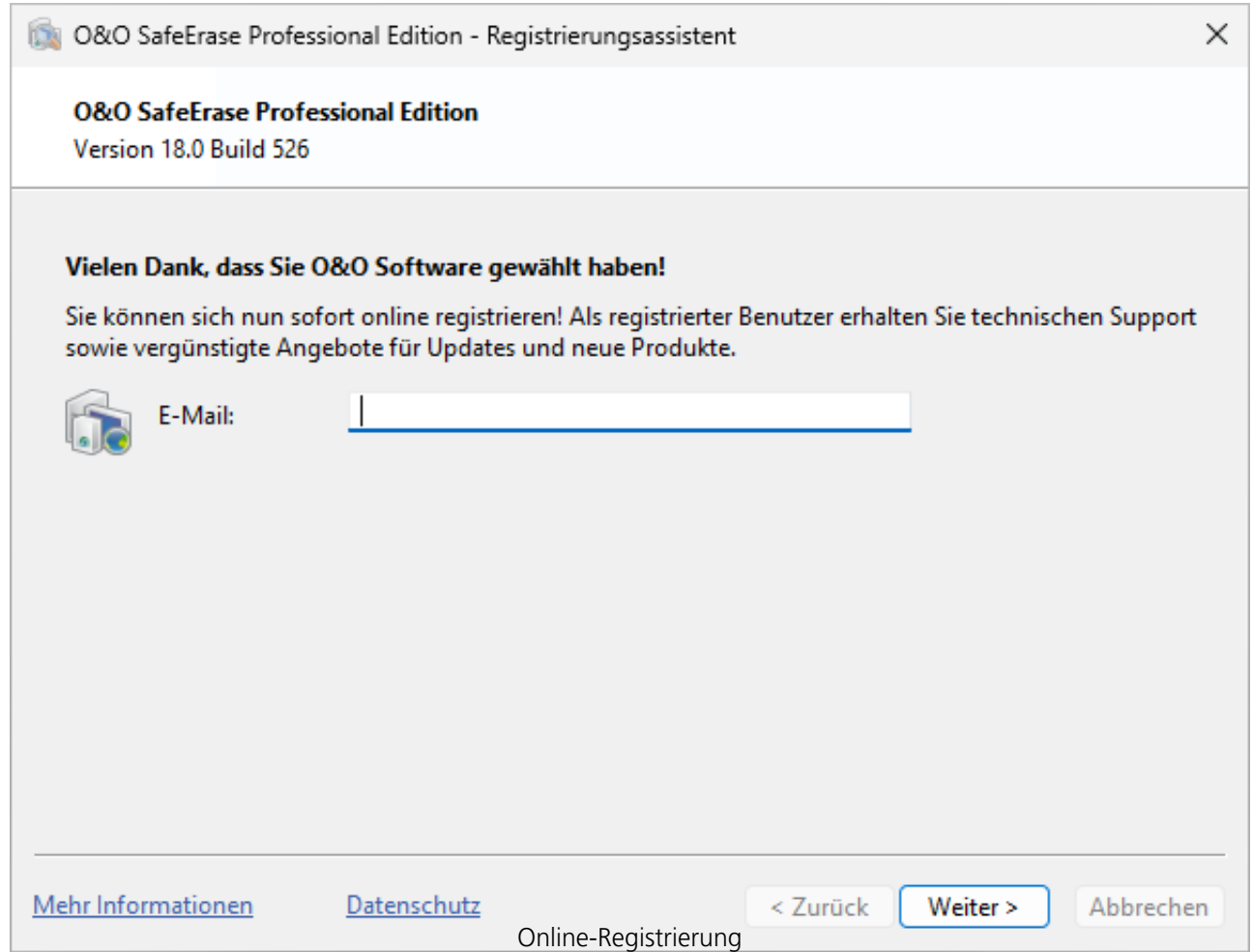

## **Welche Vorteile bringt eine Online-Registrierung?**

Der Vorteil der Online-Registrierung besteht darin, dass Ihre Kundendaten bei uns gespeichert werden und wir Ihnen dadurch einen noch besseren Service bieten können. Sollten Sie beispielsweise Ihren Lizenzschlüssel versehentlich verloren haben, können Sie diesen schnell und unkompliziert erneut bei uns anfordern. Den Lizenzschlüssel benötigen Sie für die Freischaltung Ihres Programms zur Vollversion, für Updates oder wenn Sie Ihren Rechner neu aufsetzen und Ihr O&O Programm wieder installieren möchten.

## **Weitere Vorteile:**

- Aktuelle Informationen rund um unsere Produkte
- Kostenlose Updates auf neue Releases des erworbenen Produktes (sog. Minor Updates)
- Möglichkeit zum kostengünstigen Upgrade auf neue Versionen (sog. Major Update)
- Zugang zu unserem Kundensupport

## **Wie funktioniert eine Online-Registrierung?**

Wenn Sie O&O SafeErase über unseren Online-Shop erworben haben, sind Sie bereits automatisch bei uns registriert. Haben Sie O&O SafeErase im Fachhandel gekauft, werden Sie nach der Eingabe Ihrer Lizenzinformationen gefragt, ob Sie sich registrieren möchten. Sie können sich dann sofort oder auch zu einem späteren Zeitpunkt registrieren. Voraussetzung ist eine funktionierende Internetverbindung und ein gültiger Lizenzschlüssel.

Alternativ gelangen Sie hier direkt zum Registrierungsformular: <http://www.oo-software.com/register>

Senden Sie uns dann einfach das ausgefüllte Online-Formular über die "Absenden"-Funktion zu und erhalten Sie exklusive Angebote und Informationen zu unseren Produkten.

## Updates

## **Tipp**

Die Informationen über Ihre installierte Programmversion und die Lizenzierungsdaten (wenn Sie welche eingegeben haben) finden Sie unter [Update & Info.](/de/oosafeerase-14/update-info-oose14)

## **Hinweis**

Sie können die Update-Funktion nicht nutzen, wenn Sie O&O SafeErase als Bestandteil einer Boot-CD, z.B. von O&O BlueCon, verwenden.

## **Deinstallation**

Um O&O SafeErase von Ihrem Rechner zu entfernen, führen Sie bitte folgende Schritte aus:

- 1. Öffnen Sie die **Systemsteuerung** aus dem Windows Startmenü und wählen Sie **Software** aus.
- 2. Aus der Liste der installierten Softwareprodukte wählen Sie bitte **O&O SafeErase** und klicken Sie anschließend, je nach Betriebssystem auf **Deinstallieren** oder **Hinzufügen/Entfernen**.
- 3. Bestätigen Sie die Deinstallation. Nach Abschluss der Deinstallation erhalten Sie eine Bestätigungsmeldung. Starten Sie bei Aufforderung den Rechner neu.

# <span id="page-9-0"></span>Scan

Der Scan durchsucht Ihren Rechner nach Dateien, die potentiell gefährlich für Ihre Privatsphäre sind. Dazu gehören Browserdaten, temporäre Windows- und Programmdaten, sowie Reste von Daten im freien Speicher.

Sie können in den Einstellungen anpassen, ob alle drei Kriterien angewendet werden soll oder nur ausgewählte. Beachten Sie jedoch, dass ein abwählen von Optionen Ihre Privatsphäre gefährden kann.

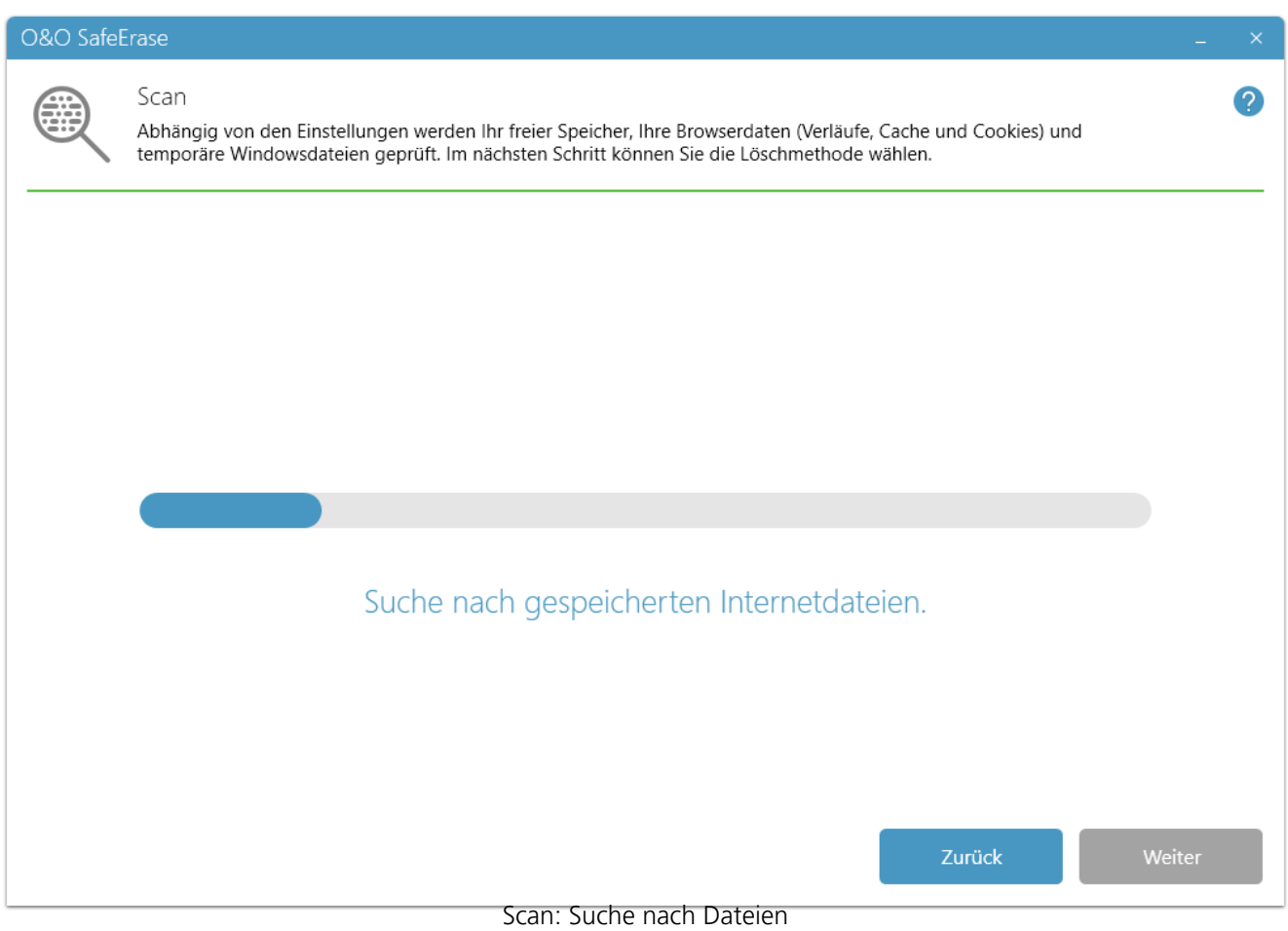

## **Browserdaten**

Beim Scan nach Browserdaten, werden lediglich diejenigen Browser berücksichtigt, die Sie unter Standards gewählt haben. Außerdem bleiben Formulardaten, Passwörter und Lesezeichen vom Scan unberührt. Verlauf, Cache und Cookies werden hingegen für eine Löschung vorgemerkt, da diese eine Reproduktion Ihrer Schritte im Browser ermöglichen und somit ein Risiko für Ihre Privatsphäre darstellen.

Wenn Sie Formulardaten, Lesezeichen und Passwörter ebenfalls löschen möchten, wechseln Sie bitte zu **Browserdaten** auf der Startseite und wählen dort die gewünschten Daten aus.

#### **Windows- und Programmdaten**

Der Scan analysiert alle Windows- und Programmdaten, die auch in der gleichnamigen Funktion auf der Startseite zu finden sind und vermerkt sie für die Löschung.

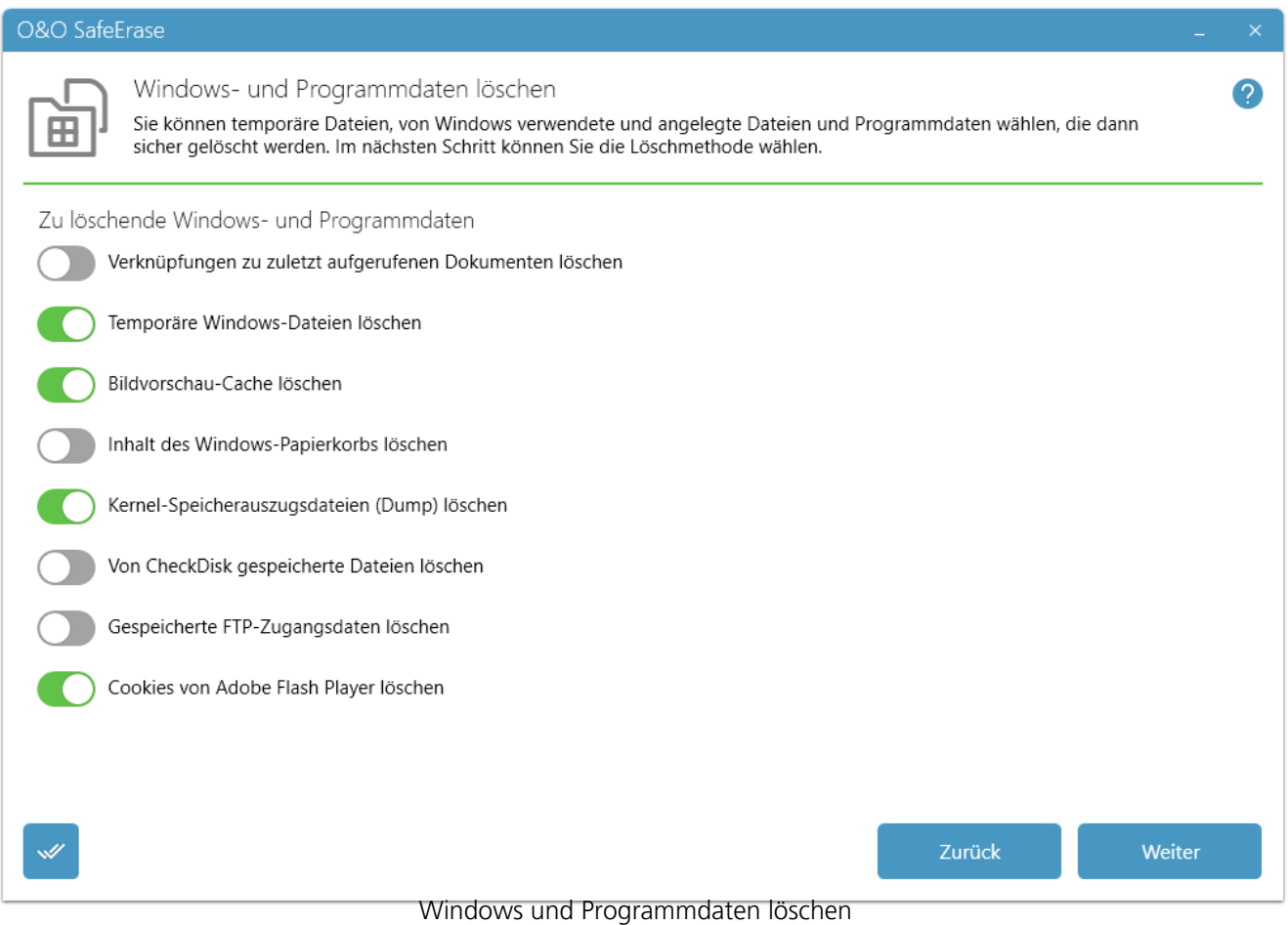

## **Freier Speicher**

Wenn Sie für den zu scannenden Rechner Adminrechte haben, werden Ihnen unsicher gelöschte Dateien angezeigt. Diese Dateien liegen im freien Speicher des Rechners und können, trotzdem sie von Ihnen oder dem System gelöscht wurden, wiederhergestellt werden. Wenn Sie nach dem Scan die Löschung ausführen (durch klick auf "Weiter" und "Jetzt löschen") wird der freie Speicher bereinigt, wodurch diese Dateiüberbleibsel alle entfernt werden.

#### **Hinweis:**

Der Scan selbst löscht noch keine Daten. Es werden Informationen über vorhandene Daten gesammelt und diese für die Löschung vorgemerkt, wenn Sie zurück zur Startseite gehen, bleiben alle gefundenen Daten bestehen.

#### Achtung:

Nach Ausführung der Löschung, der vom Scan vorgeschlagenen Dateien ist auch Ihr freier Speicher bereinigt. Versehentlich gelöschte Dateien können dann nicht mehr wiederhergestellt werden.

#### **Weitere Schritte**

Ist der Scan abgeschlossen, können Sie sich durch klick auf **Bericht anzeigen** die Liste der gefundenen Dateien anzeigen lassen oder sie klicken auf **Weiter** und wählen eine Löschmethode. Alternativ können Sie **Zurück** wählen und gelangen zurück zur Startseite ohne dass etwas gelöscht wurde.

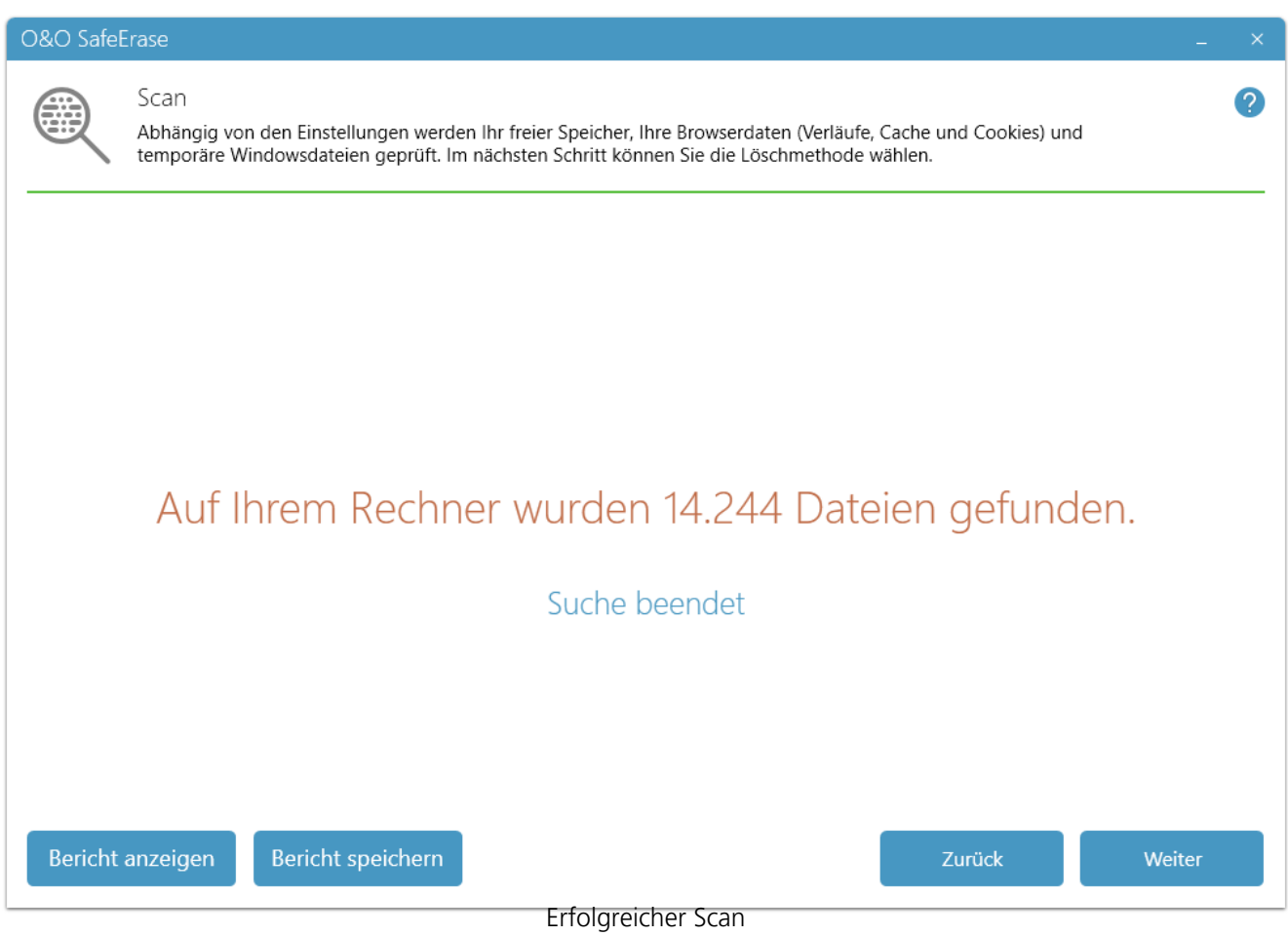

# <span id="page-13-0"></span>Browserdaten löschen

Wenn Sie auf der Startseite den Punkt **Browserdaten** wählen gelangen Sie zur Auswahl der zu löschenden Browserdaten.

Temporäre Internetdateien werden automatisch von Ihrem Browser angelegt, wenn Sie diesen benutzen. So ist nachträglich nachvollziehbar, welche Internetseiten Sie besucht haben. Teilweise werden auch Anmeldedaten für Internetportale auf Ihrem Rechner gespeichert.

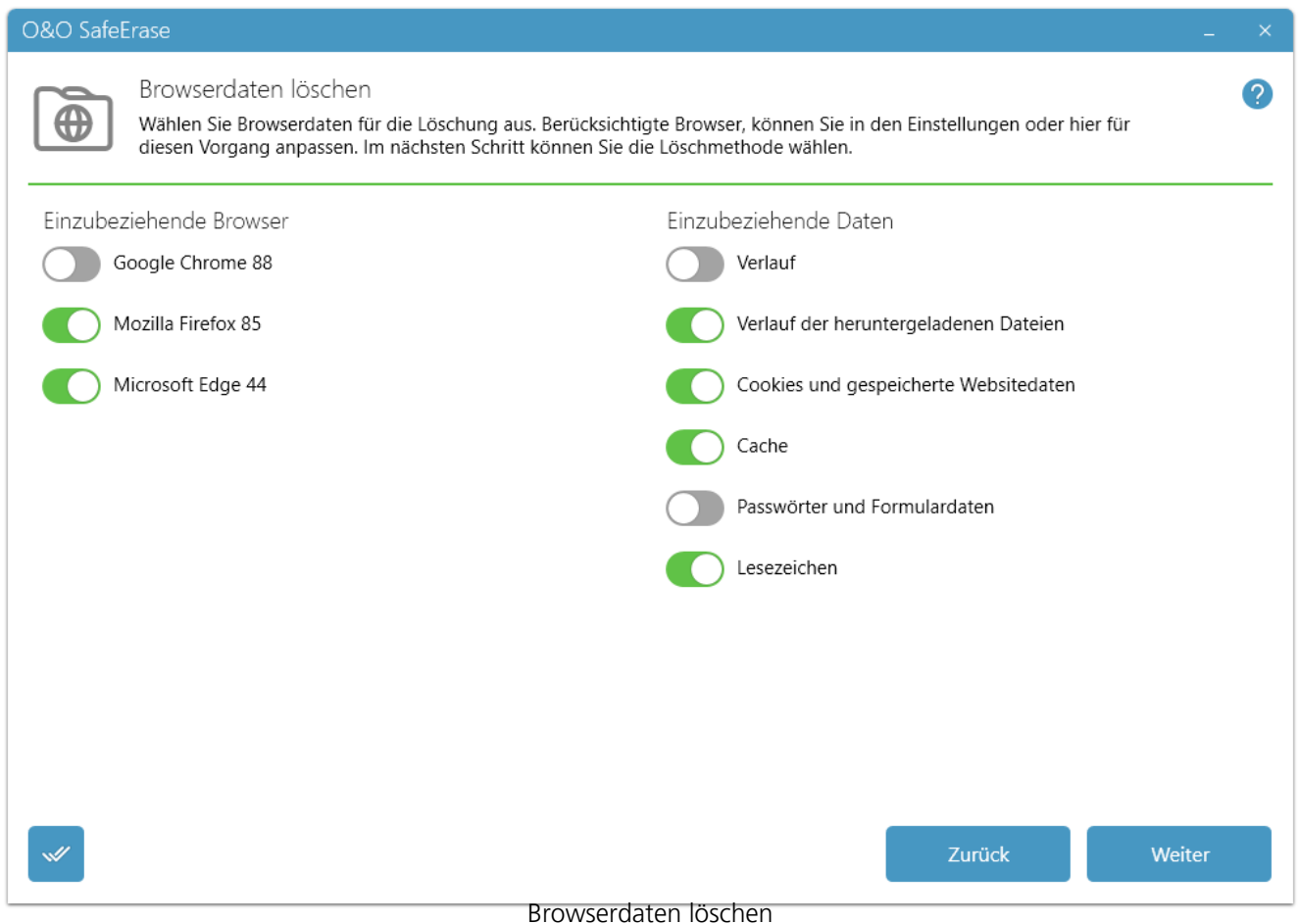

## **Zu löschende Browser**

Hier können Sie einen oder mehrere Browser auswählen, die gelöscht werden sollen. Welche Browser standardmäßig gewählt sind, können Sie in den O&O SafeErase Einstellungen anpassen.

## **Zu löschende Daten**

## **Verlauf löschen**

Löscht die Anzeige der Internetadressen, die Sie besucht haben.

#### **Verlauf der heruntergeladenen Dateien löschen**

Löscht Ihre gesamten Einträge im Downloadverlauf. Die eigentlichen heruntergeladenen Dateien werden nicht gelöscht.

#### **Cookies und gespeicherte Websitedaten löschen**

Löscht Dateien, die auf dem Computer durch Webseiten gespeichert wurden.y

#### **Cache löschen**

Löscht Kopien von Webseiten, Bildern und Mediendateien, die zur schnelleren Anzeige gespeichert wurden.

#### **Passwörter und Formulardaten löschen**

Löscht Informationen, die Sie in Formulare eingegeben haben.

#### **Lesezeichen löschen**

Löscht Ihre Liste favorisierter Webseiten.

Haben Sie Ihre Auswahl getätigt, klicken Sie auf **Weiter** und wählen im nächsten Schritt die Löschmethode. Möchten Sie doch nichts löschen, klicken Sie auf **Zurück** und Ihre Daten bleiben bestehen.

# <span id="page-15-0"></span>Windows- und Programmdaten löschen

Durch klick auf **Windows- und Programmdaten** auf der Startseite gelangen Sie zur Auswahl zu löschender Windows- und Programmdaten.

Vom Betriebssystem werden Dateien zur Entlastung des Arbeitsspeichers oft zeitlich begrenzt zwischengespeichert. Im Normalfall werden diese temporären Dateien automatisch nach Ihrer Verwendung gelöscht. Allerdings sind auch diese gelöschten temporären Dateien wiederherstellbar. Selbst wenn Sie einzelne Dateien sicher löschen, verbleiben also noch Informationen darüber in der temporären Datei, so dass eine Wiederherstellung nicht ausgeschlossen werden kann. Um sicher zu gehen, dass temporäre Dateien keinen Schaden anrichten können, empfehlen wir, diese mit O&O SafeErase zu entfernen.

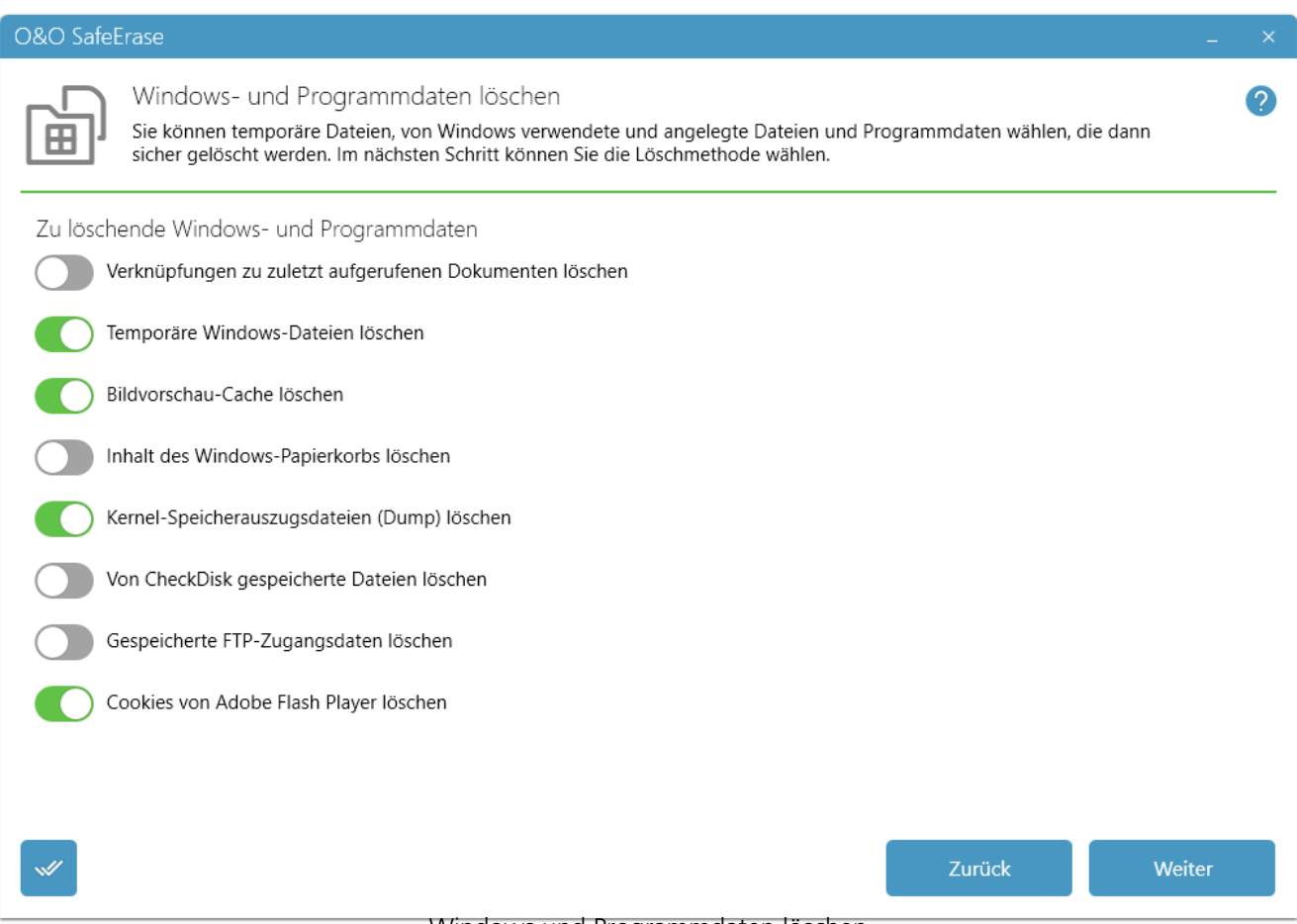

Windows und Programmdaten löschen

## **Auswahl der Windowsdateien Erklärung**

Verknüpfung zu zuletzt aufgerufenen Dokumenten löschen

Löscht die angezeigten Verknüpfungen zu Dateien, die als letztes geöffnet wurden, z.B. die im Startmenü von Windows angezeigten Links. Temporäre Windows-Dateien löschen Windows speichert manchmal temporäre Informationen im Ordner TEMP. Beim Beenden

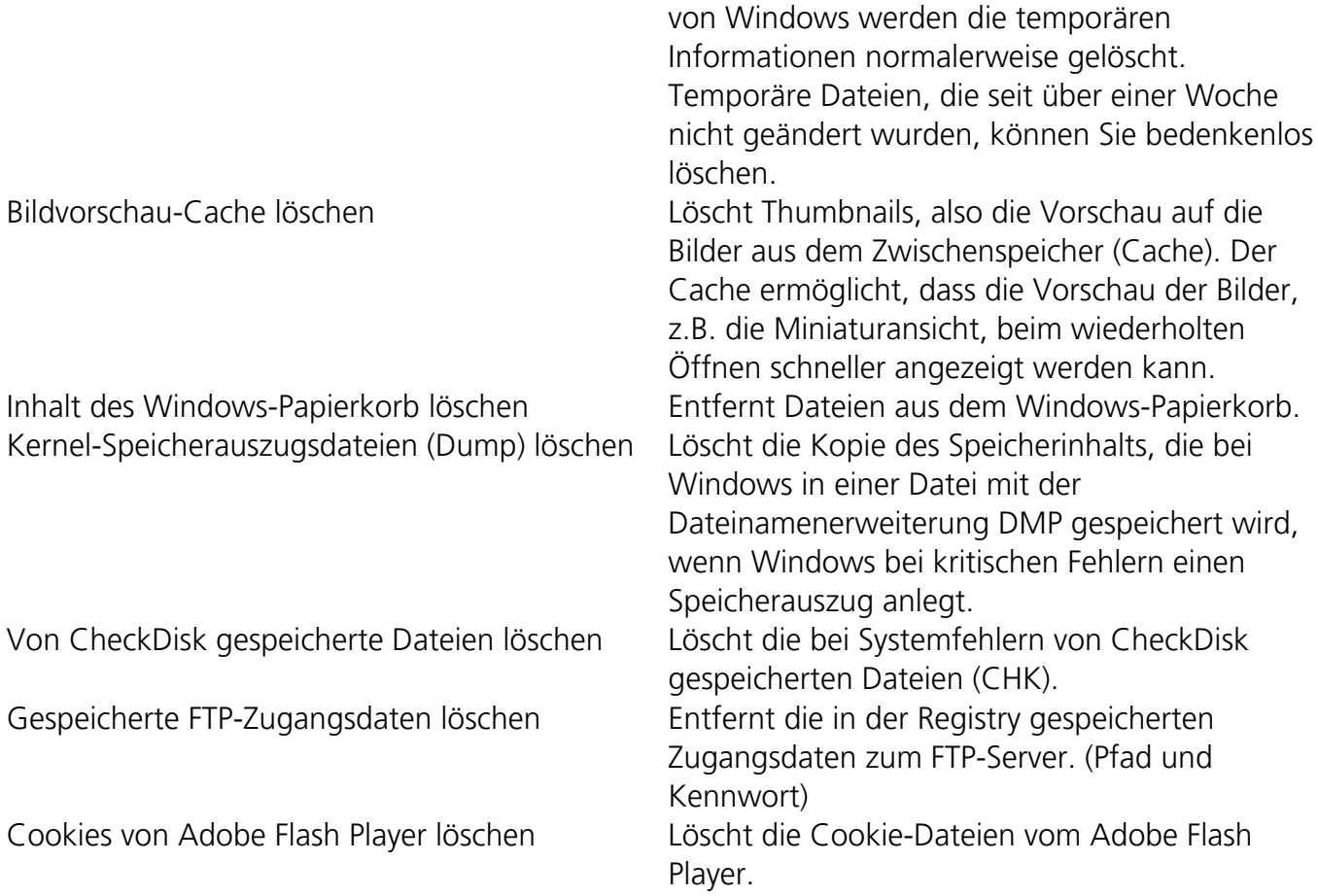

# <span id="page-17-0"></span>Freien Speicher löschen

Möchten Sie Ihren freien Speicher bereinigen, wählen Sie den Punkt **Freier Speicher** auf der Startseite.

In der Regel haben Sie bereits Daten gelöscht, bevor Sie O&O SafeErase installieren. Um sicher zu gehen, dass auch diese "normal" gelöschten Daten nicht mehr rekonstruiert werden können, bietet O&O SafeErase das sichere Löschen des freien Speicherplatzes Ihrer Festplatte.

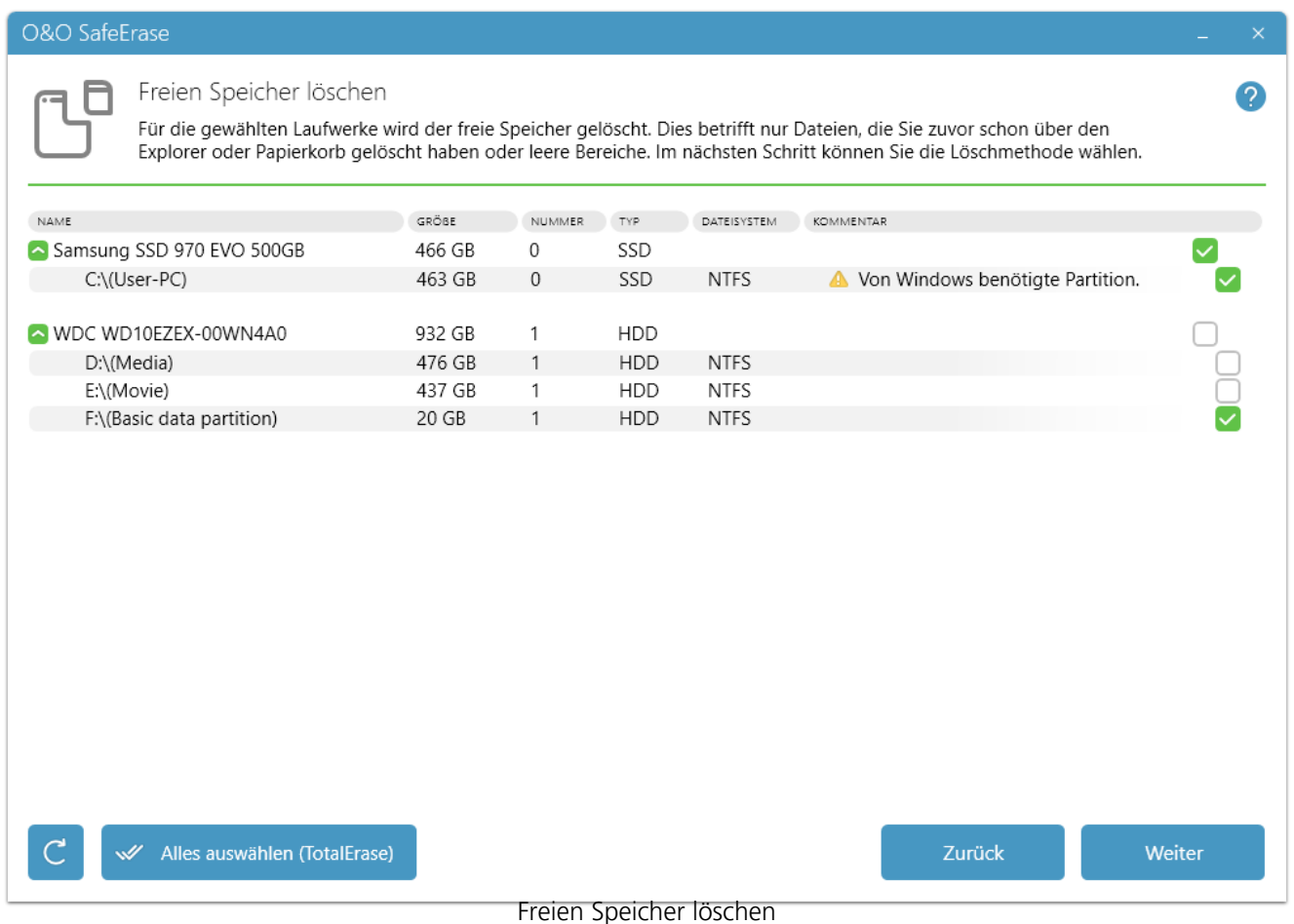

#### **Nur bei der Server Edition:**

Eine Besonderheit der Server Edition ist, dass freier Speicher von unterschiedlichen physikalischen Datenträgern parallel gelöscht werden kann. Dies geschieht gleichzeitig und nicht, wie mit der Professional Edition, nacheinander. Wenn Sie beispielsweise eine interne Festplatte und einen USB-Datenträger angeschlossen haben, kann O&O SafeErase Server Edition den freien Speicherplatz beider Datenträger parallel löschen. Dadurch können Sie gerade bei großen Datenvolumen viel Zeit sparen.

## **Festplatten/Partitionen auswählen**

Sie haben die Möglichkeit eine oder mehrere Partitionen oder Festplatten für das Löschen des freien Speichers auszuwählen. Klicken Sie dafür einfach auf den gewünschten Listeneintrag oder auf die Checkbox rechts neben dem Listeneintrag. Die Partition oder Festplatte wird nun für das Löschen des freien Speichers vorgemerkt.

Durch klick auf **weiter** gelangen Sie zur Auswahl der Löschmethode, durch klick auf **zurück** wird Ihre Auswahl verworfen.

Beachten Sie: Löschen Sie den freien Speicher nur auf Laufwerken, von denen Sie keine Daten wiederherstellen müssen. Alle versehentlich gelöschten Daten werden ebenfalls unwiderruflich entfernt und sind nicht wiederherstellbar.

# <span id="page-19-0"></span>Dateien und Ordner löschen

Wählen Sie den Punkt **Dateien und Ordner** auf der Startseite um ausgewählte Daten unwiederbringlich zu löschen. Sie sind dann auch mit spezieller Datenrettungssoftware nicht mehr rekonstruierbar.

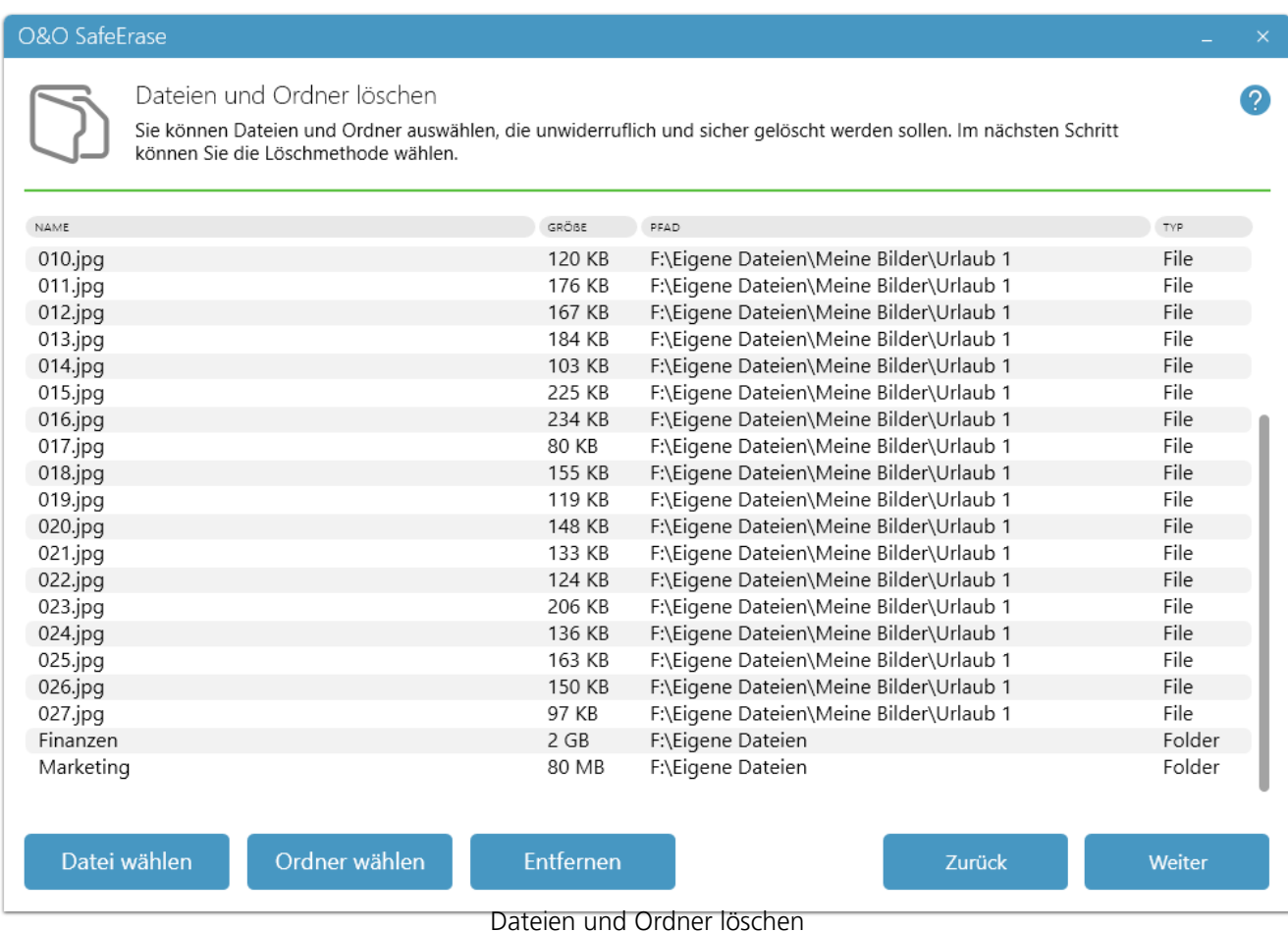

## **Dateien und Ordner auswählen**

Sie können einzelne oder mehrere Dateien und Ordner durch Drag and Drop der Liste hinzufügen. Öffnen Sie dafür den Datei Explorer, markieren Sie die gewünschten Dateien und ziehen Sie sie mithilfe der Maus in den grauen Bereich auf der "Dateien und Ordner löschen" Seite von O&O SafeErase. Die Elemente werden dann für die Löschung vorgemerkt.

Alternativ können Sie den Button **Datei auswählen** klicken. Es öffnet sich ein Dialogfenster in dem Sie eine oder mehrere Dateien auswählen können. Durch klick auf **öffnen** werden die Dateien zur Liste hinzugefügt. Möchten Sie einen Ordner hinzufügen können Sie den Button **Ordner auswählen** klicken. Erneut öffnet sich ein Dialog und Sie können einen Ordner auswählen, der der Liste hinzugefügt werden soll.

Möchten Sie Elemente aus der Liste entfernen und sie somit nicht mehr für die Löschung

vormerken, können Sie ein oder mehrere Elemente in der Liste markieren und durch drücken der Entfernen Taste oder des **Element entfernen** Button aus der Liste löschen. Die aus der Liste entfernten Elemente werden dann nicht durch O&O SafeErase gelöscht.

## **Beachten Sie:**

Beim Löschen von Ordnern sind deren Inhalte nach erfolgreichem Löschvorgang unwiderruflich gelöscht und können nicht wiederhergestellt werden. Achten Sie also darauf, dass sich in gewählten Ordnern keine Dateien befinden, die Sie noch benötigen.

Durch Klick auf **Weiter** gelangen Sie zur Auswahl der Löschmethode, durch Klick auf **Zurück** wird Ihre Auswahl verworfen.

# <span id="page-21-0"></span>Löschmethoden

Für das Löschen von Dateien stehen sechs verschiedene Methoden zur Auswahl. Jede Methode bietet eine andere Sicherheitsstufe. Je höher die Sicherheitsstufe, desto sicherer ist der Löschvorgang und desto mehr Zeit muss dafür aufgewendet werden. Die Methode "Niedrigste Sicherheit" ist voreingestellt.

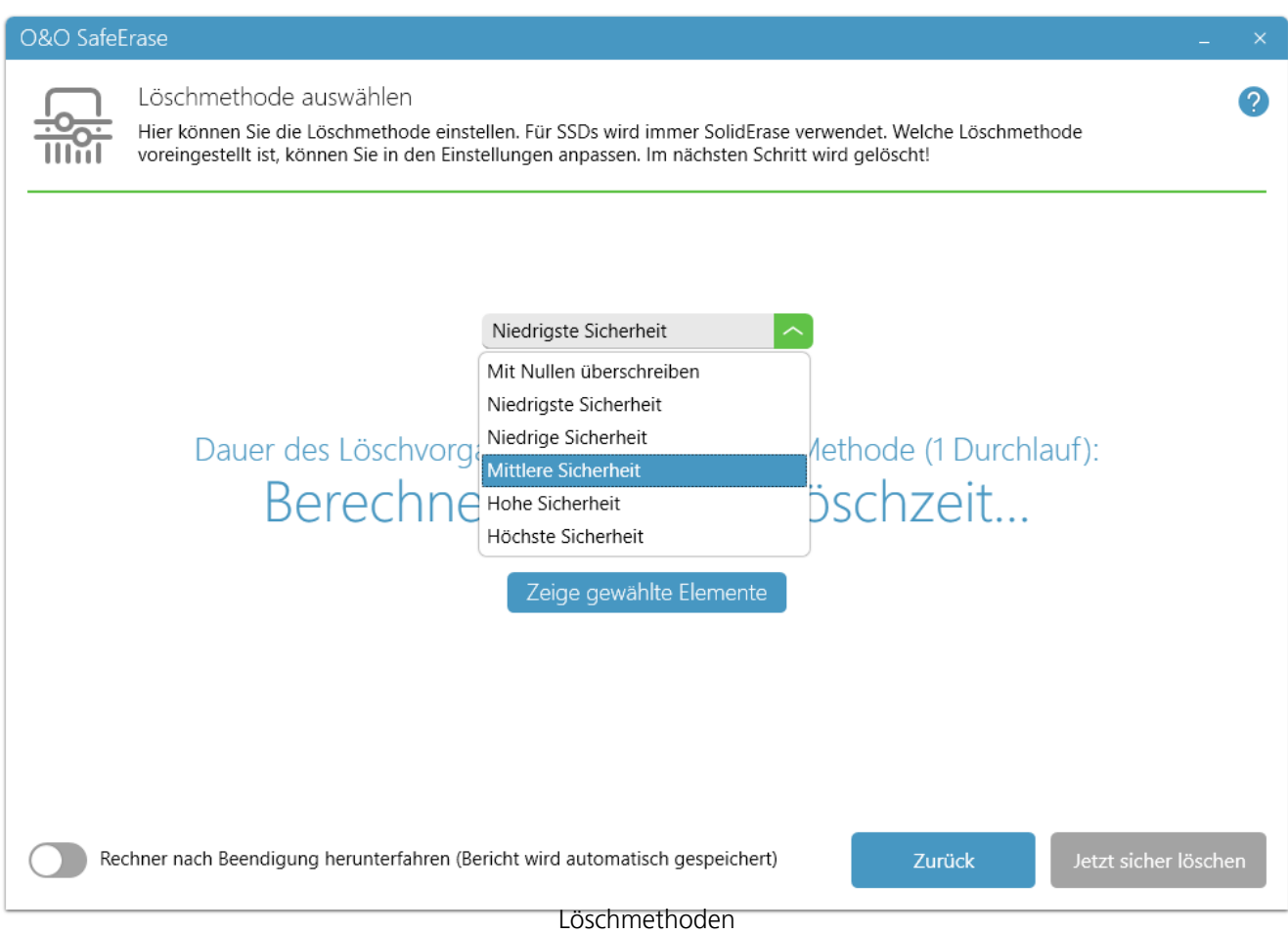

Selbst Daten, die mit den niedrigen Sicherheitsstufen gelöscht werden, sind mit handelsüblichen Datenrettungsprogrammen nicht wiederherstellbar. Diese Methoden eignen sich z.B. für das Löschen Ihrer privaten Fotos oder Videos, bevor Sie Ihren Rechner weitergeben oder verkaufen. Daten, die mit mittleren oder hohen Sicherheitsstufen gelöscht werden, können selbst in Datenrettungslaboren oder von spezialisierten Behörden nicht wiederhergestellt werden. Verwenden Sie diese Methoden beispielsweise für das Löschen von sensiblen Firmen- oder Finanzdaten.

## **Bitte beachten Sie:**

Hohe Sicherheitsstufen benötigen einen längeren Zeitraum für das Löschen als niedrigere Stufen. Je höher eine Stufe ist, desto mehr Löschdurchläufe werden angewendet.

#### **Bitte beachten Sie:**

Die Anzeige der voraussichtlichen Löschzeit ist eine ungefähre Angabe. Je nach Auslastung des Systems und Zustand der Hardware auf der gelöscht wird, kann die tatsächliche Löschzeit stark abweichen. Die Anzeige dient lediglich zur Verdeutlichung der Unterschiede der Löschzeit bei unterschiedlichen Datenmengen und Löschmethoden.

## Sechs verschiedene Methoden zum löschen

## **Höchste Sicherheit (35 Durchläufe)**

Die Methode, die Ihnen die höchste Sicherheit bietet, basiert auf einem Verfahren, das von Peter Gutmann im Artikel "Secure Deletion of Data from Magnetic and Solid-State Memory" beschrieben wurde. Die gelöschten Daten werden in 35 definierten Durchläufen überschrieben, die für erhöhte Sicherheit in zufälliger Reihenfolge ausgewählt werden.

## **Hohe Sicherheit (7 Durchläufe)**

Die Methode der hohen Sicherheit basiert auf dem 'National Industrial Security Program Operating Manual', NISPOM der DoD vom Januar 1995. Bei dieser Variante, die 7 Durchläufe ausführt, (DoD 5220.22-M ECE) werden die Daten zunächst mit den 3 Durchläufen des DoD 5220.22-M (E) Standards überschrieben, danach mit einem Zufallswert, anschließend erneut durch DoD 5220.22-M (E).

## **Mittlere Sicherheit (6 Durchläufe)**

Die Methode mit der mittleren Sicherheit ist konform zum deutschen Standard des BSI, beschrieben im "BSI IT Baseline Protection Manual". Die Daten werden mit einem beliebigen Wert überschrieben und danach mit dessen Komplement. Diese Prozedur wird mit jeweils neuen Zufallswerten drei Mal durchgeführt.

## **Niedrige Sicherheit (3 Durchläufe)**

Die Methode basiert auf dem "National Industrial Security Program Operating Manual", NISPOM (US DoD 5220.22-M) der DoD vom Januar 1995. Bei dieser Variante mit 3 Durchläufen (DoD 5220.22-M E) werden die Daten zunächst mit einem fest vorgegebenen Wert, danach mit dem Komplement des Werts und anschließend erneut mit einem Zufallswert überschrieben. Der Vorteil dieser Methode liegt in der raschen Geschwindigkeit, mit der Daten sicher gelöscht werden können.

## **Niedrigste Sicherheit (1 Durchlauf)**

Diese Methode ist ein schnelles Verfahren zum sicheren Löschen von Daten. Die Daten werden mit Zufallsdaten überschrieben, in nur einem Durchlauf.

## **Daten mit Nullen überschreiben**

Diese Methode ist die schnellste Methode zum sicheren Löschen von Daten. Dabei werden die gewünschten Daten mit Nullen überschrieben.

## **Daten von Solid State Drives (SSDs) sicher löschen**

O&O SafeErase beinhaltet das Feature SolidErase, welches speziell für die Löschung von SSDs

entwickelt wurde. SolidErase geht ressourcenschonend und gründlich vor, so dass die Daten danach nicht wiederherstellbar sind und die SSD dabei einer möglichst geringen Belastung ausgesetzt wurde.

# <span id="page-24-0"></span>Daten von Solid State Drives (SSDs) sicher löschen

O&O SafeErase beinhaltet das Feature SolidErase, welches speziell für die Löschung von SSDs entwickelt wurde. SolidErase geht ressourcenschonend und gründlich vor, so dass die Daten danach nicht wiederherstellbar sind und die SSD dabei einer möglichst geringen Belastung ausgesetzt wurde.

Die Notwendigkeit eines eigens entwickelten Features für SSDs ergab sich durch die unterschiedliche Implementierung der Hersteller von Funktionen wie TRIM, Sanitize und SecureErase. Zusätzlich werden nicht von allen Herstellern und SSD Controllern die genannten Funktionen gleichermaßen unterstützt.

Um Ihnen eine zuverlässige und bei möglichst allen Herstellern und Modellen verfügbare sichere Löschung anbieten zu können haben wir nun unser eigenes Feature "SolidErase" in O&O SafeErase entwickelt, welches SSDs schonend und sicher löscht.

Um diese Funktion zu nutzen, müssen Sie nichts weiter einstellen, denn O&O SafeErase erkennt SSDs von selbst und wählt automatisch die korrekte Löschmethode aus. SolidErase ist angelehnt an unsere schnelle und effektive Methode "Überschreiben mit Zufallsdaten", da hier nur ein Schreibvorgang auf der SSD ausgeführt wird und diese somit nicht übermäßig belastet wird. Außerdem sind danach garantiert keine Daten mehr zu finden oder wiederherstellbar.

## **Hinweis:**

Haben Sie für das Löschen von Festplatten oder Partitionen ausschließlich SSDs gewählt, wird die Auswahl der Löschmethoden deaktiviert, da Sie diese nicht benötigen. SolidErase erkennt Ihre SSD und wählt selbst die korrekte Löschmethode.

## **Hinweis:**

Es ist möglich das Löschen von SSDs mit der speziellen Methode SolidErase in den Einstellungen abzuschalten und stattdessen SSDs mit einer beliebigen Methode zu löschen. SolidErase wurde speziell zum Schutz und zur Lebenszeitverlängerung von SSDs entwickelt. Es empfiehlt sich deshalb SolidErase für SSDs zu verwenden.

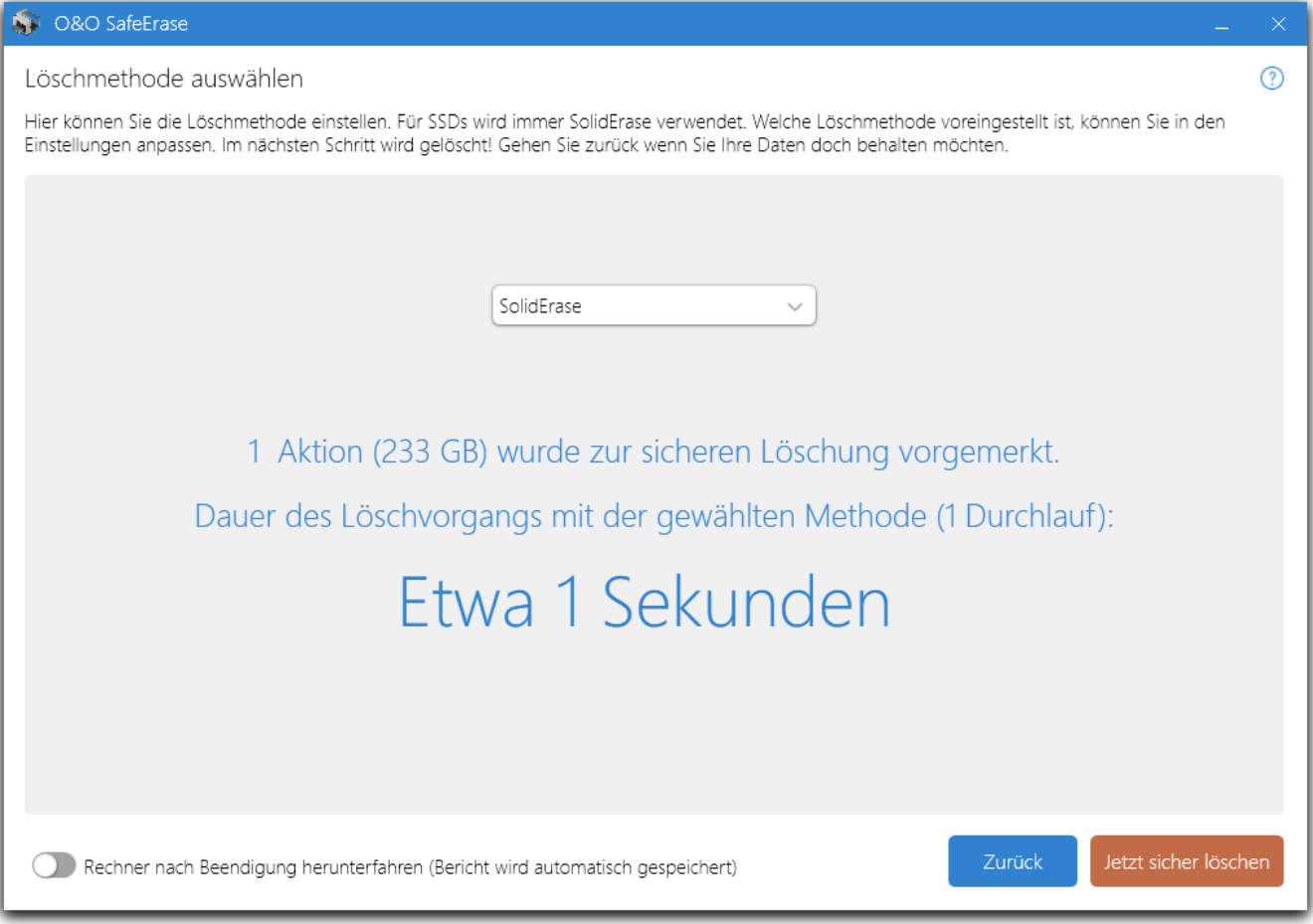

Daten von Solid State Drives (SSDs) sicher löschen

# <span id="page-26-0"></span>Löschvorgang

## **Wieso konnte mein Löschvorgang nur mit Warnungen abgeschlossen werden?**

In manchen Fällen erhalten Sie nach einem Löschvorgang die Information, dass dieser mit Warnungen abgeschlossen wurde. Dies bedeutet, dass einige, jedoch nicht alle, Elemente, die für die Löschung vorgemerkt wurden nicht gelöscht werden konnten.

Das kann verschiedene Ursachen haben. Beim Löschen von **Windows- und Programmdateien** kann es sein, dass manche der Dateien von Windows selbst gerade verwendet werden. Meist sehen Sie dann im Berichte eine Meldung "gesperrt von [...]". Handelt es sich um ein von Ihnen geöffnetes Programm können Sie dieses Schließen und es erneut versuchen. Handelt es sich um eine Systemanwendung, kann manchmal ein Neustart helfen. Meistens ist es aber einfach nicht möglich die entsprechenden Daten zu löschen, da das System sie nicht freigibt.

Wenn Sie im Bericht oder im Log die Meldung "Zugriff verweigert" sehen, handelt es sich um Dateien, die ausschließlich vom System verändert werden dürfen. Diese Dateien liegen meist in einem Ordner, den O&O SafeErase als einen Ordner mit temporären Dateien erkennt, jedoch sind nicht alle Dateien in diesem Ordner zugänglich.

#### **Hinweis:**

EFS-Verschlüsselte Dateien werden nicht unterstützt und daher beim Löschvorgang nicht berücksichtigt.

Beim Löschen von **Browserdaten** können ähnliche Verhaltensweisen auftreten. Besonders beim Löschen der Daten des Edge oder Internet Explorer wird häufig angezeigt, dass der Löschvorgang mit Warnungen abgeschlossen wurde. Der Edge oder auch Internet Explorer werden von Windows für interne Verarbeitungen im Hintergrund gestartet und haben dementsprechend einige ihrer Dateien in Benutzung. Sollten beim Löschen von Browserdaten Warnungen angezeigt werden, prüfen Sie bitte ob die gewünschten Browser geschlossen sind und versuchen Sie es erneut. Manchmal kann auch hier ein Systemneustart helfen.

Wenn Sie selbst **Dateien, Ordner oder gar Partitionen** für die Löschung gewählt haben und Sie erhalten Warnungen, prüfen Sie bitte ob die gewünschten Daten eventuell in Benutzung sind, beispielsweise da der Explorer in einem Ordner geöffnet ist oder eine Datei auf einer Partition gerade bearbeitet wird.

## **Wieso dauert der Löschvorgang so lange?**

In manchen Fällen kann ein Löschvorgang viele Stunden oder sogar Tage andauern. Dies ist immer dann der Fall wenn

- Große Datenmengen für die Löschung gewählt wurden
- Eine Löschmethode mit vielen Durchläufen gewählt wurde
- Die Hardware beschädigt ist auf der sich die Daten befinden

• Das System ausgelastet ist (beispielsweise durch Datensicherungen, andere Schreibvorgänge, Windows Updates)

#### **Was passiert wenn ich den Löschvorgang abbreche?**

Wenn Sie den Löschvorgang abbrechen haben Sie die Möglichkeit folgende Auswahl zu treffen

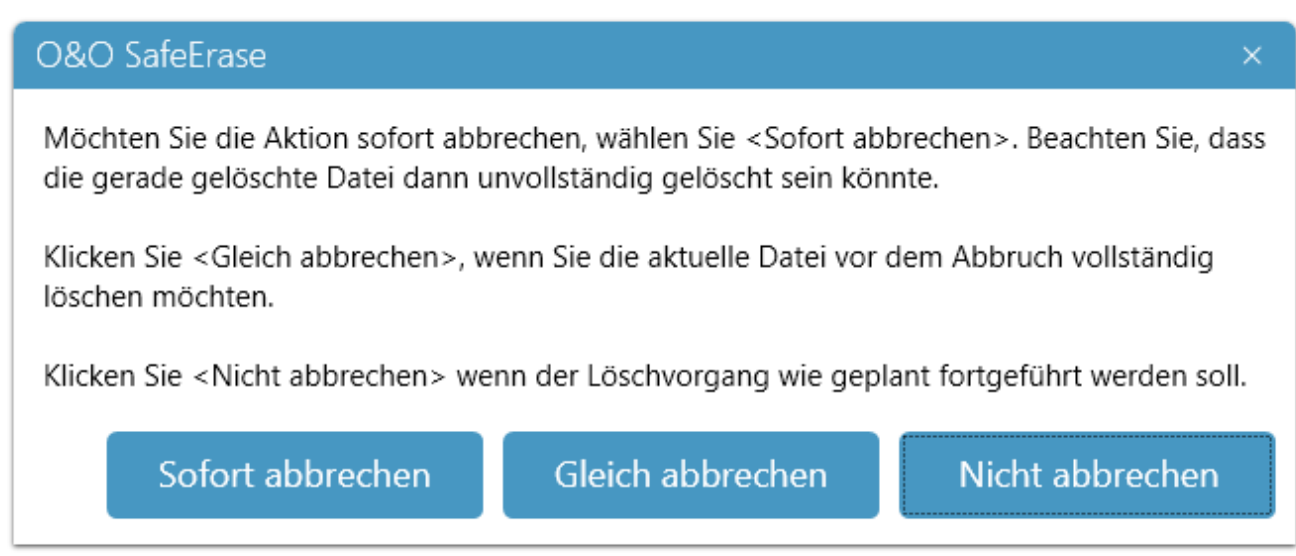

Löschvorgang abbrechen

Wenn Sie auf **Abbrechen** klicken, fragt das Programm nach, ob Sie sofort abbrechen möchten.

Wenn Sie sich für **Ja** entscheiden, wird der aktuelle Durchlauf gestoppt, Teile der Datei könnten somit im wiederherstellbaren Zustand belassen werden.

Ver**nein**en Sie, wird die Datei noch vollständig entfernt und der Prozess erst anschließend abgebrochen.

Wenn Sie auf **Abbrechen** klicken, wird der Bestätigungsdialog geschlossen und das Löschen wird fortgesetzt.

Wenn Sie beispielsweise eine Partition löschen und den Löschvorgang abbrechen, müssen Sie damit rechnen, dass auf der Festplatte Daten noch lesbar sind und andere wiederum nicht wiederhergestellt werden können. Es ist sehr wahrscheinlich, dass Sie die Partition neu formatieren müssen, jedoch ohne eine Garantie dass die alten Daten sicher gelöscht sind.

Bei einer Systempartition können Sie das System nicht mehr booten, selbst wenn Sie nach Start des Löschvorgangs sehr schnell abgebrochen haben. Eine Löschung, egal ob teilweise oder vollständig, kann nicht rückgängig gemacht werden und somit fehlen dem System wichtige Dateien, die für das Booten benötigt werden.

# <span id="page-28-0"></span>Festplatten/Partitionen löschen

Möchten Sie ganze Festplatten oder Partitionen sicher löschen, wählen Sie auf der Startseite den Punkt **Festplatten/Partitionen**.

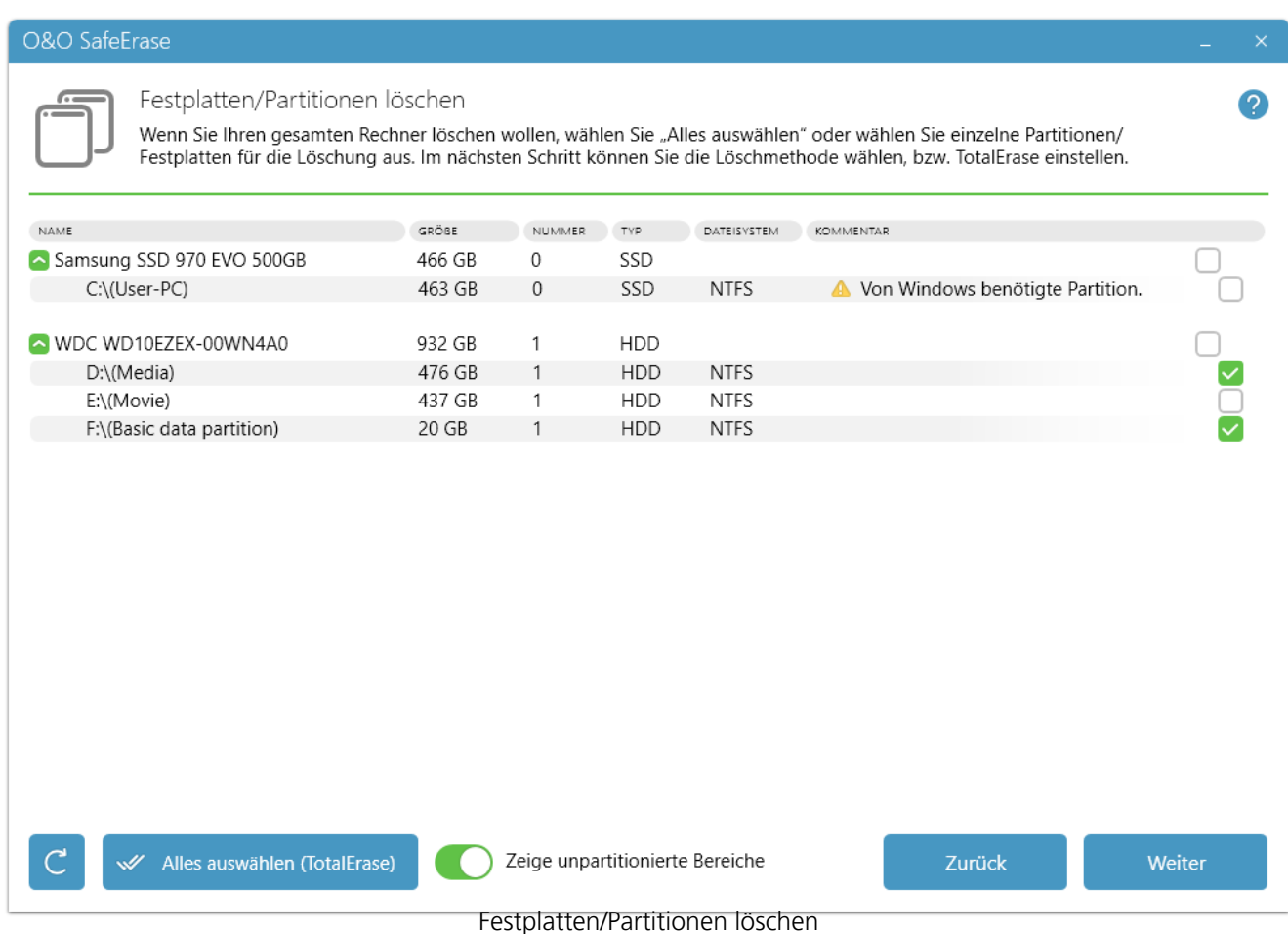

In der angezeigten Liste können Sie die gewünschten Partitionen auswählen. Möchten Sie alle Partitionen inklusive unpartitionierter Bereiche auf einer Festplatte löschen, können Sie auch direkt die Festplatte wählen. Sie haben die Möglichkeit die unpartitionierten Bereiche anzeigen zu lassen oder auszublenden. Wenn Sie ein Systemlaufwerk gewählt haben erscheint eine Sicherheitsfrage bei Klick auf **Weiter**. Falls Sie kein Systemlaufwerk gewählt oder die Sicherheitsfrage erfolgreich beantwortet haben, gelangen Sie mit Klick auf **Weiter** zur Auswahl der Löschmethode. Durch Klick auf **Zurück** wird Ihre Auswahl verworfen und Ihre Daten bleiben bestehen.

Möchten Sie den gesamten Rechner sicher löschen, wählen Sie **Alles auswählen (TotalErase)**.

## **Nur bei der Server Edition:**

Eine Besonderheit der Server Edition ist, dass Partitionen von unterschiedlichen physikalischen Datenträgern oder ganze Datenträger parallel gelöscht werden können. Dies geschieht gleichzeitig und nicht, wie mit der Professional Edition, nacheinander. Wenn Sie beispielsweise eine interne

Festplatte und einen USB-Datenträger angeschlossen haben, kann O&O SafeErase Server Edition beide Datenträger parallel löschen. Dadurch können Sie gerade bei großen Datenvolumen viel Zeit sparen.

# <span id="page-30-0"></span>Gesamten Rechner sicher löschen

Wenn Sie den gesamten Rechner sicher löschen möchten, gehen Sie zum Punkt **Festplatten/Partitionen** und wählen dort unterhalb der Laufwerksliste **Alles auswählen (TotalErase)**.

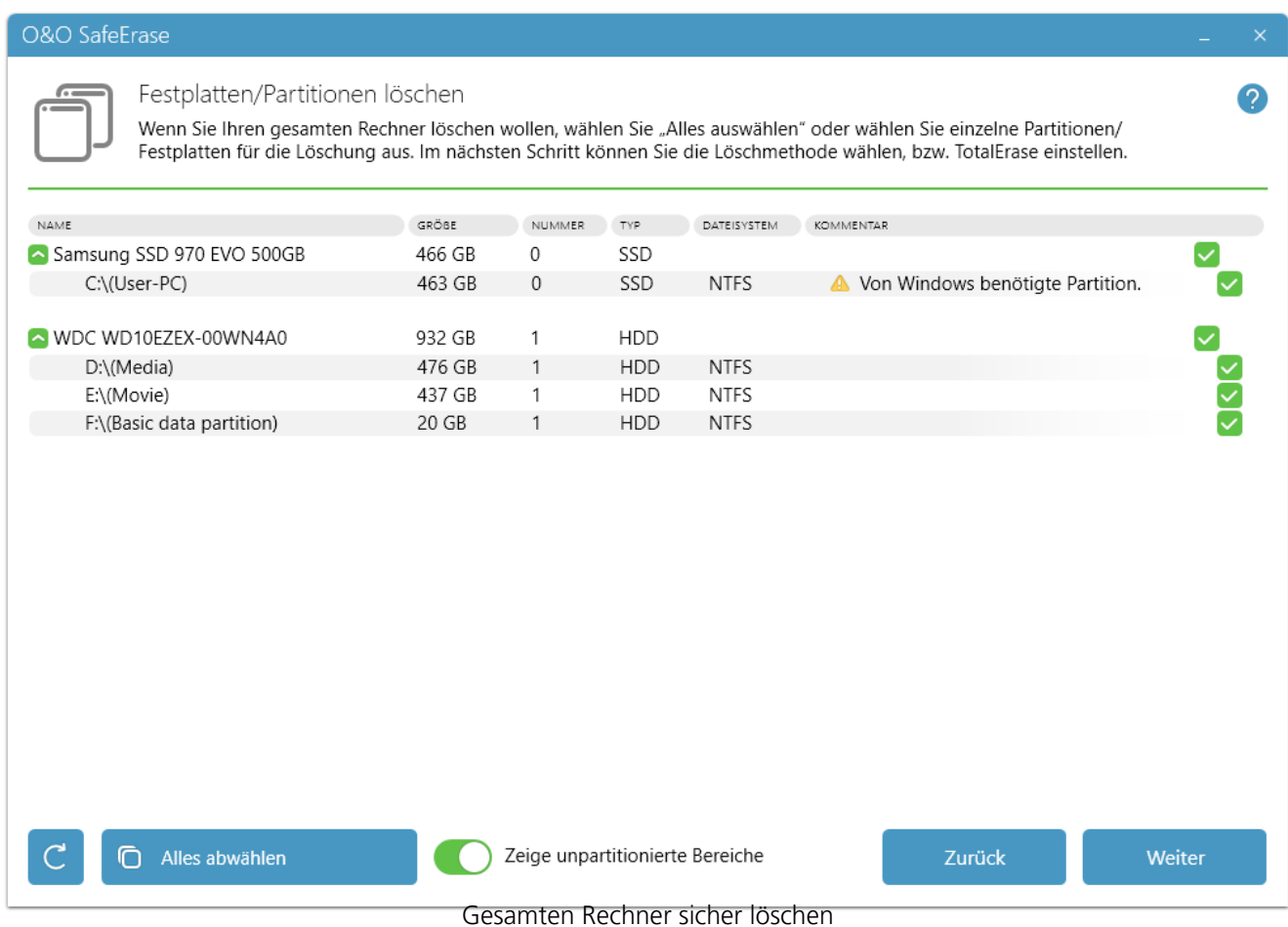

## **Wichtig!**

Bitte beachten Sie, dass einmal mit O&O SafeErase gelöschte Daten nicht mehr wiederhergestellt werden können. Auch **nicht** durch Spezialsoftware und -hardware. Berücksichtigen Sie dies bitte und vermeiden Sie ein versehentliches Löschen Ihrer Daten!

Die Funktion **Gesamten Rechner löschen** ermöglicht Ihnen, einen Rechner vollständig sicher zu löschen, ohne dafür ein Startmedium (z.B. Boot-CD) erstellen zu müssen. Dabei werden sämtliche Daten, Einstellungen, Programme usw. derart gelöscht, dass eine Wiederherstellung ausgeschlossen ist.

Das Löschen des gesamten Rechners ermöglicht Ihnen deshalb, Ihre Daten vor dem Verkauf, Verschenken oder Entsorgen sicher zu löschen. Somit können Sie beruhigt sein, dass niemand Ihre Daten wiederherstellen und missbrauchen kann.

Es werden alle Laufwerke und Partitionen ausgewählt, ausgenommen USB-Geräte, CD/DVD-Laufwerke und sonstige, nicht fest verbaute Speichergeräte. Klicken Sie auf **Weiter** um TotalErase zu konfigurieren. Sie können nun auswählen, dass auch externe Datenträger sicher gelöscht werden sollen. Bitte beachten Sie, dass es dann nicht möglich ist Berichte oder Logdateien zu speichern. Wenn Sie externe Datenträger nicht mit löschen, werden auf dem ersten verfügbaren externen Datenträger Logs und Berichte hinterlegt.

Beantworten Sie anschließend die Sicherheitsfrage und klicken auf **Fertig** um zur Auswahl der Löschmethode zu gelangen. Schließen Sie den Dialog oder klicken Sie auf **Zurück** um wieder zur Liste der Laufwerke zu gelangen.

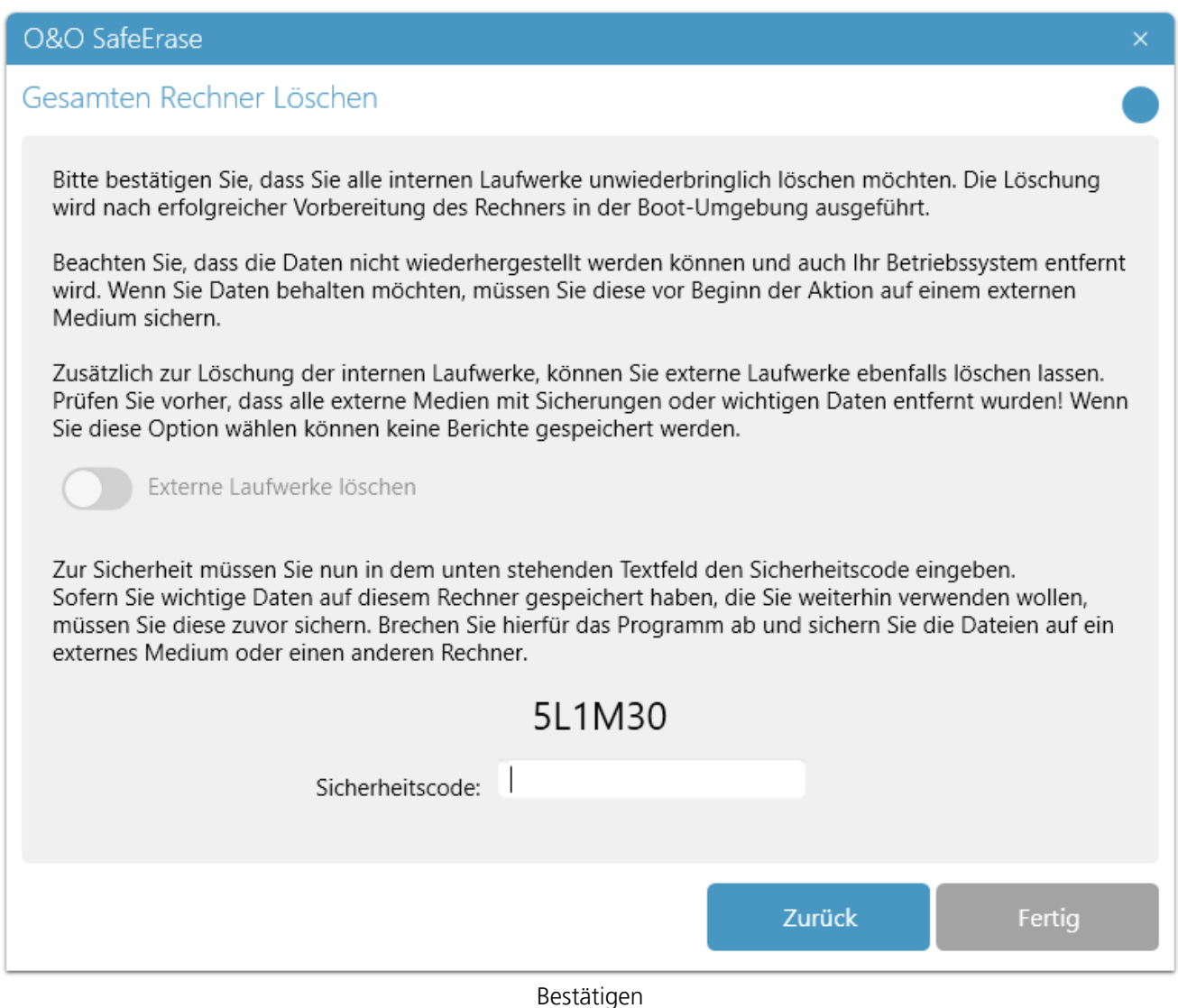

## **Wichtig!**

Die Funktion **Gesamten Rechner löschen** löscht sämtliche Daten von Ihrem Rechner ohne zusätzliches Startmedium. Wenn Sie den Vorgang einmal bestätigt haben, wird der Rechner beim nächsten Neustart definitiv und für immer gelöscht. Sämtliche Daten und Einstellungen sind verloren!

# <span id="page-33-0"></span>Einstellungen

Die Einstellungen sind in vier Bereiche unterteilt: **Allgemein**, **Berichte**, **Scan** und **Standards**.

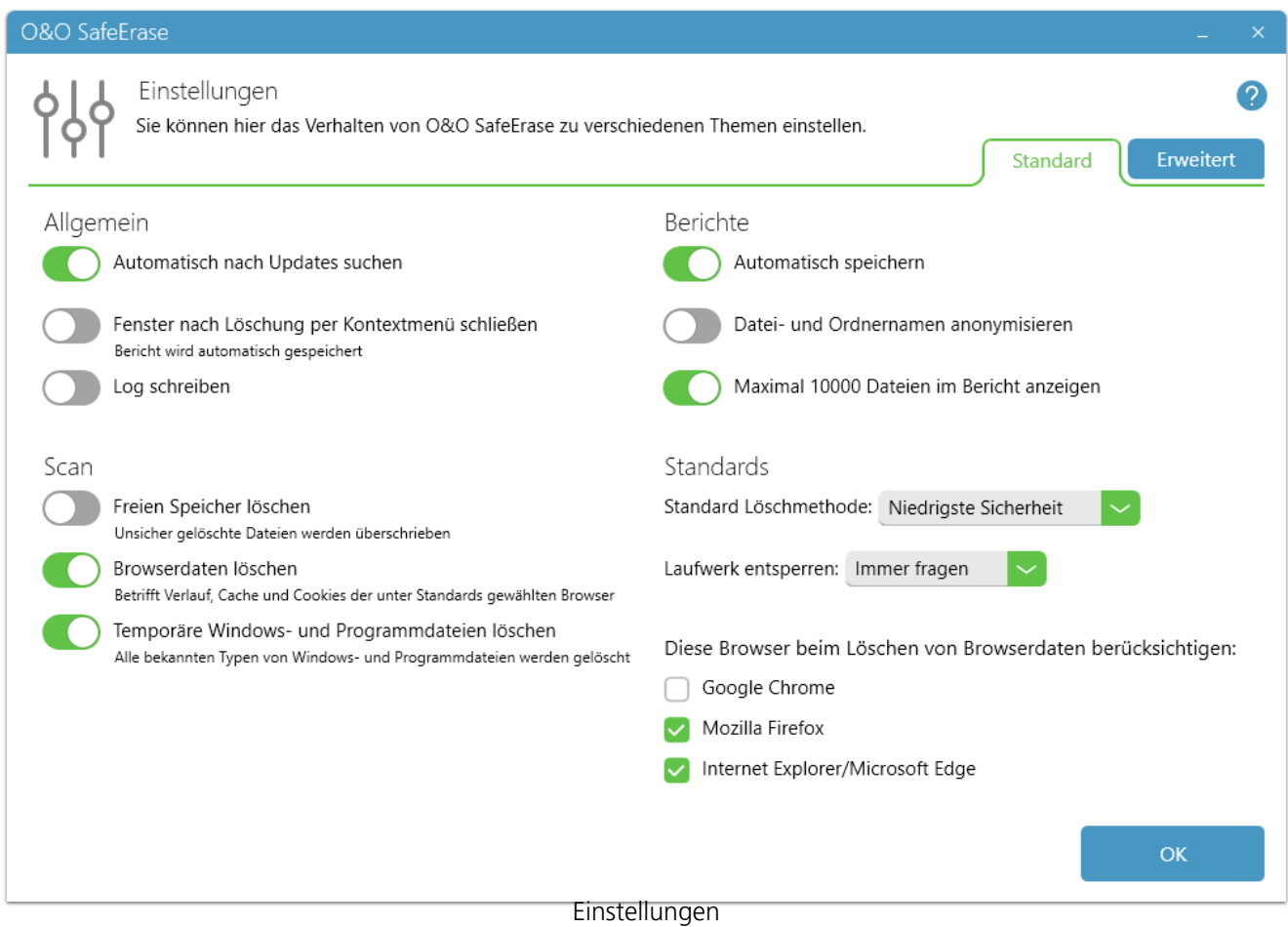

Im Bereich **Allgemein** finden Sie Einstellungen zum generellen Verhalten von O&O SafeErase. Der Bereich **Berichte** ermöglicht Ihnen Einstellungen zu tätigen, die alle von O&O SafeErase generierten Berichte betreffen.

## Standard Einstellungen

Die Standard Einstellungen von O&O SafeErase sind an erster Stelle im Einstellungsbereich zu finden. Hier können Sie das Verhalten von O&O SafeErase an sich verändern.

# **Allgemein**

## **Automatisch nach Updates suchen**

Standardmäßig sucht O&O SafeErase bei jedem Start automatisch nach Updates, dies können Sie hier abschalten.

## **Fenster nach Löschung per Kontextmenü schließen**

Nach erfolgreichem Löschvorgang schließt die UI beim Löschen per Kontextmenü.

## **Log schreiben**

Dies ist immer dann sinnvoll, wenn O&O SafeErase nicht das gewünschte Verhalten zeigt und Sie gern mit unserem Support für eine Problemlösung zusammenarbeiten möchten. Aber auch falls es Probleme mit Ihrem Rechner geben sollte, können im Log weitere Informationen dazu gefunden werden.

#### **Bitte beachten Sie:**

Um das Logging einzuschalten, benötigt die UI einen Neustart, dieser wird Ihnen nach Aktivierung oder Deaktivierung der Option direkt angeboten, Sie können ihn jedoch auch später durchführen, falls Sie für die aktuelle Sitzung noch kein Log benötigen.

## **Scan**

Für den Scan können Sie einstellen welche Arten von Daten analysiert werden sollen. Bei den Temporären Windows- und Programmdateien, werden alle Windows- und Programmdateien gescannt, die unter **Windows- und Programmdateien** wählbar sind.

#### **Browserdaten löschen**

Das Löschen der Browserdaten bezieht sich nur auf diejenigen Browser die unter **Standards** gewählt wurden und schließt lediglich Verläufe, Cache und Cookies ein. Formulardaten, Passwörter und Lesezeichen bleiben erhalten.

#### **Temporäre Windows- und Programmdateien löschen**

Es wird bei der Analyse auch nach zeitlich begrenzt angelegten Dateien gesucht. Diese werden meist von Windows oder anderen Anwendungsprogrammen zur Entlastung des Arbeitsspeichers, beispielsweise während einer Installation, in einem Ordner angelegt.

## **Freien Speicher löschen**

Der Freie Speicher wird für alle Laufwerke analysiert und bei denjenigen gelöscht, bei denen eine Notwendigkeit besteht.

## **Berichte**

Der Bereich **Berichte** in den Einstellungen beinhaltet alle relevanten Optionen für das Speichern und die Behandlung von Berichten. Hier können Sie entscheiden, ob Berichte anonymisiert werden, also Dateinamen und Pfade durch \* ersetzt werden, ob Berichte immer automatisch gespeichert werden sollen, ob Ort und Unterschrift auf den Berichten zu sehen sein sollen und nur maximal 10.000 Dateien pro Laufwerk im Bericht gespeichert werden soll.

## **Standards**

#### **Standard Löschmethode**

Die Option **Standard Löschmethode** gibt Ihnen die Möglichkeit, für jeden Löschvorgang, einmalig festzulegen welche Methode verwendet werden soll. Sie können die Methode jedoch immer noch für einzelne Löschvorgänge direkt anpassen.

#### **Laufwerk entsperren**

Ab der Version 12.3 ist es möglich standardmäßig die Abfrage nach dem entsperren von Laufwerken zu beantworten. Hierfür findet sich unter **Standards**, unter **Standard Löschmethode**, die Option **Laufwerk entsperren**. Hier kann die Antwort für den Dialog **Laufwerk entsperren** für alle Vorgänge festgelegt werden. Dabei ist die Einstellung zu Beginn so gesetzt, dass wie zuvor immer nachgefragt wird, ob das Laufwerk entsperrt werden soll. Es ist jedoch auch möglich einzustellen, dass Laufwerke immer entsperrt werden, oder gesperrte Laufwerke immer ignoriert werden.

#### **Bitte beachten Sie:**

Das erzwungene Entsperren eines Laufwerkes, das in Benutzung ist, kann zu Datenverlusten oder Inkonsistenzen führen! Nutzen Sie diese Einstellung also nur, wenn Sie sicher sind, dass das entsprechende Laufwerk keine wichtigen Daten enthält.

## **Diese Browser beim Löschen von Browserdaten berücksichtigen**

Wählen Sie welche Browserdaten sicher gelöscht werden sollen.

In "Standards" getätigte Einstellungen betreffen Optionen, für die Sie eine Standardantwort wählen können oder die häufig verwendet werden. Beispielsweise können Sie die Löschmethode mit mittlerer Sicherheit auswählen, damit Sie bei jedem Löschvorgang vorausgewählt wird und nur bei Bedarf geändert werden muss. Außerdem kann die Frage wie ein gesperrtes Laufwerk behandelt werden soll generell beantwortet werden. Wenn Sie die standardmäßig zu berücksichtigenden Browser verändern, hat dies Auswirkungen auf den Scan und ist beim Löschen der Browserdaten voreingestellt und muss nur bei Bedarf geändert werden.

## Erweiterte Einstellungen

Oben rechts haben Sie die Möglichkeit auf den Tab "Erweitert" zu wechseln. Hier finden Sie Optionen für das Löschen des freien Speichers und für SSDs. Wir empfehlen diese Einstellungen nur anzupassen, wenn Ihnen die Auswirkungen und Folgen bewusst sind.

Da das Löschen des Freien Speichers aus mehreren Aufgaben besteht, können Sie hier einzelne Aufgaben an- oder abzuwählen. Wird der freie Speicher mit dem Ziel gelöscht, Daten unwiderruflich zu entfernen und die Sicherheit zu erhöhen, empfiehlt es sich nicht Aufgaben abzuwählen.

Zusätzlich ist es möglich das Löschen von SSDs mit der speziellen Methode SolidErase abzuschalten und stattdessen SSDs mit einer beliebigen Methode zu löschen. SolidErase wurde speziell zum Schutz und zur Lebenszeitverlängerung von SSDs entwickelt. Es empfiehlt sich deshalb SolidErase für SSDs zu verwenden.

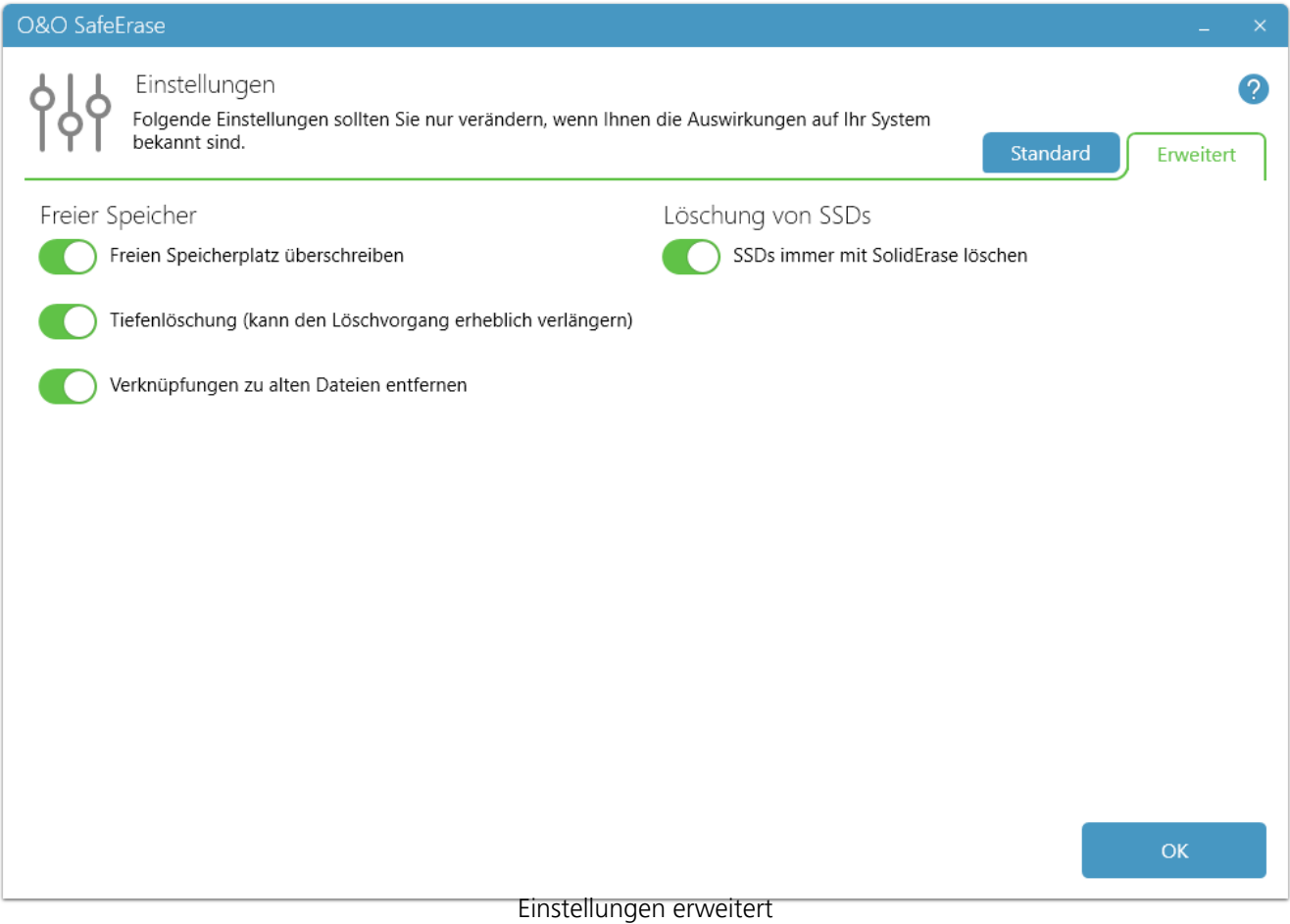

## **Freien Speicherplatz überschreiben**

Wenn Sie eine Datei löschen, bedeutet dies nur, dass die Datei nicht mehr angezeigt wird und der Bereich in dem sie liegt, als frei markiert wird. Irgendwann wird der Bereich dann neu verwendet und somit die Datei überschrieben. Die Folge von diesem Vorgehen ist, dass die Datei, so lange sie noch nicht überschrieben wurde, wiederherstellbar ist. Dieses Problem löst O&O SafeErase indem es den, vom System als frei markierten, Speicherplatz überschreibt.

#### **Verknüpfungen zu alten Dateien entfernen**

NTFS formatierte Dateisysteme haben eine Master File Table, MFT genannt, die die Informationen zu Ihren Dateien speichert (Bei FAT-Dateisystemen übernehmen dies die FAT-Einträge). Über die Einträge in der MFT können die Bereiche gefunden werden an denen Dateien liegen oder lagen. Datenrettungsprogramme verwenden diese Verknüpfungen um Daten wiederherzustellen. Was für die Datenrettungsprogramme praktisch ist, ist für Ihre Sicherheit schädlich, deshalb löscht O&O SafeErase die veralteten Einträge in der MFT (oder die FAT-Einträge).

#### **Tiefenlöschung**

Reste von zuvor gelöschten Dateien können im schlechtesten Fall noch in den kleinsten Festplatteneinheiten (genannt Cluster) zu finden sein. Deshalb sollte für maximale Sicherheit auch in diesen kleinsten Einheiten aufgeräumt werden. Während der Laufzeit eines Systems, können sich einige sogenannte Cluster-Tips ansammeln, deshalb kann eine erste Tiefenlöschung einige Zeit in

Anspruch nehmen. Ab dem zweiten Mal wird jedoch die Dauer deutlich reduziert sein. Führt man dann die Tiefenlöschung regelmäßig durch, benötigt diese nur noch einen Bruchteil der Zeit.

# <span id="page-38-0"></span>Berichte

Für jede durchgeführte Aktion wird ein Bericht erstellt, in dem Sie ablesen können, welche Programmfunktionen ausgeführt wurden. Die Löschberichte, die Sie entweder manuell nach jedem Vorgang oder per Einstellung automatisch speichern, sind unter **Berichte** zu finden. Sie können einen Bericht öffnen indem Sie ihn doppelt anklicken. Wenn Sie einen oder mehrere Berichte öffnen möchten können Sie die entsprechenden Berichte mit einem Mausklick markieren und den Button "Bericht(e) öffnen" unten links verwenden.

## **Berichte sicher löschen**

Mit dem Button "Bericht(e) sicher löschen" werden alle markierten Berichte gelöscht. Dies ist ebenfalls möglich, wenn Sie die Taste "Entf" drücken. Möchten Sie alle Berichte auf einmal löschen, verwenden Sie bitte den Shortcut "Strg" + "A" und drücken dann "Entf" oder den Button "Bericht(e) sicher löschen".

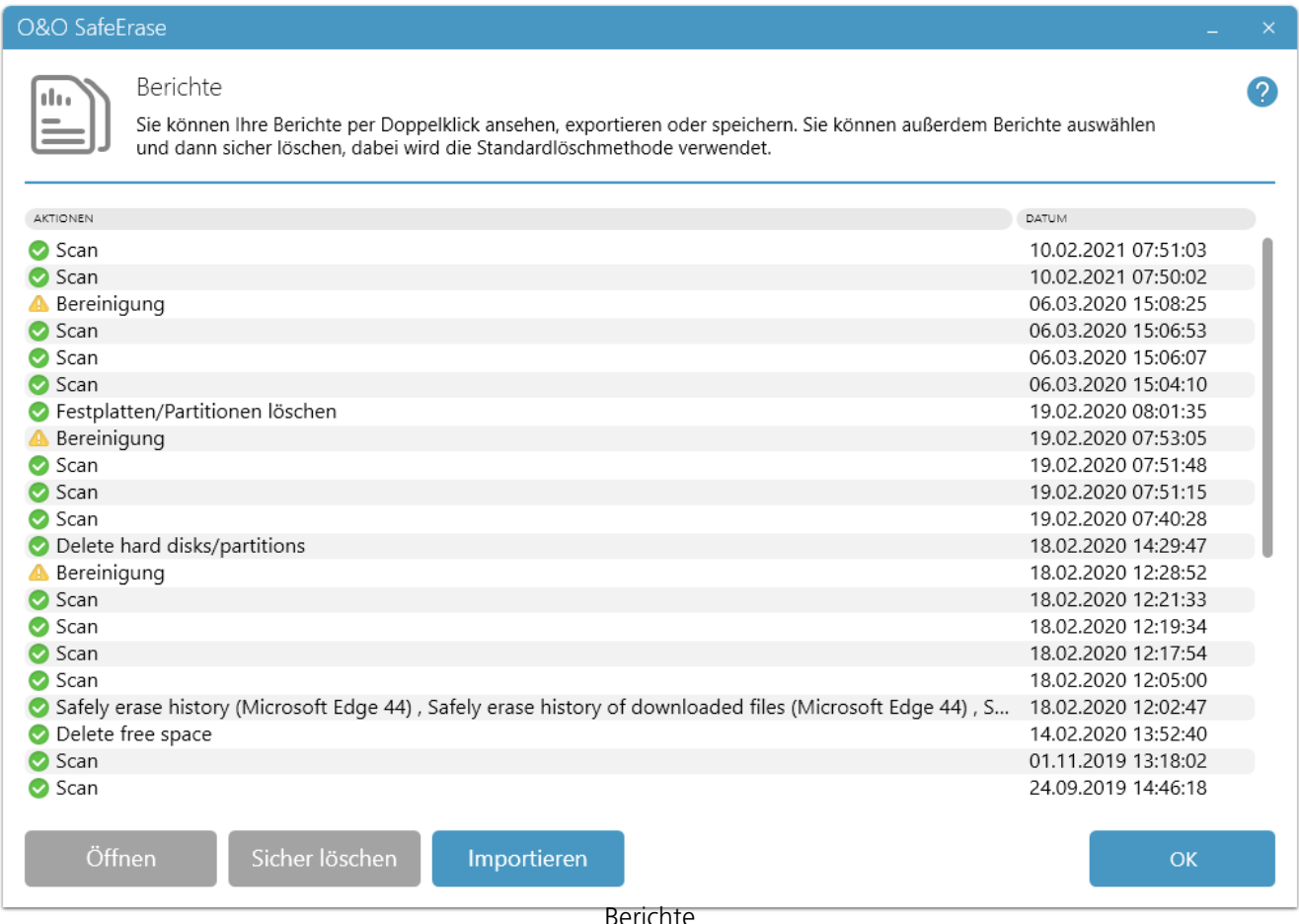

Einen geöffneten Bericht können Sie als Tabelle speichern. Diese ist dann mit gängigen Programmen von Microsoft, OpenOffice oder vergleichbaren Anbietern lesbar. Des Weiteren ist es möglich den Bericht zu drucken. Bedenken Sie jedoch, dass die Berichte unter Umständen sehr lang sein können und somit in gedruckter Form viele Seiten beinhalten.

Sicher gelöscht wird mit der in den Einstellungen festgelegten Standard Löschmethode.

# <span id="page-40-0"></span>Update & Info

Unter **Update & Info** erhalten Sie Informationen zur Programmversion und dem Status der Lizenzierung, sowie zu Updates. Falls Sie Ihre Lizenzdaten benötigen klicken Sie **Mehr Informationen**. Falls Sie noch keine Lizenz eingegeben haben, können Sie dies per Klick auf **Jetzt registrieren** nachholen.

Im unteren Bereich erhalten Sie Informationen zu verfügbaren Updates und die Möglichkeit diese zu installieren. Außerdem werden Sie informiert falls ein Upgrade verfügbar ist, je nach Lizenztyp kann dieses aber für Sie kostenpflichtig sein.

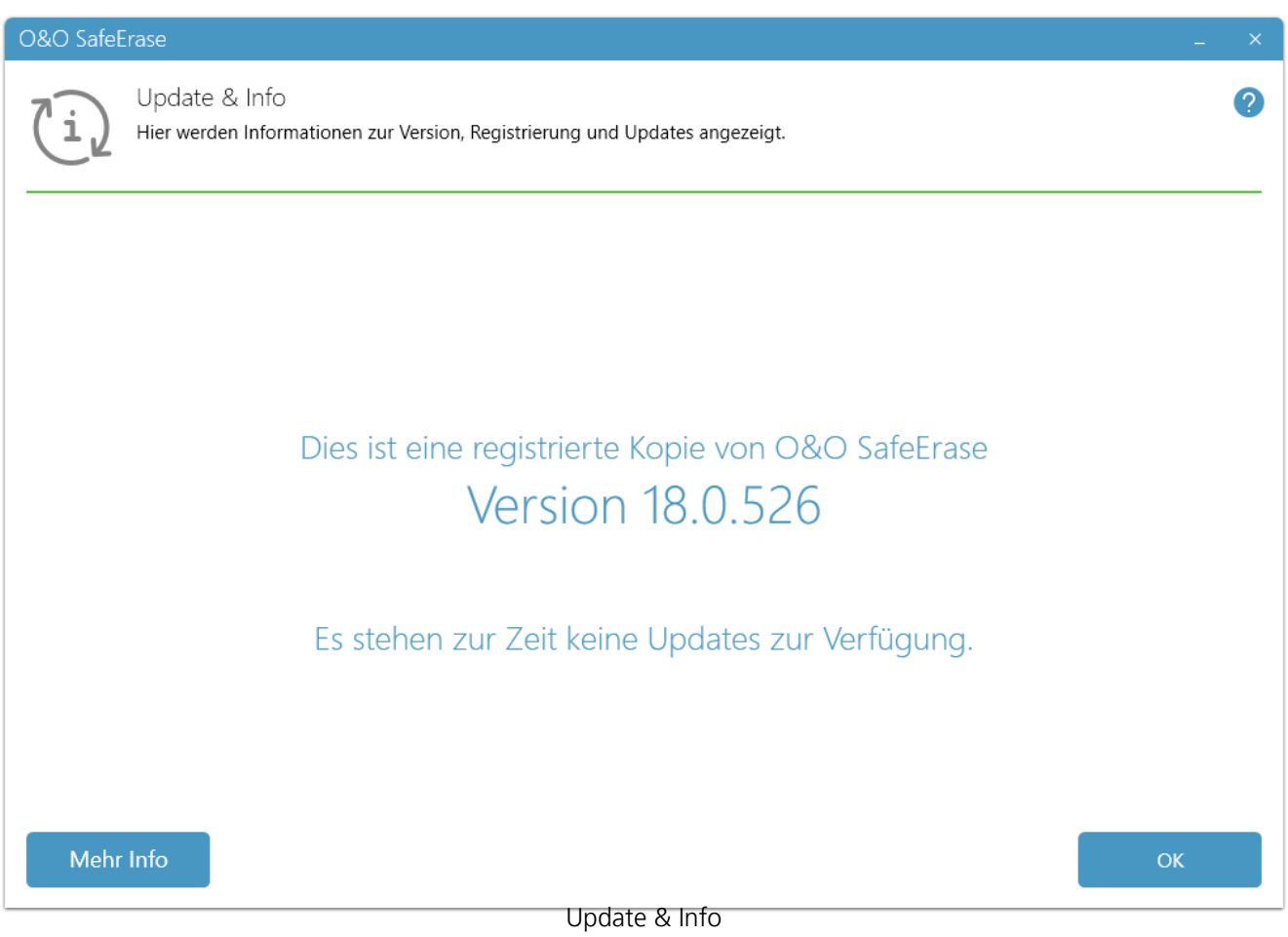

## **Hinweis**

Sogenannte "Minor-Updates", also Programmversionen bei denen nur kleinere Anpassungen durchgeführt wurden, (Version 15.0 auf 15.1, 15.5 usw.) sind kostenlos. "Major-Updates" also z.B. von Version 15 auf 16 sind kostenpflichtig und benötigen eine neue Seriennummer.

Wenn Sie ein Update durchführen möchten, laden Sie sich die aktuelle Programmversion von unserer Webseite herunter [\(zum Download](http://www.oo-software.com/home/de/download/)) und speichern Sie die Installationsdatei auf Ihrem Rechner.

- Bei einem Minor-Update bleiben Ihre Lizenzdaten im Normalfall gespeichert und Sie müssen diese nach erfolgreicher Installation nicht erneut eingeben. Für den Fall, dass Sie bei der Installation auf Probleme stoßen, empfehlen wir dennoch, Ihren Lizenzschlüssel der aktuellen Programmversion bereitzuhalten.
- Für ein "Major-Update" benötigen Sie einen neuen Lizenzschlüssel, den Sie beim Kauf der Software erhalten haben.

#### **Hinweis**

Sie können die Update-Funktion nicht nutzen, wenn Sie O&O SafeErase als Bestandteil einer Boot-CD, z.B. von O&O BlueCon, verwenden.

# <span id="page-42-0"></span>O&O SafeErase über das Kontextmenü anwenden

O&O SafeErase integriert sich in Ihrem Windows-Explorer, so dass Sie die Funktionen von O&O SafeErase über das Kontextmenü des Explorers erreichen können. Wählen Sie hierzu ein oder mehrere Löschobjekte aus und öffnen Sie mit der rechten Maustaste das Kontextmenü.

- 1. Mit dem Eintrag **Sicher Löschen** können Sie O&O SafeErase starten.
- 2. Nach Auswahl der Löschmethode können Sie mit **Jetzt löschen** den Löschvorgang starten.

Dateien und Verzeichnisse über das Kontextmenü löschen

Um Dateien oder Ordner zu löschen, öffnen Sie deren Kontextmenü und wählen Sie **Sicher löschen** – genau so, wie normalerweise den Windows-eigenen "Löschen"-Eintrag.

- 1. O&O SafeErase wird Sie im Anschluss auffordern, eine Löschmethode auszuwählen. Um Näheres darüber zu erfahren, lesen Sie bitte das Kapitel Löschmethoden.
- 2. **Jetzt löschen** startet den Löschvorgang.

Falls Sie mehrere Dateien löschen wollen, halten Sie die Strg-Taste gedrückt und markieren Sie die Dateien mit der linken Maustaste.

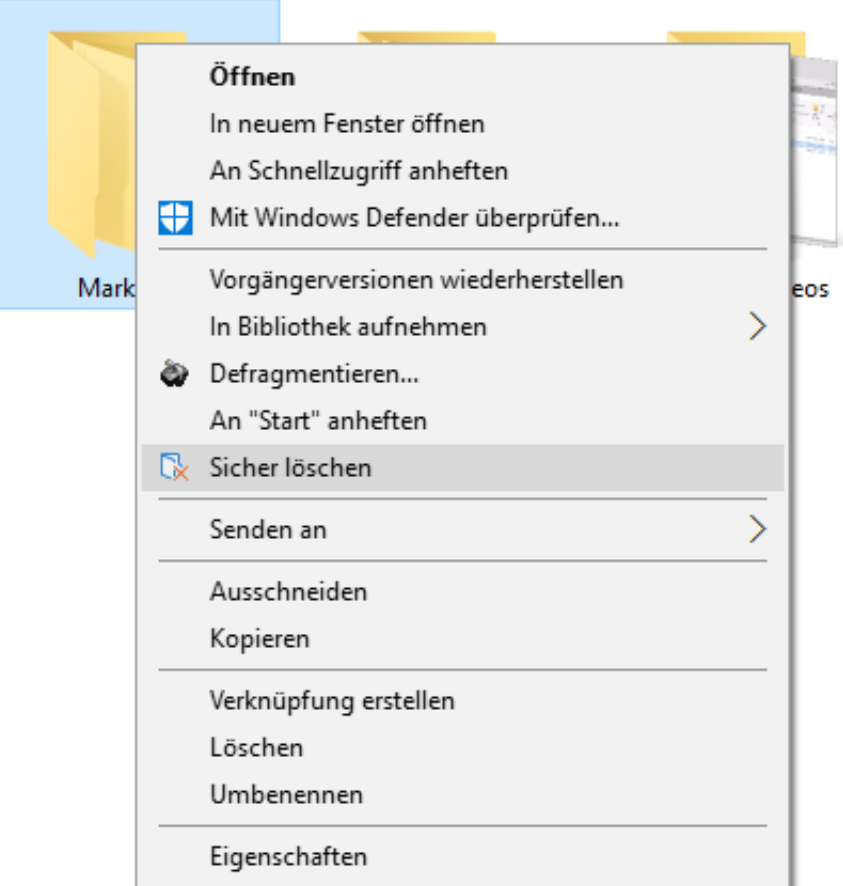

Kontextmenü zum sicheren Löschen von Dateien und Verzeichnissen

Festplatten und Partitionen über das Kontextmenü sicher löschen

Wählen Sie hierzu im Windows-Explorer die zu löschende Partition aus und öffnen Sie mit der rechten Maustaste das Kontextmenü.

- 1. Wählen Sie den Menüeintrag **Laufwerk sicher löschen**.
- 2. O&O SafeErase wird Sie im Anschluss auffordern, eine Löschmethode auszuwählen. Um Näheres darüber zu erfahren, lesen Sie bitte das Kapitel Löschmethoden.
- 3. **Jetzt löschen** startet den Löschvorgang.

Bitte beachten Sie, dass abhängig von der Löschmethode und der Größe der Partition, dieser Vorgang einige Zeit in Anspruch nehmen kann.

Nach dem Löschen müssen Sie die Partition neu formatieren, um Sie benutzen zu können. Weitere Informationen zum Formatieren einer Festplatte finden Sie in der Windows-Hilfe.

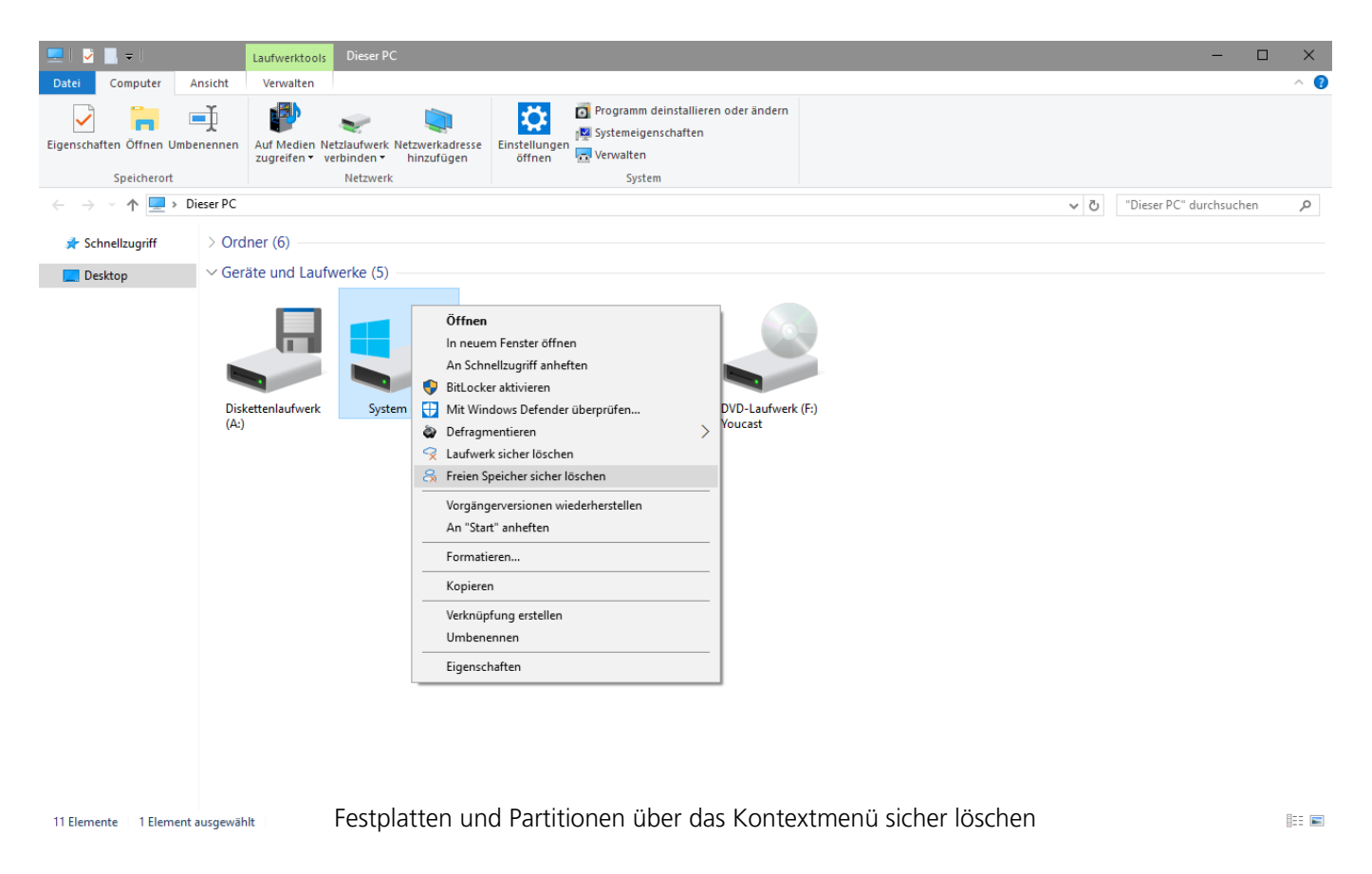

## Daten mit dem Kontextmenü nachträglich sicher löschen

Daten, die Sie bereits mit Windows gelöscht haben, sind trotzdem noch auf Ihrem Rechner vorhanden. Windows stellt diese Bereiche auf der Festplatte zum Wiederbeschreiben als freien Speicherplatz zur Verfügung. Um sicher zu stellen, dass Ihre alten gelöschten Daten nicht wiederherstellbar sind, löschen Sie den freien Speicherplatz mit O&O SafeErase.

- 1. Wählen Sie hierzu aus dem Kontextmenü des Laufwerkes, dessen freien Speicherplatz Sie löschen möchten, die Funktion **Freien Speicher sicher löschen** aus.
- 2. O&O SafeErase wird Sie im Anschluss auffordern, eine Löschmethode auszuwählen. Um Näheres darüber zu erfahren, lesen Sie bitte das Kapitel Löschmethoden.
- 3. **Jetzt löschen** startet den Löschvorgang.

Je höher der Sicherheitsgrad und je mehr freier Speicherplatz zu löschen ist, desto länger dauert dieser Löschvorgang.

#### **Wichtig**

Es werden keine existierenden Dateien oder Daten gelöscht, sondern lediglich die als frei markierten Bereiche auf der Festplatte überschrieben. Nach Abschluss dieses Vorgangs können Sie keine Daten mehr hieraus rekonstruieren!

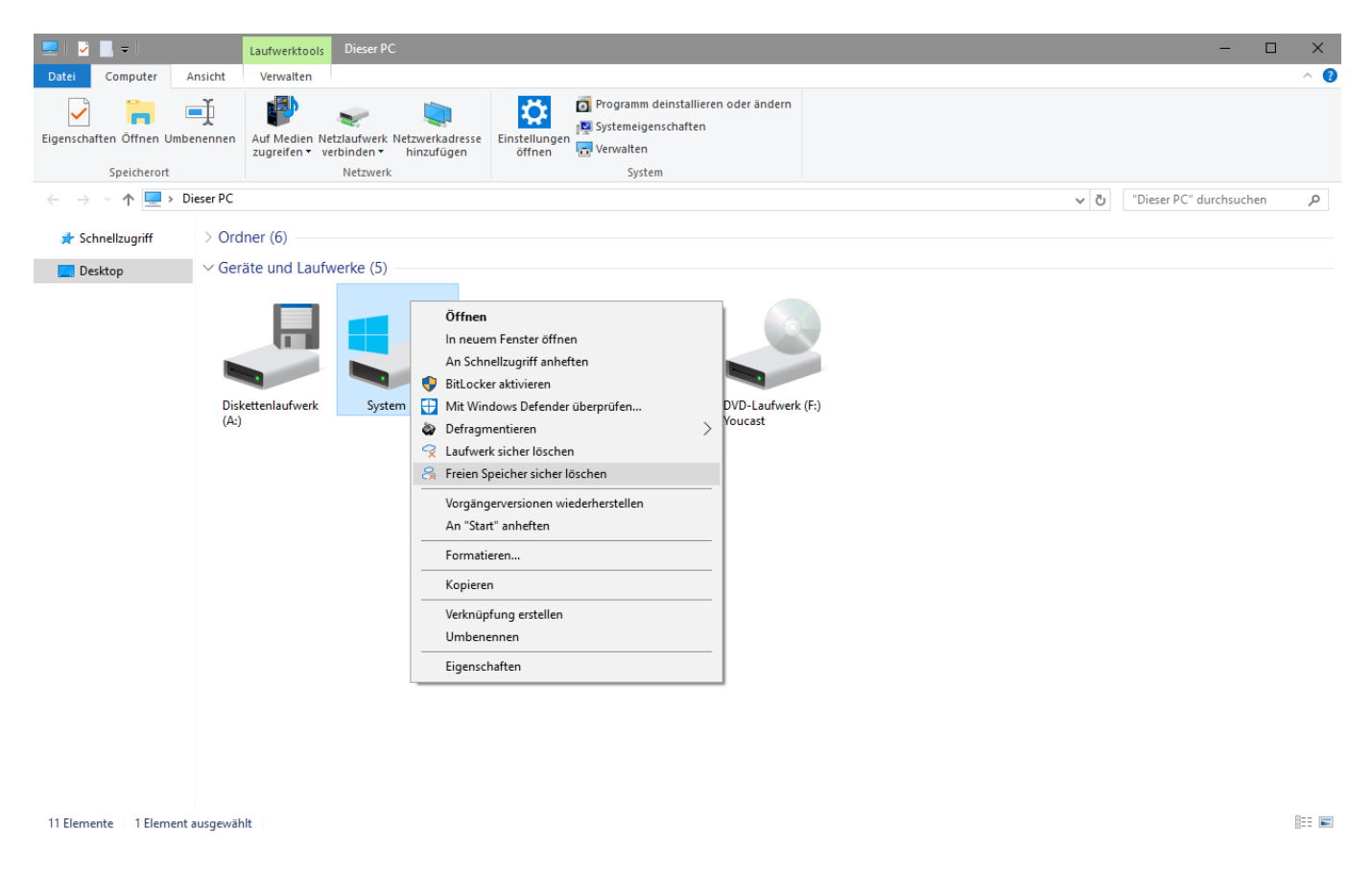

Kontextmenü für sicheres Löschen des freien Speicherplatzes

Daten aus dem Papierkorb über das Kontextmenü löschen

Wählen Sie den Papierkorb aus und öffnen Sie mit der rechten Maustaste dessen Kontextmenü. Dort können Sie den Menüpunkt **Papierkorb sicher leeren** auswählen.

1. O&O SafeErase wird Sie im Anschluss auffordern, eine Löschmethode auszuwählen. Um Näheres darüber zu erfahren, lesen Sie bitte das Kapitel Löschmethoden.

2. **Jetzt löschen** startet den Löschvorgang.

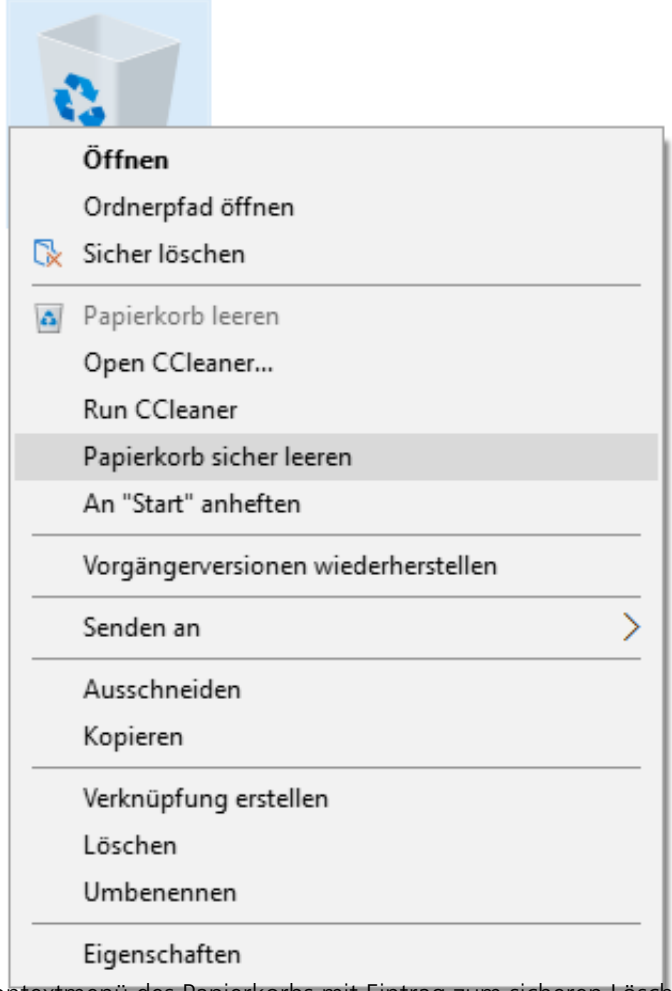

Kontextmenü des Papierkorbs mit Eintrag zum sicheren Löschen

## **Wichtig!**

Windows reserviert für den Papierkorb nur einen bestimmten Speicherplatz der Festplatte, so dass bei Überschreiten dieser Größe die ältesten Dateien einfach gelöscht werden. Dieses Löschen ist das Windows-eigene Löschen und somit nicht sicher! Sollten Dateien vom Papierkorb bereits gelöscht worden sein, können Sie diese mit dem sicheren Löschen des freien Speicherplatzes nachträglich noch vernichten!

# <span id="page-46-0"></span>Von der Kommandozeile aus starten

Mit O&O SafeErase steht Ihnen auch eine Kommandozeilenversion zur Verfügung. Diese können Sie aus dem Kommandoprompt (cmd) von Windows verwenden. Sie eignet sich auch zur Einbindung in Skripte, die automatisch ausgeführt werden sollen.

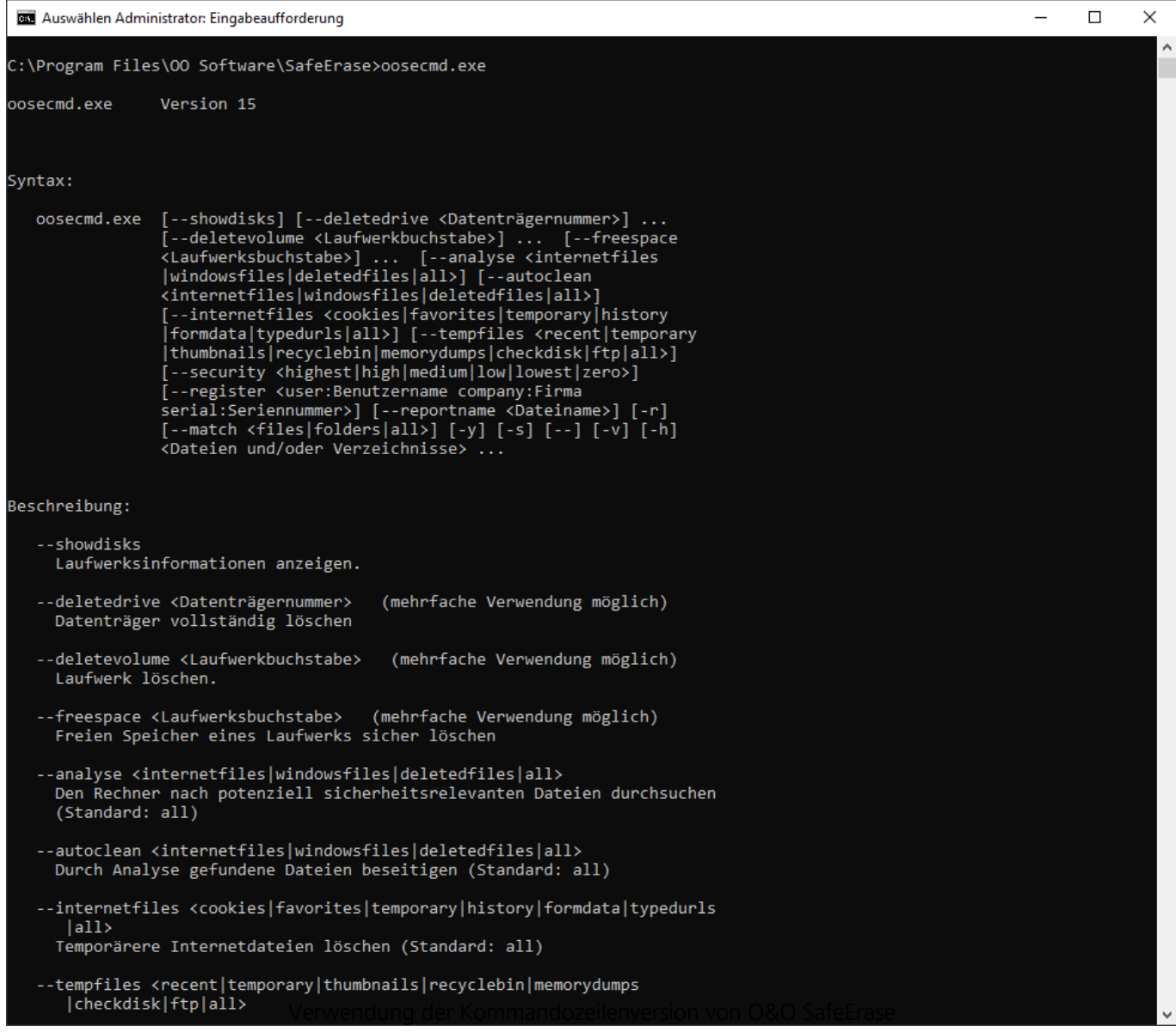

## Parameter

Um die Kommandozeile von O&O SafeErase nutzen zu können, müssen Sie die vollständige Installation ausführen, oder die entsprechende Komponente nachinstallieren. Navigieren Sie nun in der Kommandozeile (cmd) zunächst zu dem Installationsverzeichnis von O&O SafeErase. Danach können Sie die in der Tabelle aufgelisteten Parameter nutzen, indem Sie oosecmd.exe mit dem gewünschten Parameter aufrufen.

Die Parameter in eckigen Klammern [] sind optional und müssen nicht angegeben werden. Vor dem Löschen erfolgt eine Sicherheitsabfrage, der Sie mit dem Befehl -y automatisch zustimmen können.

Nachfolgend werden die einzelnen Parameter für O&O SafeErase beschrieben:

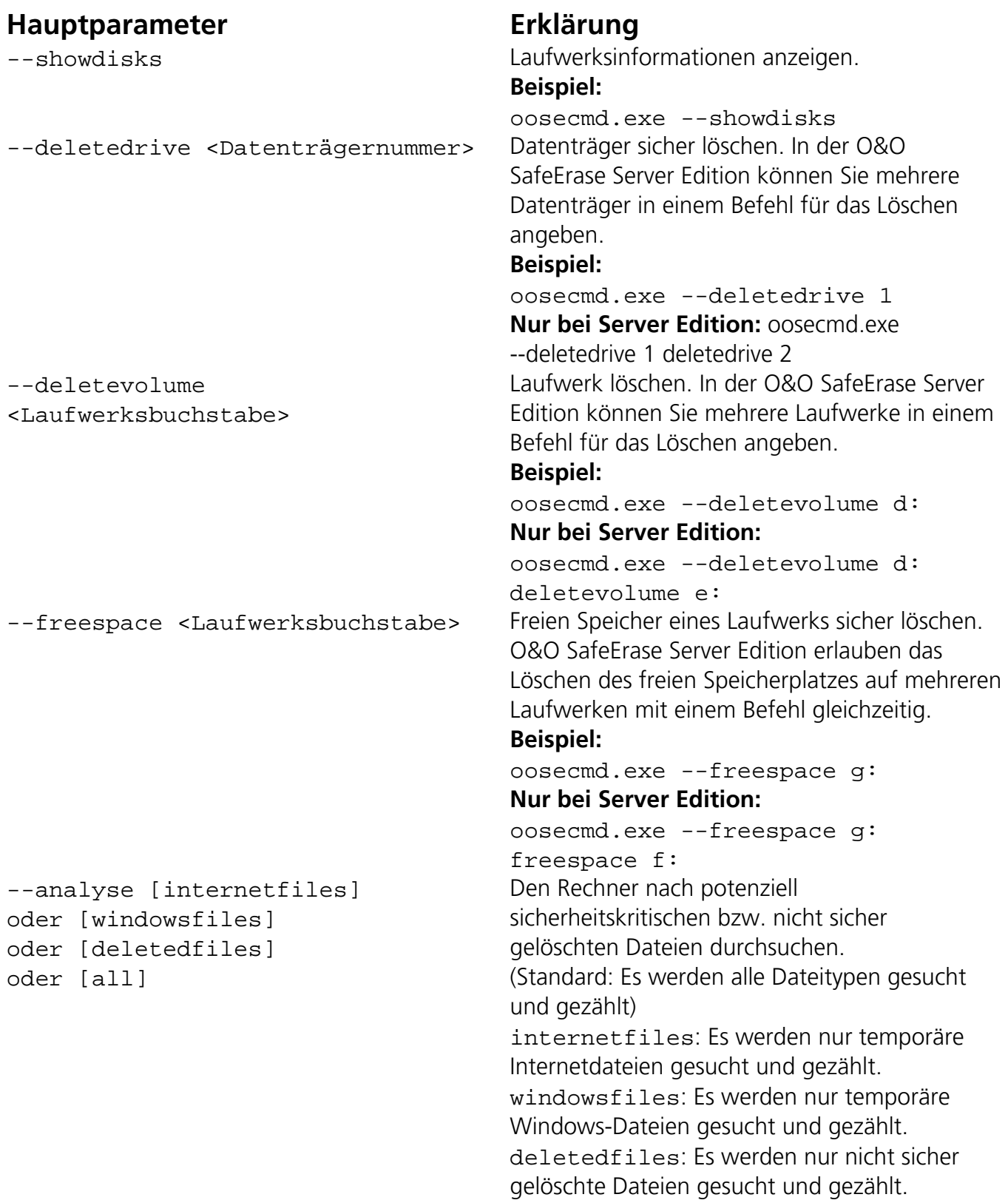

```
--autoclean [internetfiles]
oder [windowsfiles]
oder [deletedfiles]
oder [all]
```

```
--internetfiles [cookies]
oder [favorites]
oder [temporary]
oder [history]
oder [formdata]
oder [typedurls]
oder [all]
```

```
--tempfiles [recent]
oder [temporary]
oder [thumbnails]
oder [recyclebin]
oder [memorydumps]
oder [checkdisk]
oder [ftp]
oder [all]
```
all: Es werden alle drei Dateitypen gesucht und gezählt. **Beispiel:** oosecmd.exe --analyse deletedfiles Durch Analyse gefundene Dateien sicher löschen. (Standard: Es werden alle gefundenen Dateitypen gelöscht) **Beispiel:** oosecmd.exe --autoclean windowsfiles Temporäre Internetdateien löschen. (Standard: Es werden alle gefundenen Internetdateien gelöscht) cookies: Löscht nur Cookies. favorites: Löscht nur die angelegten Favoriten. temporary: Löscht nur temporäre Internetdateien. history: Löscht nur den Verlauf. formdata: Löscht nur vom Browser gespeicherte Formulardaten, wie z.B. Benutzername/Passwörter. typedurls: Löscht nur eingegebene Internetadressen. all: Löscht alle gefundenen Internetdateien **Beispiel:** oosecmd.exe --internetfiles cookies --internetfiles history Temporäre Windows- und Programmdateien löschen. (Standard: Es werden alle gefundenen Dateitypen gelöscht) recent: Löscht temporäre Dateien von Programmen. temporary: Löscht Dateien im TEMP-Ordner von Windows. thumbnails: Löscht die Vorschau auf Bilder aus dem Zwischenspeicher. recyclebin: Löscht den Inhalt des Windows-Papierkorb. memorydumps: Löscht DMP-Dateien. checkdisk: Löscht von CheckDisk gespeicherten Dateien (CHK). ftp: Entfernt gespeicherte Zugangsdaten zum FTP-Server. all: Löscht alle gefundenen temporären

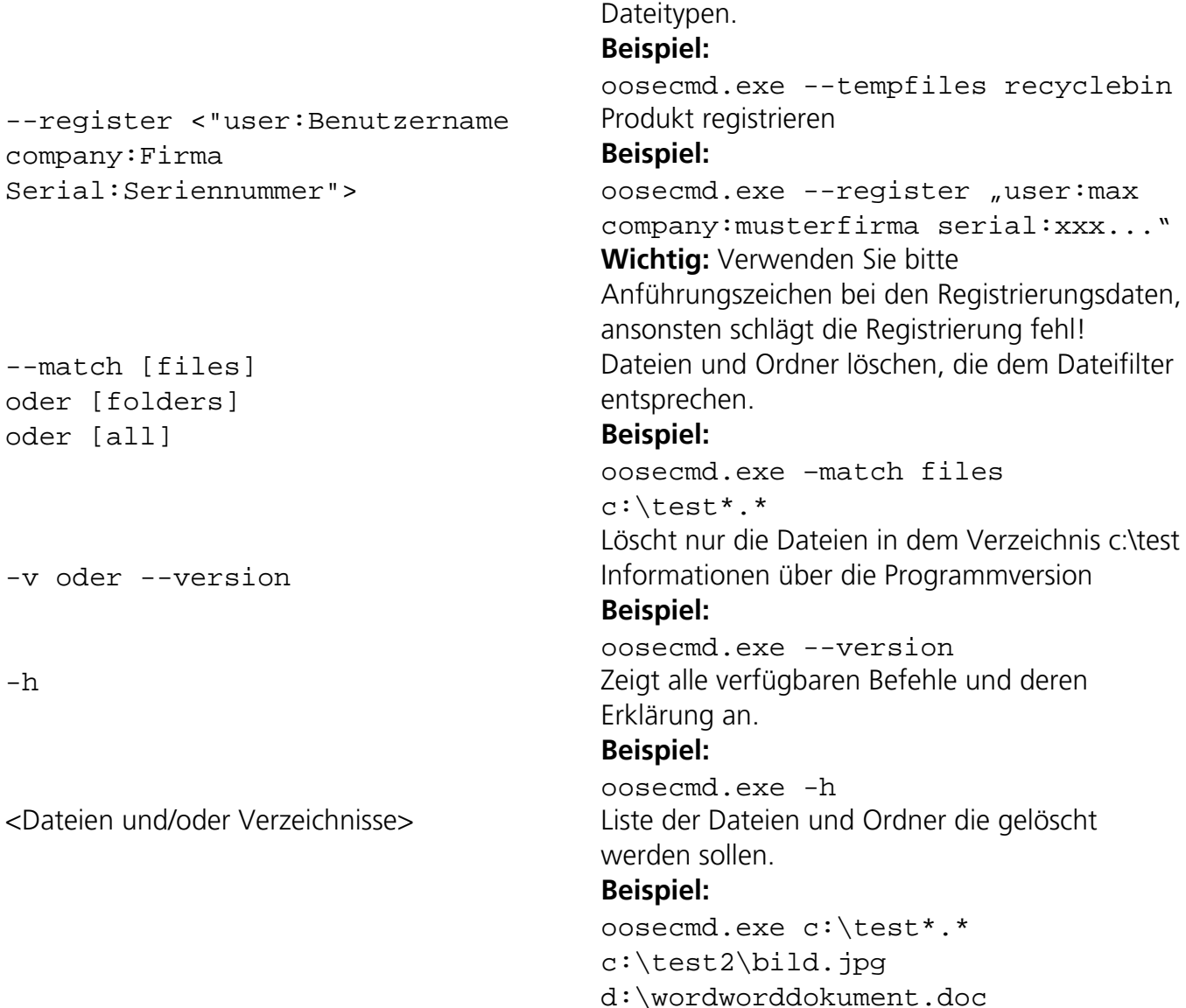

Zusatzparameter können in Kombination mit Hauptparametern verwendet werden. Einem Hauptparameter können mehrere Zusatzparameter zugeordnet werden.

## **Zusatzparameter Erklärung**

```
--security [highest]
oder [high]
oder [medium]
oder [low]
oder [lowest]
oder [zero]
```
Optional: Die verwendete Sicherheitsstufe einstellen: highest: Höchste Sicherheitsstufe high: Hohe Sicherheitsstufe medium: Mittlere Sicherheitsstufe low: Niedrige Sicherheitsstufe lowest: Niedrigste Sicherheitsstufe zero: Mit Nullen überschreiben **Beispiel:** oosecmd.exe --deletevolume d: --security zero

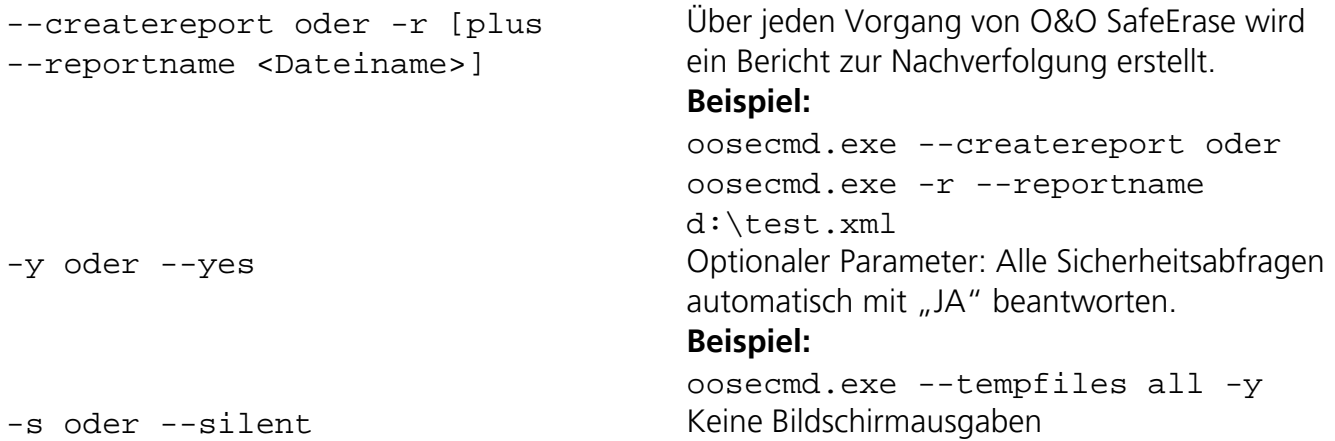

Sie können aus den Parametern auch eine Befehlsfolge bilden. Dabei können Sie eine Aufgabe, z.B. freien Speicher löschen, mit beliebigen Optionen kombinieren, beispielsweise:

```
oosecmd.exe --freespace g:
--security medium --createreport
--reportname d:\test.xml
```

```
oosecmd.exe --tempfiles all
--security zero --createreport
--reportname d:\test_1.xml
```
oosecmd.exe c:\Bewerbung\Lebenslauf.doc d:\Bilder\Passfoto.jpg

## **Beispiel Erklärung**

Es wird der freie Speicherplatz von Laufwerk G: mit der Löschmethode "Mittlere Sicherheit" gelöscht. Im Anschluss wird ein Bericht über den Löschvorgang erzeugt und auf Laufwerk D: mit Namen "test.xml" gespeichert. Es werden alle temporären Windows- und Programmdateien mit Nullen überschrieben. Im Anschluss wird ein Bericht über den Löschvorgang erzeugt und auf Laufwerk D: mit Namen "test\_1.xml" gespeichert. Es wird auf Laufwerk C: im Ordner "Bewerbung" die Datei "Lebenslauf.doc" und auf Laufwerk D: im Ordner "Bilder" die Datei "Passfoto.jpg" mit der vor eingestellten Standardmethode gelöscht.

#### **Hinweis**

Beachten Sie bitte, dass bei der Eingabe der Parameter in der Kommandozeile **kein** manueller Zeilenumbruch innerhalb der Befehlsfolge eingefügt werden darf. Ansonsten kann der Befehl nicht bestimmungsgemäß ausgeführt werden. Die Zeilenumbrüche in den Beispielen sind durch die Formatierung des Dokuments entstanden.

# <span id="page-51-0"></span>Häufig gestellte Fragen

In den folgenden Kapiteln finden Sie Antworten zu häufig gestellten Fragen. Mehr Informationen finden Sie auch im Support-Bereich auf unserer Webseite [\(FAQ](https://www.oo-software.com/de/support/faq/oosafeerase)).

## **O&O Support-Forum**

Im Support-Forum finden Sie Hilfe und Tipps, sowie Antworten zu häufig gestellten Fragen aus erster Hand. [Zum O&O Support Forum](http://forum.oo-software.de/)

# <span id="page-52-0"></span>Verhalten bei Fehlermeldungen

O&O SafeErase kann aus verschiedenen Gründen Fehlermeldungen während des Löschvorgangs anzeigen.

Diese Meldungen werden auch im Bericht vermerkt. In den meisten Fällen handelt es sich darum, dass O&O SafeErase nicht auf die zu löschenden Dateien zugreifen kann. Dies ist der Fall, wenn andere Programme diese Dateien noch verwenden, so dass sie nicht gelöscht werden können.

- Starten Sie im Zweifelsfall Ihren Rechner neu und führen Sie im Anschluss den Löschvorgang mit O&O SafeErase erneut aus.
- Sie erhöhen die Chancen auf einen erfolgreichen Löschvorgang, wenn Sie vor und während des Löschvorgangs alle anderen Programme geschlossen halten.

# <span id="page-53-0"></span>Wie Sie bereits gelöschte Daten nachträglich sicher löschen können

Wenn Sie bereits vor der Installation von O&O SafeErase Daten gelöscht haben, die Sie nun gerne nachträglich noch sicher löschen wollen, dann können Sie hierfür das Löschen des freien Speicherplatzes verwenden. Damit werden alle freien Speicherbereiche einer Festplattenpartition überschrieben und somit sämtliche gelöschte Dateien vernichtet. Das Löschen von freiem Speicherplatz verhindert, dass bereits gelöschte Daten mit Hilfe von Datenrettungsprodukten wiederhergestellt werden können.

# <span id="page-54-0"></span>Wie Sie den Löschvorgang überprüfen können

Sobald Daten gelöscht wurden, können sie nicht mehr angezeigt werden. Dennoch sind diese Daten solange vorhanden, bis sie sicher gelöscht wurden.

Wenn Sie die Analysefunktion von O&O SafeErase nach dem Löschvorgang ausführen, werden Ihnen die verbleibenden Dateien angezeigt.

Der Erfolg von O&O SafeErase lässt sich auch mit spezieller Datenrettungssoftware überprüfen. Sie können hierfür beispielsweise O&O DiskRecovery einsetzen. Das Programm zeigt Ihnen nach dem Suchlauf an, welche Daten wiederhergestellt werden können. O&O DiskRecovery können Sie sich als Testversion kostenlos von unserer Webseite herunterladen.

Weitere Informationen zu deren Verwendung finden Sie im entsprechenden Benutzerhandbuch. Bei Fragen können Sie sich gerne an uns wenden.

<span id="page-55-0"></span>Endbenutzer-Lizenzvertrag

## **O&O Software GmbH**

Endbenutzer-Lizenzvertrag 5.9.2 (EULA)

## **Allgemeiner und besonderer Teil**

## **Allgemeiner Teil**

WICHTIG - BITTE SORGFÄLTIG LESEN

Dieser Endbenutzer-Lizenzvertrag (EULA) ist in zwei Teile untergliedert: einen allgemeinen Teil, der für alle O&O Produkte gültig ist, und einen besonderen Teil, der produktabhängige Bestimmungen enthält. Beide Teile werden mit Annahme dieser Lizenzbedingungen Bestandteil Ihres Vertrages mit der O&O Software GmbH, Bülowstraße 66, 10783 Berlin. Sollten Sie Fragen zu diesem Vertrag und den Lizenzbedingungen haben, steht unser Serviceteam Ihnen gerne unter info@oo-software.com zur Verfügung.

Das Softwareprodukt wird sowohl durch Urheberrechtsgesetze und internationale Urheberrechtsverträge als auch durch andere Gesetze und Vereinbarungen über geistiges Eigentum geschützt.

## **1. Gegenstand und Form der Lieferung**

(1) Sie erhalten die vertragsgegenständliche Software in ausführbarer Form (Objektcode) gemeinsam mit der dazu von O&O freigegebenen Dokumentation nach (6).

(2) Die Software hat die in der Dokumentation angegebene Funktionalität. Sie können diese Dokumentation der Funktionalität schon vor Vertragsschluss in dieser Internetpräsentation auf folgender Seite www.oo-software.com einsehen.

(3) Die Lieferung erfolgt je nachdem, wie Sie die Software erworben haben, entweder durch Übergabe oder Versand eines Datenträgers an die von Ihnen angegebene Lieferadresse, oder durch Übermittlung einer Lizenzinformation sowie ggf. von Download-Informationen an die angegebene Liefer-E-Mail-Adresse.

(4) Sofern Sie im Rahmen eines Wartungsvertrags Updates erhalten, werden Ihnen diese elektronisch zum Download von uns angeboten.

(5) Änderungen der Lieferadresse oder Liefer-E-Mail-Adresse werden bei Updatelieferungen nur berücksichtigt, wenn dies rechtzeitig mindestens zwei Wochen vor der Updatelieferung entweder schriftlich oder per E-Mail an die unter www.oo-software.com angegebene Adresse bzw. E-Mail-Adresse mitgeteilt wurde.

(6) Eine gedruckte Kopie der Dokumentation wird nicht mitgeliefert. Die Dokumentation besteht im Wesentlichen aus elektronischen Hilfen.

## **2. Voraussetzungen des Einsatzes (Systemvoraussetzungen)**

(1) Die Installation der Software ist nicht Gegenstand des Vertrages.

(2) Je nach Software, gibt es bestimmte Systemvoraussetzungen, die Sie einhalten müssen, damit die Software vertragsgemäß nutzbar ist. Diese werden im besonderen Teil dieses Vertrages für das jeweilige Produkt gesondert definiert.

## **3. Nutzungsrechte, einschließlich Testversionen und Weitergabe-/Nutzungsverbote**

(1) O&O räumt Ihnen mit Bezahlung der vereinbarten einmaligen Vergütung ein nicht ausschließliches, räumlich unbeschränktes Recht zur Nutzung der Software auf Dauer ein.

(2) Testversionen - Sofern Sie von der O&O Website www.oo-software.com die Testversion eines unserer Produkte installiert haben, so ist dieses Nutzungsrecht entsprechend den Angaben bei Vertragsschluss zeitlich begrenzt und/oder technisch beschränkt.

(3) Ein Exemplar der Software berechtigt zur Nutzung auf gleichzeitig maximal einem (1) Ausgabegerät/Arbeitsplatz.

(4) Wollen Sie die Software auf mehr als einem Ausgabegerät/Arbeitsplatz nutzen, muss das Nutzungsrecht entsprechend erweitert werden. Für welche der von O&O angebotenen Programme auch Volumenlizenzen erhältlich sind, können Sie der O&O Website entnehmen (http://www.oosoftware.com/). Für die Erweiterung der Nutzungsrechte ohne erneute Lieferung der Software gilt die gesonderte Preisliste von O&O Volumenlizenzen. Eine spätere Erweiterung des Nutzungsrechtes ohne erneute Lieferung löst keine erneute Gewährleistung aus.

(5) Jede Nutzung über das vertraglich vereinbarte Maß hinaus ist eine vertragswidrige Handlung. In diesem Fall sind Sie verpflichtet, die Übernutzung dem Anbieter unverzüglich mitzuteilen. Die Parteien werden dann versuchen, eine Vereinbarung über die Erweiterung der Nutzungsrechte zu erzielen. Für den Zeitraum der Übernutzung, d.h. bis zum Abschluss einer solchen Vereinbarung bzw. der Einstellung der Übernutzung sind Sie verpflichtet, eine Entschädigung für die Übernutzung entsprechend unserer Preisliste zu bezahlen. Bei der Berechnung der Entschädigung wird eine vierjährige lineare Abschreibung zugrunde gelegt. Teilen Sie die Übernutzung nicht mit, wird eine Vertragsstrafe in Höhe des dreifachen Preises der in Anspruch genommenen Nutzung entsprechend der Preisliste von O&O fällig.

(6) Sie sind berechtigt, eine Sicherheitskopie der Software zu erstellen und alltägliche Datensicherungen vorzunehmen. Die Erstellung von weiteren Kopien als für die Sicherung zukünftiger Benutzung erforderlich ist (inklusive der Sicherheitskopien und Datensicherungen), ist nicht erlaubt.

(7) Copyright- und sonstige Schutzrechtsvermerke innerhalb der Software dürfen weder entfernt noch verändert werden. Sie sind auf jeder Kopie der Software mit zu übertragen.

(8) Weitergabeverbot - Nur wenn Sie die Software mit einem Datenträger erworben haben, sind Sie zur Weitergabe berechtigt und zwar unter folgenden Bedingungen: Eine Weiterveräußerung der Software ist nur pro Softwareexemplar als Ganzes zulässig, d.h. unter Aufgabe der eigenen

Nutzung des vergüteten Exemplars sind Sie berechtigt, durch Weitergabe des Datenträgers an einen Dritten diesem das Recht zur Nutzung entsprechend den zwischen O&O und ihnen bestehenden Vereinbarungen zur Nutzung zu übertragen. Sie sind verpflichtet, bei einer solchen Weitergabe an einen Dritten diesem sämtliches Material zu der vertragsgegenständlichen Software zu übergeben und die Software auf bei Ihnen verbleibenden Datenträgern (z.B. Festplatte) zu löschen.

(9) Verbot der Rückentwicklung, der Entkompilierung und Disassemblierung. Sie dürfen diese Software nicht rückentwickeln, entkompilieren oder disassemblieren, ausgenommen und nur soweit solche Aktivitäten ausdrücklich durch zuständiges Gesetz ungeachtet dieser Beschränkung erlaubt sind.

(10) Vermiet- und Dienstleistungsverbot - Sie erwerben mit diesem Vertrag keine Berechtigung zur öffentlichen Wiedergabe der Software oder zum Vermieten der Software. Sie sind bei der Software zudem nicht berechtigt, die Software zu eigenen Dienstleistungen für und im Beisein von Dritten zu nutzen. Hierfür können Sie eine geeignete Lizenz von O&O erwerben.

(11) Befolgung der anwendbaren Gesetze. Sie müssen alle anwendbaren Gesetze betreffend den Softwaregebrauch befolgen.

## **4. Vergütung**

(1) Die angegebenen Preise gelten jeweils inkl. der gesetzlichen Umsatzsteuer, sofern dies nicht anders ausgewiesen wurde.

(2) Testversionen - Die von O&O zum Download angebotenen Testversionen sind kostenlos, sofern nicht anders angegeben.

(3) Sofern Sie im Rahmen eines Wartungsvertrages Updates Ihrer Programme erhalten, so gelten für diese Wartungsverträge die Vergütungsbestimmungen in diesen Verträgen.

(4) O&O ist berechtigt, die ihm übermittelten Daten soweit für das Inkasso durch Dritte erforderlich, an diese weiter zu leiten.

(5) Bis zur vollständigen Bezahlung behält sich O&O alle Rechte, insbesondere urheberrechtliche Nutzungsrechte, an den Vertragsgegenständen vor. O&O ist insbesondere berechtigt, wenn O&O vom Vertrag zurücktritt z.B. wegen des Zahlungsverzugs von Ihnen, die weitere Nutzung der Software zu untersagen und die Herausgabe sämtlicher Kopien bzw. soweit eine Herausgabe nicht möglich ist, deren Löschung zu verlangen. Sollte vor der vollständigen Bezahlung der vertragsgegenständlichen Software ein Dritter Zugriff auf das Vorbehaltsgut nehmen, sind Sie verpflichtet, diesen Dritten über den Vorbehalt von O&O zu informieren und O&O sofort schriftlich über den Zugriff des Dritten zu benachrichtigen.

## **5. Sach- und Rechtsmängel**

(1) Mit dem Softwarepaket bzw. dem Download erhalten Sie die Software frei von Sach- oder Rechtsmängeln.

(2) Ein Sachmangel ist gegeben, wenn sich die Software nicht zu der Verwendung eignet wie in der Dokumentation beschrieben, die auf dieser Internetpräsenz auf folgender Seite www.oosoftware.com enthalten ist und mitgeliefert wird bzw. herunterladbar ist.

O&O prüft laufend, dass hinsichtlich der Funktionsweise und Eigenschaften der Software an anderer Stelle keine über die Dokumentation hinausgehenden Versprechungen gemacht werden. Sie können daher davon ausgehen, dass solche über die Dokumentation hinausgehende Beschreibungen der Software nicht von O&O stammen und dieser auch nicht bekannt sind. Sollten solche Beschreibungen der Software, in denen Funktionen und Eigenschaften der Software behauptet werden, die in der Dokumentation nicht beschrieben sind, zu Ihrer Kenntnis gelangen, informieren Sie bitte O&O.

(3) Ein Rechtsmangel ist gegeben, wenn die für die vertraglich vorgesehene Verwendung erforderlichen Rechte nach Übergabe der Software nicht wirksam eingeräumt sind.

(4) Ansprüche wegen Sach- und/oder Rechtsmängeln der Software verjähren grundsätzlich in zwei Jahren nach Ablieferung der Programme bzw. nach Übermittlung der für einen Download erforderlichen Seriennummer. Für den Fall, dass Sie Kaufmann sind, verkürzt sich die Gewährleistungsfrist auf ein Jahr.

Hat O&O den Sachmangel arglistig verschwiegen, beträgt die Verjährungsfrist für Ansprüche wegen dieses Mangels drei Jahre.

Nach Ablauf der Verjährungsfrist kann die Zahlung der Vergütung insoweit verweigert werden, als Sie auf Grund eines Rücktritts oder einer Minderung dazu berechtigt wären.

(5) Sie sind verpflichtet, auftretende Mängel unverzüglich nach ihrer Entdeckung und möglichst schriftlich O&O zu melden. Dabei sollten Sie, soweit möglich, auch angeben, wie sich der Mangel äußert und auswirkt und unter welchen Umständen er auftritt.

(6) Werden O&O während des Laufs der Verjährungsfrist Mängel gemeldet, wird diese kostenlos eine Nacherfüllung vornehmen.

(7) Im Rahmen der Nacherfüllung wird Ihnen die korrigierte Software nochmals in der vereinbarten Art und Weise geliefert. Eine Fehleranalyse und -beseitigung auf Ihrem System vor Ort findet nicht statt.

O&O übernimmt die im Rahmen der Nacherfüllung entstehenden Aufwendungen, insbesondere Transport-, Wege-, Arbeits- und Materialkosten. Für die Installation bleiben Sie selbst verantwortlich. O&O übernimmt im Rahmen ihrer Verpflichtungen bei Sach- oder Rechtsmängeln insbesondere nicht die Installation der Software vor Ort.

Soweit eine Änderung des Programms im Rahmen der Nacherfüllung erfolgt, nimmt O&O die erforderlichen Anpassungen der Dokumentation kostenlos vor.

(8) Nach erfolglosem Ablauf einer von Ihnen gesetzten Frist zur Nacherfüllung können Sie vom Vertrag zurücktreten oder den Kaufpreis mindern und Schadensersatz statt Leistung oder Ersatz vergeblicher Aufwendungen verlangen.

(9) Eine Fristsetzung ist nicht erforderlich, wenn

a) O&O beide Arten der Nacherfüllung verweigert, auch wenn sie dazu wegen den dadurch

entstehenden Kosten berechtigt ist oder

b) die Nacherfüllung unmöglich ist oder

c) Ihnen die Nacherfüllung unzumutbar ist oder

d) die Nacherfüllung fehlgeschlagen ist.

Eine Nachbesserung gilt nach dem erfolglosen zweiten Versuch als fehlgeschlagen, wenn sich nicht insbesondere aus der Art der Software oder des Mangels oder den sonstigen Umständen etwas anderes ergibt.

(10) Sie sind zum Rücktritt nicht berechtigt, wenn der Mangel unerheblich ist. Sie können in diesem Fall auch nicht Schadensersatz statt der ganzen Leistung verlangen.

(11) Im Falle des Rücktritts sind gezogene Nutzungen zu ersetzen. Der Nutzungsersatz wird auf Grundlage einer vierjährigen linearen Abschreibung des Kaufpreises errechnet.

(12) Durch die Minderung wird der Kaufpreis um den Betrag herabgesetzt, um den der Mangel den Wert der Software, gemessen am Kaufpreis, mindert. Maßgebend ist der Wert zum Zeitpunkt des Vertragsschlusses. Der Betrag ist, soweit erforderlich, durch Schätzung zu ermitteln. Bei Minderung ist der bereits über den geminderten Kaufpreis bezahlte Betrag zu erstatten.

(13) Stellt sich heraus, dass ein gemeldetes Problem nicht auf einen Mangel der Software zurückzuführen ist, ist O&O berechtigt, entstandenen Aufwand zur Analyse und Beseitigung des Problems entsprechend den O&O-Preislisten für solche Dienstleistungen zu berechnen, wenn Ihnen Vorsatz oder grobe Fahrlässigkeit vorgeworfen werden kann.

(14) Die Gewährleistungspflicht entfällt, wenn an der Software ohne ausdrückliche schriftliche Genehmigung Änderungen vorgenommen werden, oder wenn die Software in anderer als in der vorgesehenen Art oder Softwareumgebung einsetzt wird, es sei denn, Sie weisen nach, dass diese Tatsachen in keinem Zusammenhang mit dem aufgetretenen Fehler stehen.

## **6. Begrenzung der Schadensersatzhöhe**

(1) O&O haftet auf Schadensersatz aus jeglichem Rechtsgrund der Höhe nach entsprechend den nachfolgenden Bestimmungen.

(2) Die Haftung von O&O für Schäden, die von O&O oder einem ihrer Erfüllungsgehilfen oder gesetzlichen Vertreter vorsätzlich oder grob fahrlässig verursacht werden, ist der Höhe nach unbegrenzt.

(3) Bei Schäden aus der Verletzung des Lebens, des Körpers oder der Gesundheit, ist die Haftung auch bei einer einfach fahrlässigen Pflichtverletzung von O&O oder eines gesetzlichen Vertreters oder Erfüllungsgehilfen von O&O der Höhe nach unbegrenzt.

(4) Unbegrenzt der Höhe nach ist die Haftung auch für Schäden, die auf schwerwiegendes Organisationsverschulden von O&O zurückzuführen sind, sowie für Schäden, die durch Fehlen einer garantierten Beschaffenheit hervorgerufen wurden.

(5) Bei der Verletzung wesentlicher Vertragspflichten haftet O&O, wenn keiner der in (2) - (4)

genannten Fälle gegeben ist, der Höhe nach begrenzt auf den vertragstypisch vorhersehbaren Schaden.

(6) Jede weitere Haftung auf Schadensersatz ist ausgeschlossen, insbesondere ist die Haftung ohne Verschulden ausgeschlossen.

(7) Die Haftung nach dem Produkthaftungsgesetz bleibt unberührt.

(8) Ist ein Schaden sowohl auf ein Verschulden von O&O als auch auf Ihr Verschulden zurückzuführen, müssen Sie sich Ihr Mitverschulden anrechnen lassen.

Sie sind für eine regelmäßige Sicherung Ihrer Daten mindestens ein Mal pro Tag verantwortlich. Bei einem von O&O verschuldeten Datenverlust, haftet O&O deshalb ausschließlich für die Kosten der Vervielfältigung der Daten von den von Ihnen zu erstellenden Sicherheitskopien und für die Wiederherstellung der Daten, die auch bei einer ordnungsgemäß erfolgten Sicherung der Daten verlorengegangen wären.

## **7. Schlussbestimmungen**

(1) Gegen Forderungen von O&O können Sie nur mit unbestrittenen oder rechtskräftigen Forderungen aufrechnen.

(2) Änderungen und Ergänzungen dieses Vertrages haben schriftlich zu erfolgen. Dies gilt auch für Änderungen dieser Bestimmungen.

(3) Der Vertrag unterliegt deutschem Recht. Das einheitliche UN-Kaufrecht (CISG) sowie das UNIDROIT Factoringübereinkommen von Ottawa sind nicht anwendbar.

(4) Etwaige AGB von Ihnen finden keine Anwendung.

(5) Für den Fall, dass Sie Kaufmann sind oder keinen Sitz in der Bundesrepublik Deutschland haben, vereinbaren wir das Landgericht Berlin als zuständiges Gericht für Streitigkeiten aus diesem Vertrag.

## **8. Kontakt**

Falls Sie Fragen zu dem O&O Softwarelizenzvertrag haben oder O&O ansprechen wollen, wenden Sie sich bitte an uns.

O&O Software GmbH, Bülowstraße 66, 10783 Berlin, Deutschland

E-Mail info@oo-software.com / sales@oo-software.com, Web www.oo-software.com

## **Besonderer Teil**

## **O&O AutoBackup**

Ergänzung zu: 2. Voraussetzungen des Einsatzes (Systemvoraussetzungen)

## **O&O AutoBackup Professional Edition**

Die Software setzt das Betriebssystem Windows 8.1 (alle Editionen), Windows 10 (alle Editionen) oder Windows 11 (alle Editionen) voraus. Ohne den Einsatz eines derartigen Betriebssystems ist der vertragsgemäße Gebrauch nicht sichergestellt. Eine Steuerung des Programmes über eine Netzwerkverwaltung ist nicht möglich.

## **O&O BlueCon**

Ergänzung zu: 2. Voraussetzungen des Einsatzes (Systemvoraussetzungen) Die Software setzt das Betriebssystem Windows 8.1 (alle Editionen), Windows Server 2012 R2 (alle Editionen), Windows 10 (alle Editionen), Windows Server 2016 (alle Editionen), Windows Server 2019 (alle Editionen) oder Windows Server 2022 (alle Editionen) voraus. Ohne den Einsatz eines derartigen Betriebssystems ist der vertragsgemäße Gebrauch nicht sichergestellt.

Das vorliegende Produkt darf nur entsprechend der erworbenen Lizenz eingesetzt werden. Folgende Lizenzformen existieren für O&O BlueCon:

## **O&O BlueCon Admin Edition**

Sie sind berechtigt, das Softwareprodukt auf allen Rechnern einzusetzen, die a) sich im Besitz des Unternehmens (juristische Person oder natürliche Person(en) bei Personengesellschaften) des Lizenznehmers befinden und b) sich an einem physischen Standort befinden. Der Einsatz des Softwareproduktes darf nur direkt vom erworbenen oder von Ihnen zu erstellenden Boot-Medium des Softwareproduktes erfolgen. Eine separate Installation des Softwareproduktes oder einzelner Teile davon auf individuellen Rechnern ist nicht Bestandteil des Lizenzvertrages. Diese Lizenz ist an eine natürliche Person gebunden und nicht übertragbar.

## **O&O BlueCon Tech Edition**

Sie sind berechtigt, das Softwareprodukt auf allen Rechnern einzusetzen. Dazu zählen auch Rechner, die nicht zum Unternehmen des Lizenznehmers gehören (sog. Servicetechniker-Lizenz). Der Einsatz des Softwareproduktes darf nur direkt vom erworbenen oder von Ihnen zu erstellenden Boot-Medium des Softwareproduktes erfolgen. Eine separate Installation des Softwareproduktes oder einzelner Teile davon auf individuellen Rechnern ist nicht Bestandteil des Lizenzvertrages. Diese Lizenz ist an eine natürliche Person gebunden und nicht übertragbar.

## O&O BrowserPrivacy

Ergänzung zu: 2. Voraussetzungen des Einsatzes (Systemvoraussetzungen) Die Software setzt das Betriebssystem Windows 8 (alle Editionen), Windows 8.1 (alle Editionen), Windows 10 (alle Editionen) oder Windows 11 (alle Editionen) voraus. Ohne den Einsatz eines derartigen Betriebssystems ist der vertragsgemäße Gebrauch nicht sichergestellt.

## **O&O BuildPE**

## **Wichtiger Hinweis zur Nutzung von O&O BuildPE**

Das Programm überschreibt den Zieldatenträger (dies sind unter anderem wiederbeschreibbare CDs oder auch USB-Sticks). Bitte stellen Sie unbedingt sicher, dass die Zieldatenträger keine Daten enthalten, die Sie noch benötigen. Das Überschreiben der Daten kann nicht rückgängig gemacht

werden!

O&O weist ausdrücklich darauf hin, dass es für Schäden, die durch die unsachgemäße Nutzung von O&O BuildPE verursacht werden, nicht verantwortlich ist.

Ergänzung zu: 2. Voraussetzungen des Einsatzes (Systemvoraussetzungen) Die Software setzt das Betriebssystem Windows 10 (alle Editionen) oder Windows Server 2019 (alle Editionen) voraus. Ohne den Einsatz eines derartigen Betriebssystems ist der vertragsgemäße Gebrauch nicht sichergestellt.

## Ergänzung zu: 4. Vergütung

O&O verlangt für die Nutzung von O&O BuildPE kein Entgelt. Für diese Lizenz und dieses Programm dürfen auch keine Entgelte von Dritten verlangt werden, sofern dies nicht explizit durch O&O gestattet wurde. Im Zweifel wenden Sie sich bitte an uns, Sie finden unsere Kontaktdaten am Ende dieser Lizenzvereinbarung.

## **O&O CleverCache**

Ergänzung zu: 2. Voraussetzungen des Einsatzes (Systemvoraussetzungen)

## **O&O CleverCache Professional Edition**

Die Software setzt das Betriebssystem Windows 7 (alle Editionen) voraus. Ohne den Einsatz eines derartigen Betriebssystems ist der vertragsgemäße Gebrauch nicht sichergestellt.

## **O&O CleverCache Server Edition**

Die Software setzt das Betriebssystem Windows Server 2008 (alle Editionen), Windows 7 (alle Editionen) oder Windows Server 2008 (alle Editionen) voraus. Ohne den Einsatz eines derartigen Betriebssystems ist der vertragsgemäße Gebrauch nicht sichergestellt.

## **O&O Defrag**

Ergänzung zu: 2. Voraussetzungen des Einsatzes (Systemvoraussetzungen)

## **O&O Defrag Professional Edition**

Die Software setzt das Betriebssystem Windows 8 (alle Editionen), Windows 8.1 (alle Editionen), Windows 10 (alle Editionen) oder Windows 11 (alle Editionen) voraus. Ohne den Einsatz eines derartigen Betriebssystems ist der vertragsgemäße Gebrauch nicht sichergestellt. Eine Steuerung des Programmes über eine Netzwerkverwaltung ist nicht möglich.

## O&O Defrag Server Edition

Die Software setzt das Betriebssystem Windows 8.1 (alle Editionen), Windows 10 (alle Editionen), Windows 11 (alle Editionen), Windows Server 2012 (alle Editionen), Windows Server 2012 R2 (alle Editionen), Windows Server 2016 (alle Editionen), Windows Server 2019 (alle Editionen) oder Windows Server 2022 (alle Editionen) voraus. Ohne den Einsatz eines derartigen Betriebssystems ist der vertragsgemäße Gebrauch nicht sichergestellt. O&O Defrag Server Edition darf sowohl mit Benutzungsoberfläche als auch ohne diese auf Rechnern eingesetzt werden. Sie haben das Recht,

dieses Programm über die separat erhältliche Netzwerkverwaltung zu steuern.

## **O&O Defrag Virtual Machine Edition**

Die Software darf gemäß den zuvor genannten Bestimmungen der Server Edition auf den entsprechenden Betriebssystemen eingesetzt werden. Voraussetzung für die Nutzung der Virtual Machine Edition ist der Besitz mindestens einer Server Edition.

## **O&O DiskImage**

Ergänzung zu: 2. Voraussetzungen des Einsatzes (Systemvoraussetzungen)

## **O&O DiskImage Express Edition**

Die Software setzt das Betriebssystem Windows 8.1 (alle Editionen), Windows 10 (alle Editionen) oder Windows 11 (alle Editionen) voraus. Ohne den Einsatz eines derartigen Betriebssystems ist der vertragsgemäße Gebrauch nicht sichergestellt. Eine Steuerung des Programmes über eine Netzwerkverwaltung ist nicht möglich.

## **O&O DiskImage Professional Edition und Special Edition**

Die Software setzt das Betriebssystem Windows 8.1 (alle Editionen), Windows 10 (alle Editionen) oder Windows 11 (alle Editionen) voraus. Ohne den Einsatz eines derartigen Betriebssystems ist der vertragsgemäße Gebrauch nicht sichergestellt. Eine Steuerung des Programmes über eine Netzwerkverwaltung ist nicht möglich.

## **O&O DiskImage Server Edition**

Die Software setzt das Betriebssystem Windows 8.1 (alle Editionen), Windows 10 (alle Editionen), Windows 11 (alle Editionen), Windows Server 2012 (alle Editionen), Windows Server 2012 R2 (alle Editionen), Windows Server 2016 (alle Editionen), Windows Server 2019 (alle Editionen) oder Windows Server 2022 (alle Editionen) voraus. Ohne den Einsatz eines derartigen Betriebssystems ist der vertragsgemäße Gebrauch nicht sichergestellt. O&O DiskImage Server Edition darf sowohl mit Benutzungsoberfläche als auch ohne diese auf Rechnern eingesetzt werden. Sie haben das Recht, dieses Programm über die separat erhältliche Netzwerkverwaltung zu steuern.

## **O&O DiskImage Virtual Machine Edition**

Die Software darf gemäß den zuvor genannten Bestimmungen der Workstation und Server Edition auf den entsprechenden Betriebssystemen eingesetzt werden. Voraussetzung für die Nutzung der Virtual Machine Edition ist der Besitz mindestens einer Server Edition.

Ergänzung zu: 3. Nutzungsrechte, einschließlich Testversionen und Weitergabe-/Nutzungsverbote

## **Erstellung und Zurückschreiben von Sicherungen (Images)**

Für das Erstellen und Zurückschreiben von Sicherungen (Images), die mittels O&O DiskImage erstellt wurden, muss für den Quellrechner eine Lizenz und für jeden Zielrechner eine weitere Lizenz vorhanden sein. Sind Quell- und Zielrechner nur eine einzige nicht-virtuelle Maschine, so reicht eine Lizenz gemäß den vorherigen Bedingungen aus. Jede virtuelle Maschine wird als eigenständiger Rechner betrachtet und daher muss für jede virtuelle Maschine eine eigene Lizenz erworben werden.

## **O&O DiskRecovery**

Ergänzung zu: 2. Voraussetzungen des Einsatzes (Systemvoraussetzungen) Die Software setzt das Betriebssystem Windows 8 (alle Editionen), Windows 8.1 (alle Editionen), Windows Server 2012 (alle Editionen), Windows Server 2012 R2 (alle Editionen), Windows 10 (alle Editionen), Windows Server 2016 (alle Editionen) oder Windows Server 2019 (alle Editionen) voraus. Ohne den Einsatz eines derartigen Betriebssystems ist der vertragsgemäße Gebrauch nicht sichergestellt.

Das vorliegende Produkt darf nur entsprechend der erworbenen Lizenz eingesetzt werden. Folgende Lizenzformen existieren für O&O DiskRecovery:

## **O&O DiskRecovery Professional Edition**

Sie sind berechtigt, das Softwareprodukt auf nur einem Rechner einzusetzen. Dieser muss sich vollständig einschließlich aller angeschlossenen Hardware in Ihrem Eigentum befinden, d.h. mit dieser Lizenz darf keine Dienstleistung für Dritte erbracht werden. In dem Softwareprodukt können weitere Einschränkungen wirksam sein. Diese entnehmen Sie bitte der zugehörigen Produktbeschreibung.

## **O&O DiskRecovery Admin Edition**

Sie sind berechtigt, das Softwareprodukt auf allen Rechnern einzusetzen, die a) sich im Besitz des Unternehmens (juristische Person oder natürliche Person(en) bei Personengesellschaften) des Lizenznehmers befinden und b) sich an einem physischen Standort befinden. Diese Rechner müssen sich vollständig einschließlich aller angeschlossenen Hardware in Ihrem Eigentum befinden, d.h. mit dieser Lizenz darf keine Dienstleistung für Dritte erbracht werden. Der Einsatz des Softwareproduktes darf nur direkt vom erworbenen oder von Ihnen zu erstellenden Boot-Medium des Softwareproduktes erfolgen. Eine separate Installation des Softwareproduktes oder einzelner Teile davon auf individuellen Rechnern ist nicht Bestandteil des Lizenzvertrages. Diese Lizenz ist an eine natürliche Person gebunden und nicht übertragbar.

## **O&O DiskRecovery Tech Edition**

Sie sind berechtigt, das Softwareprodukt auf allen Rechnern einzusetzen. Dazu zählen auch Rechner, die nicht zum Unternehmen des Lizenznehmers gehören (sog. Servicetechniker-Lizenz). Der Einsatz des Softwareproduktes darf nur direkt vom erworbenen oder von Ihnen zu erstellenden Boot-Medium des Softwareproduktes erfolgen. Eine separate Installation des Softwareproduktes oder einzelner Teile davon auf individuellen Rechnern ist nicht Bestandteil des Lizenzvertrages. Diese Lizenz ist an eine natürliche Person gebunden und nicht übertragbar.

## **O&O DiskStat**

Ergänzung zu: 2. Voraussetzungen des Einsatzes (Systemvoraussetzungen)

## **O&O DiskStat Professional Edition**

Die Software setzt das Betriebssystem Windows 7 (alle Editionen) voraus. Ohne den Einsatz eines derartigen Betriebssystems ist der vertragsgemäße Gebrauch nicht sichergestellt.

## **O&O DiskStat Workstation Edition**

Die Software setzt das Betriebssystem Windows 7 (alle Editionen) voraus. Ohne den Einsatz eines derartigen Betriebssystems ist der vertragsgemäße Gebrauch nicht sichergestellt. O&O DiskStat Workstation Edition darf sowohl mit Benutzungsoberfläche als auch ohne diese auf Rechnern eingesetzt werden. Sie haben das Recht, dieses Programm über die separat erhältliche Netzwerkverwaltung zu steuern.

## **O&O DiskStat Server Edition**

Die Software setzt das Betriebssystem Windows Server 2008 (alle Editionen), Windows 7 (alle Editionen) oder Windows Server 2008 R2 (alle Editionen) voraus. Ohne den Einsatz eines derartigen Betriebssystems ist der vertragsgemäße Gebrauch nicht sichergestellt.

## **O&O DiskStat Virtual Machine Edition**

Die Software darf gemäß den zuvor genannten Bestimmungen der Workstation und Server Edition auf den entsprechenden Betriebssystemen eingesetzt werden. Voraussetzung für die Nutzung der Virtual Machine Edition ist der Besitz mindestens einer Server Edition.

## **O&O DriveLED**

Ergänzung zu: 2. Voraussetzungen des Einsatzes (Systemvoraussetzungen)

## **O&O DriveLED Professional Edition**

Die Software setzt das Betriebssystem Windows 7 (alle Editionen) voraus. Ohne den Einsatz eines derartigen Betriebssystems ist der vertragsgemäße Gebrauch nicht sichergestellt. Eine Steuerung des Programmes über eine Netzwerkverwaltung ist nicht möglich.

## **O&O DriveLED Workstation Edition**

Die Software setzt das Betriebssystem Windows 7 (alle Editionen) voraus. Ohne den Einsatz eines derartigen Betriebssystems ist der vertragsgemäße Gebrauch nicht sichergestellt. O&O DriveLED Workstation Edition darf sowohl mit Benutzungsoberfläche als auch ohne diese auf Rechnern eingesetzt werden. Sie haben das Recht, dieses Programm über die separat erhältliche Netzwerkverwaltung zu steuern.

## **O&O DriveLED Server Edition**

Die Software setzt das Betriebssystem Windows Server 2008 (alle Editionen), Windows 7 (alle Editionen) oder Windows Server 2008 R2 (alle Editionen) voraus. Ohne den Einsatz eines derartigen Betriebssystems ist der vertragsgemäße Gebrauch nicht sichergestellt. O&O DriveLED Server Edition darf sowohl mit Benutzungsoberfläche als auch ohne diese auf Rechnern eingesetzt werden. Sie haben das Recht, dieses Programm über die separat erhältliche Netzwerkverwaltung zu steuern.

## **O&O DriveLED Virtual Machine Edition**

Die Software darf gemäß den zuvor genannten Bestimmungen der Workstation und Server Edition auf den entsprechenden Betriebssystemen eingesetzt werden. Voraussetzung für die Nutzung der Virtual Machine Edition ist der Besitz mindestens einer Server Edition.

## **O&O Enterprise Management Console**

## **Wichtiger Hinweis zum Microsoft SQL Server**

Dieses Produkt verwendet den Microsoft SQL Server bzw. Microsoft SQL Server Express Edition. Sofern diese Programme Bestandteil der Installation dieses Produktes sind, gelten deren Lizenzbedingungen zur Nutzung der Software zusätzlich zu diesen Bedingungen.

Die Verwendung von Microsoft SQL Server Express Edition ist kostenfrei in Zusammenhang mit diesem Produkt. Der Erwerb von Lizenzen für die O&O Enterprise Management Console und zugehörige Produkte ist unabhängig von einem möglichen Lizenzerwerb der SQL-Server-Produkte.

Ergänzung zu: 2. Voraussetzungen des Einsatzes (Systemvoraussetzungen) Die Software setzt das Betriebssystem Windows Server 2008 R2 (alle Editionen), Windows 8 (alle Editionen), Windows Server 2012 (alle Editionen), Windows Server 2012 R2 (alle Editionen), Windows 10 (alle Editionen) oder Windows Server 2016 (alle Editionen) voraus. Ohne den Einsatz eines derartigen Betriebssystems ist der vertragsgemäße Gebrauch nicht sichergestellt.

## **O&O EventViewer**

Ergänzung zu: 2. Voraussetzungen des Einsatzes (Systemvoraussetzungen)

## **O&O EventViewer Workstation Edition**

Die Software setzt das Betriebssystem Windows 8 (alle Editionen) voraus. Ohne den Einsatz eines derartigen Betriebssystems ist der vertragsgemäße Gebrauch nicht sichergestellt. O&O DiskStat Workstation Edition darf sowohl mit Benutzungsoberfläche als auch ohne diese auf Rechnern eingesetzt werden. Sie haben das Recht, dieses Programm über die separat erhältliche Netzwerkverwaltung zu steuern.

## **O&O EventViewer Server Edition**

Die Software setzt das Betriebssystem Windows 8 (alle Editionen) voraus. Ohne den Einsatz eines derartigen Betriebssystems ist der vertragsgemäße Gebrauch nicht sichergestellt.

## **O&O EventViewer Virtual Machine Edition**

Die Software darf gemäß den zuvor genannten Bestimmungen der Workstation und Server Edition auf den entsprechenden Betriebssystemen eingesetzt werden. Voraussetzung für die Nutzung der Virtual Machine Edition ist der Besitz mindestens einer Server Edition.

## **O&O FileDirect**

Ergänzung zu: 2. Voraussetzungen des Einsatzes (Systemvoraussetzungen) Die Software setzt das Betriebssystem Windows 10 (alle Editionen) voraus. Ohne den Einsatz eines derartigen Betriebssystems ist der vertragsgemäße Gebrauch nicht sichergestellt.

Ergänzung zu: 3. Nutzungsrechte, einschließlich Testversionen und Weitergabe-/Nutzungsverbote Vertrieb. Sie dürfen exakte und unmodifizierte Kopien dieser Software erstellen und diese Kopien ausschließlich auf elektronischem Wege (z.B. über Internet-Sites zum Download anbieten) kostenlos weitergeben, vorausgesetzt, (a) dass die Software unmodifiziert (das Umschließen der Software mit einem sog. "Installer", "Wrapper" o.ä. stellt eine unzulässige Modifizierung im Sinne dieses

Vertrages dar) und vollständig weitergeben wird – dies beinhaltet die vollständige Benutzerdokumentation, Readme-Dateien, Urheberrechts- und Warenzeichenhinweise sowie andere Hinweise, die dem Schutz geistigen Eigentums dienen – einschließlich dieses Lizenzvertrages -, und (b) dass diese Weitergabe an jedem beliebigen Ort der Welt stattfinden kann, ausgenommen Länder, in die der Export von Software gemäß Vorschriften der Bundesrepublik Deutschland verboten ist (direkt oder indirekt).

## Ergänzung zu: 4. Vergütung

O&O verlangt für die Nutzung von O&O FileDirect kein Entgelt. Für diese Lizenz und dieses Programm dürfen auch keine Entgelte von Dritten verlangt werden, sofern dies nicht explizit durch O&O gestattet wurde. Im Zweifel wenden Sie sich bitte an uns, Sie finden unsere Kontaktdaten am Ende dieser Lizenzvereinbarung.

## **O&O MediaRecovery**

Ergänzung zu: 2. Voraussetzungen des Einsatzes (Systemvoraussetzungen) Die Software setzt das Betriebssystem Windows 8 (alle Editionen), Windows 8.1 (alle Editionen) oder Windows 10 (alle Editionen) voraus. Ohne den Einsatz eines derartigen Betriebssystems ist der vertragsgemäße Gebrauch nicht sichergestellt.

## **O&O PartitionManager**

Ergänzung zu: 2. Voraussetzungen des Einsatzes (Systemvoraussetzungen)

## **O&O PartitionManager Professional Edition**

Die Software setzt das Betriebssystem Windows 7 (alle Editionen) voraus. Ohne den Einsatz eines derartigen Betriebssystems ist der vertragsgemäße Gebrauch nicht sichergestellt.

## **O&O PartitionManager Server Edition**

Die Software setzt das Betriebssystem Windows Server 2008 (alle Editionen), Windows 7 (alle Editionen) oder Windows Server 2008 R2 (alle Editionen) voraus. Ohne den Einsatz eines derartigen Betriebssystems ist der vertragsgemäße Gebrauch nicht sichergestellt.

## **O&O RegEditor**

## **Wichtiger Hinweis zur Bearbeitung der Microsoft Windows Registrierdatenbank**

Bevor Sie Änderungen an der Microsoft Windows Registrierdatenbank (im folgenden Registry) vornehmen, sollten Sie eine Sicherungskopie der Registry erstellen und sich vergewissern, dass Sie die Registry wiederherstellen können, falls ein Problem auftritt.

O&O weist ausdrücklich darauf hin, dass es für Schäden, die durch die unsachgemäße Nutzung von O&O RegEditor verursacht werden, nicht verantwortlich ist. Änderungen an der Registry sollten nur durch erfahrende Anwender vorgenommen werden, die sich über die Konsequenzen der Änderungen bewusst sind. Eine fehlerhafte Registry kann die gesamte Systemstabilität beeinflussen und zum Absturz des Rechners führen oder diesen nicht mehr starten lassen. Darüber hinaus kann es zu Datenverlusten kommen.

Ergänzung zu: 2. Voraussetzungen des Einsatzes (Systemvoraussetzungen) Die Software setzt das Betriebssystem Windows 8 (alle Editionen), Windows Server 2012 (alle Editionen), Windows Server 2012 R2 (alle Editionen) oder Windows 10 (alle Editionen) voraus. Ohne den Einsatz eines derartigen Betriebssystems ist der vertragsgemäße Gebrauch nicht sichergestellt.

Ergänzung zu: 3. Nutzungsrechte, einschließlich Testversionen und Weitergabe-/Nutzungsverbote Vertrieb. Sie dürfen exakte und unmodifizierte Kopien dieser Software erstellen und diese Kopien ausschließlich auf elektronischem Wege (z.B. über Internet-Sites zum Download anbieten) kostenlos weitergeben, vorausgesetzt, (a) dass die Software unmodifiziert (das Umschließen der Software mit einem sog. "Installer", "Wrapper" o.ä. stellt eine unzulässige Modifizierung im Sinne dieses Vertrages dar) und vollständig weitergeben wird – dies beinhaltet die vollständige Benutzerdokumentation, Readme-Dateien, Urheberrechts- und Warenzeichenhinweise sowie andere Hinweise, die dem Schutz geistigen Eigentums dienen – einschließlich dieses Lizenzvertrages -, und (b) dass diese Weitergabe an jedem beliebigen Ort der Welt stattfinden kann, ausgenommen Länder, in die der Export von Software gemäß Vorschriften der Bundesrepublik Deutschland verboten ist (direkt oder indirekt).

## Ergänzung zu: 4. Vergütung

O&O verlangt für die Nutzung von O&O RegEditor kein Entgelt. Für diese Lizenz und dieses Programm dürfen auch keine Entgelte von Dritten verlangt werden, sofern dies nicht explizit durch O&O gestattet wurde. Im Zweifel wenden Sie sich bitte an uns, Sie finden unsere Kontaktdaten am Ende dieser Lizenzvereinbarung.

## **O&O RescueBox**

Ergänzung zu: 2. Voraussetzungen des Einsatzes (Systemvoraussetzungen) Die Software setzt das Betriebssystem Windows Server 2008 (alle Editionen), Windows 7 (alle Editionen) oder Windows Server 2008 R2 (alle Editionen) voraus. Ohne den Einsatz eines derartigen Betriebssystems ist der vertragsgemäße Gebrauch nicht sichergestellt.

Das vorliegende Produkt darf nur entsprechend der erworbenen Lizenz eingesetzt werden. Folgende Lizenzformen existieren für die O&O RescueBox:

## **O&O RescueBox Personal Edition**

Sie sind berechtigt, das Softwareprodukt auf nur einem Rechner einzusetzen. Dieser muss sich vollständig einschließlich aller angeschlossenen Hardware in Ihrem Eigentum befinden, d.h. mit dieser Lizenz darf keine Dienstleistung für Dritte erbracht werden. In dem Softwareprodukt können weitere Einschränkungen wirksam sein. Diese entnehmen Sie bitte der zugehörigen Produktbeschreibung.

## **O&O SafeErase**

Ergänzung zu: 2. Voraussetzungen des Einsatzes (Systemvoraussetzungen)

O&O SafeErase – Abonnement für 1 Jahr

Die Software setzt das Betriebssystem Windows 8.1 (alle Editionen), Windows 10 (alle Editionen) oder Windows 11 (alle Editionen) voraus. Ohne den Einsatz eines derartigen Betriebssystems ist der vertragsgemäße Gebrauch nicht sichergestellt.

## **O&O SafeErase Professional Edition**

Die Software setzt das Betriebssystem Windows 8 (alle Editionen), Windows 8.1 (alle Editionen), Windows 10 (alle Editionen) oder Windows 11 (alle Editionen) voraus. Ohne den Einsatz eines derartigen Betriebssystems ist der vertragsgemäße Gebrauch nicht sichergestellt.

## **O&O SafeErase Server Edition**

Sie sind berechtigt, das Softwareprodukt auf nur einem Rechner einzusetzen. Dieser muss sich vollständig einschließlich aller angeschlossenen Hardware in Ihrem Eigentum befinden, d.h. mit dieser Lizenz darf keine Dienstleistung für Dritte erbracht werden. In dem Softwareprodukt können weitere Einschränkungen wirksam sein. Diese entnehmen Sie bitte der zugehörigen Produktbeschreibung.

Die Software setzt das Betriebssystem Windows 8 (alle Editionen), Windows 8.1 (alle Editionen), Windows 10 (alle Editionen), Windows 11 (alle Editionen), Windows Server 2012 (alle Editionen), Windows Server 2012 R2 (alle Editionen), Windows Server 2016 (alle Editionen), Windows Server 2019 (alle Editionen) oder Windows Server 2022 (alle Editionen) voraus. Ohne den Einsatz eines derartigen Betriebssystems ist der vertragsgemäße Gebrauch nicht sichergestellt.

## **O&O SafeErase Admin Edition**

Sie sind berechtigt, das Softwareprodukt auf allen Rechnern einzusetzen, die a) sich im Besitz des Unternehmens (juristische Person oder natürliche Person(en) bei Personengesellschaften) des Lizenznehmers befinden und b) sich an einem physischen Standort befinden. Der Einsatz des Softwareproduktes darf nur direkt vom erworbenen oder von Ihnen zu erstellenden Boot-Medium des Softwareproduktes erfolgen. Eine separate Installation des Softwareproduktes oder einzelner Teile davon auf individuellen Rechnern ist nicht Bestandteil des Lizenzvertrages. Diese Rechner müssen sich vollständig einschließlich aller angeschlossenen Hardware in Ihrem Eigentum befinden, d.h. mit dieser Lizenz darf keine Dienstleistung für Dritte erbracht werden. Diese Lizenz ist an eine natürliche Person gebunden und nicht übertragbar.

Die Software setzt das Betriebssystem Windows 8 (alle Editionen), Windows 8.1 (alle Editionen), Windows 10 (alle Editionen), Windows 11 (alle Editionen), Windows Server 2012 (alle Editionen), Windows Server 2012 R2 (alle Editionen), Windows Server 2016 (alle Editionen), Windows Server 2019 (alle Editionen) oder Windows Server 2022 (alle Editionen) voraus. Ohne den Einsatz eines derartigen Betriebssystems ist der vertragsgemäße Gebrauch nicht sichergestellt.

## **O&O SafeErase Tech Edition**

Sie sind berechtigt, das Softwareprodukt auf allen Rechnern einzusetzen. Dazu zählen auch Rechner, die nicht zum Unternehmen des Lizenznehmers gehören (sog. Servicetechniker-Lizenz). Der Einsatz des Softwareproduktes darf nur direkt vom erworbenen oder von Ihnen zu erstellenden Boot-Medium des Softwareproduktes erfolgen. Eine separate Installation des Softwareproduktes oder einzelner Teile davon auf individuellen Rechnern ist nicht Bestandteil des Lizenzvertrages. Diese Lizenz ist an eine natürliche Person gebunden und nicht übertragbar.

Die Software setzt das Betriebssystem Windows 8 (alle Editionen), Windows 8.1 (alle Editionen), Windows 10 (alle Editionen), Windows 11 (alle Editionen), Windows Server 2012 (alle Editionen), Windows Server 2012 R2 (alle Editionen), Windows Server 2016 (alle Editionen), Windows Server 2019 (alle Editionen) oder Windows Server 2022 (alle Editionen) voraus. Ohne den Einsatz eines derartigen Betriebssystems ist der vertragsgemäße Gebrauch nicht sichergestellt.

Ergänzung zu: 3. Nutzungsrechte, einschließlich Testversionen und Weitergabe-/Nutzungsverbote Die Software wird lizenziert, nicht verkauft, und ist geschützt.

## Ergänzung zu: 4. Vergütung

Die Lizenz ist so lange gültig, wie in Ihren Transaktionsunterlagen beschrieben (Abonnementslaufzeit). Die Lizenz ist so lange gültig, bis Sie in Übereinstimmung mit diesem Vertrag gekündigt wird. Sollte in Ihren Transaktionsunterlagen keine Abonnementslaufzeit angegeben sein, so erstreckt sich das Abonnement auf die standardmäßige Zeit von zwölf Monaten, ab dem Zeitpunkt, zu dem die Software erworben wurde. Mit der automatischen Verlängerung der Abonnementslaufzeit akzeptieren Sie den zum Zeitpunkt der Verlängerung gültigen Lizenzvertrag.

## **O&O SSD Migration Kit**

Ergänzung zu: 2. Voraussetzungen des Einsatzes (Systemvoraussetzungen) Die Software setzt das Betriebssystem Windows 7 (alle Editionen) oder Windows 8 (alle Editionen) voraus. Ohne den Einsatz eines derartigen Betriebssystems ist der vertragsgemäße Gebrauch nicht sichergestellt. Eine Steuerung des Programmes über eine Netzwerkverwaltung ist nicht möglich.

## **Kontakt**

Falls Sie Fragen zu dem O&O Softwarelizenzvertrag haben oder O&O ansprechen wollen, wenden Sie sich bitte an uns.

O&O Software GmbH, Bülowstraße 66, 10783 Berlin, Deutschland

E-Mail info@oo-software.com / sales@oo-software.com, Web www.oo-software.com